# Sommario

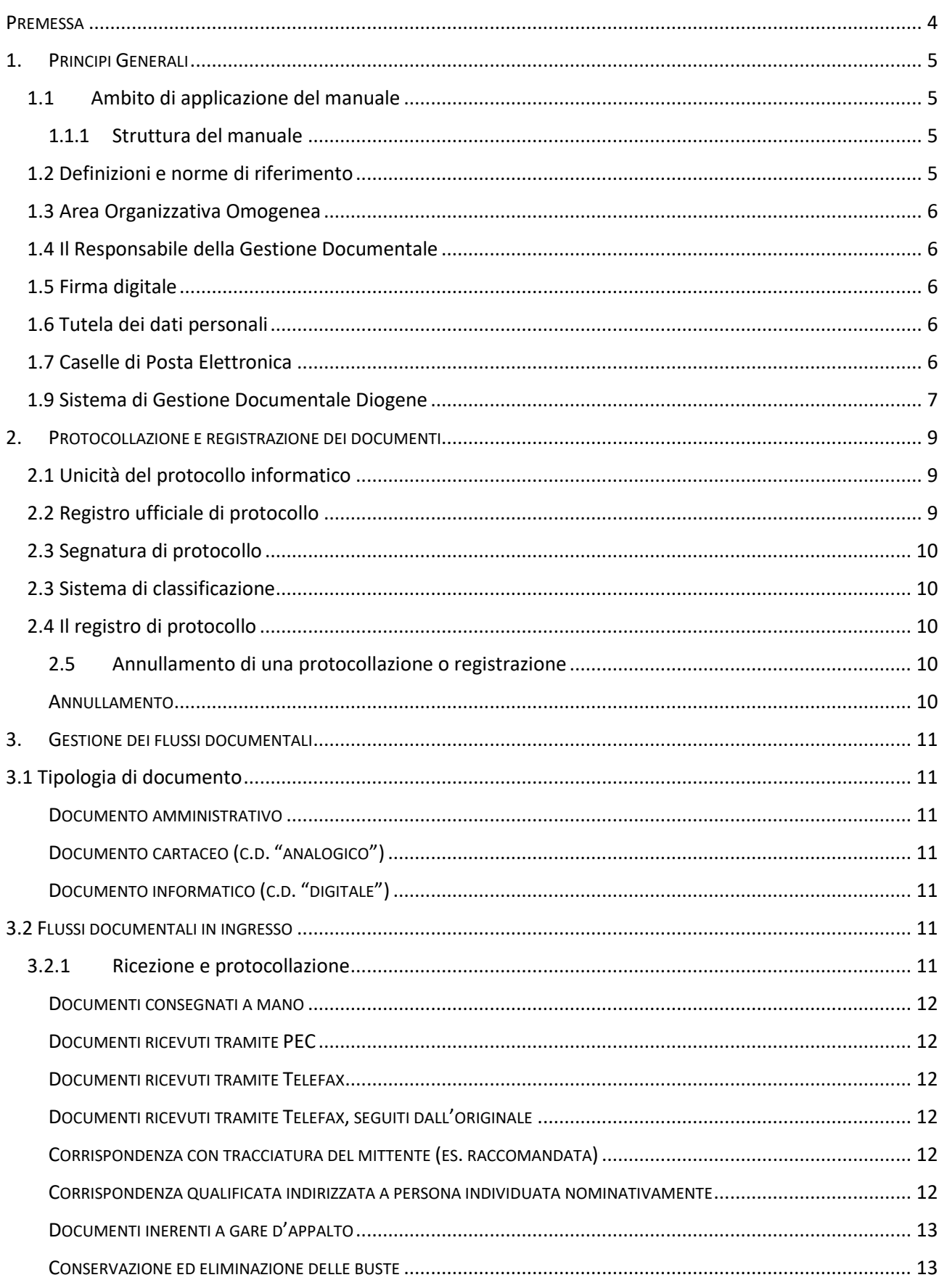

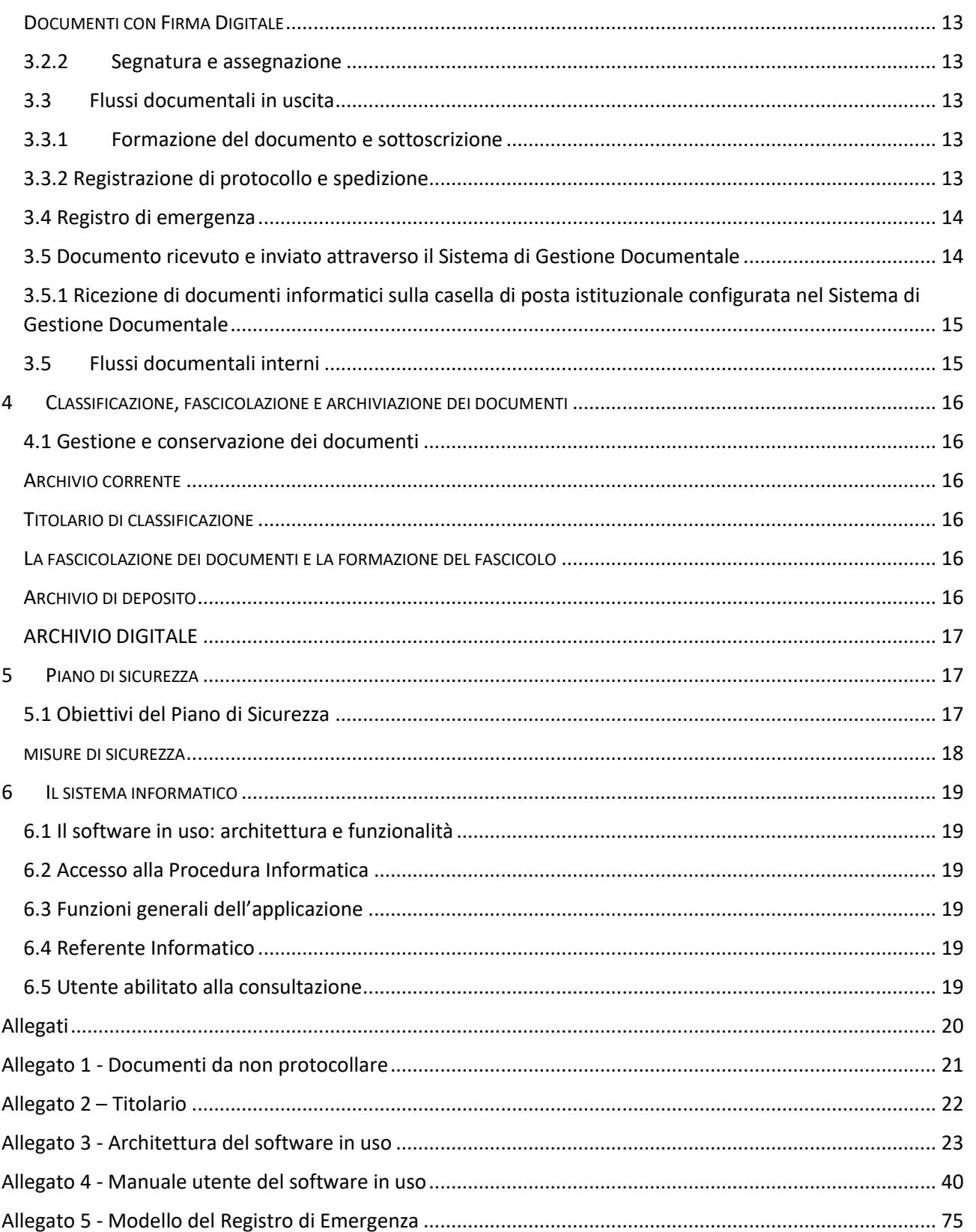

# <span id="page-3-0"></span>**PREMESSA**

Le amministrazioni pubbliche, ai sensi del DPCM del 3 dicembre 2013 - "Regole tecniche per il protocollo informatico" – sono tenute all'adozione del manuale di gestione. Il documento "descrive il sistema di gestione anche ai fini della conservazione, dei documenti informatici e fornisce le istruzioni per il corretto funzionamento del servizio per la tenuta del protocollo informatico, della gestione dei flussi documentali e degli archivi"<sup>1</sup>. Il DPCM prevede che il manuale affronti alcuni aspetti cruciali, quali la gestione e la tenuta dei documenti su vari supporti, la migrazione dei documenti informatici, l'introduzione dei titolari di classificazione, nonché indicazioni puntuali relative alla gestione del sistema archivistico e alla gestione dei flussi*.*

Questo manuale è da intendersi, pertanto, come strumento di lavoro per la gestione dei documenti e dei procedimenti amministrativi dell'Agenzia Regionale per la Tecnologia e l'Innovazione (ARTI). In questo ambito è previsto che ogni amministrazione pubblica individui una o più Aree Organizzative Omogenee (AOO), all'interno delle quali sia nominato un responsabile del servizio per la tenuta del protocollo informatico, della gestione dei flussi documentali e degli archivi<sup>2</sup>. Il presente documento, pertanto, si rivolge non solo agli operatori di protocollo, ma, in generale, a tutti i dipendenti e ai soggetti esterni che si relazionano con l'amministrazione.

**.** 

**4**

<sup>1</sup> Art. 5, comma 1 del DPCM 3/12/2013

<sup>&</sup>lt;sup>2</sup> Ai sensi dell'articolo 50 del Testo unico delle disposizioni legislative e regolamentari in materia di documentazione amministrativa (DPR n. 445/2000).

# <span id="page-4-0"></span>1. PRINCIPI GENERALI

# <span id="page-4-1"></span>1.1 Ambito di applicazione del manuale

Il presente manuale è adottato ai sensi dell'art 3, comma 1, lett. d) del DPCM 3 dicembre 2013, recante le regole tecniche per il protocollo informatico.

Esso descrive le attività di formazione, registrazione, classificazione, fascicolazione e conservazione dei documenti, oltre che la gestione dei flussi documentali ed archivistici in relazione ai procedimenti amministrativi dell'Agenzia, a partire dalla data di approvazione.

Attraverso l'integrazione con le procedure di gestione dei provvedimenti amministrativi, di accesso agli atti ed alle informazioni e di archiviazione dei documenti, il protocollo informatico realizza le condizioni operative per il miglioramento del flusso informativo e documentale interno dell'Amministrazione, anche ai fini dello snellimento e trasparenza dell'azione amministrativa.

Il Manuale di gestione dell'ARTI viene aggiornato ogni qualvolta il Responsabile delle gestione documentale lo ritiene opportuno. Il Responsabile della gestione documentale richiede tempestivamente la pubblicazione di ogni nuova versione del Manuale sul sito internet dell'Agenzia. Il Manuale è approvato con Determinazione Dirigenziale e pubblicata sul sito istituzionale [\(www.arti.puglia.it\)](http://www.arti.puglia.it/).

Per la ARTI tale documento permette di raggiungere il duplice obiettivo di:

- 1. diffondere l'utilizzo degli strumenti informatici al proprio interno, creando, specialmente attraverso la formazione del personale, una "cultura diffusa" adeguata;
- 2. facilitare e favorire l'accesso alle informazioni, con notevoli utilità aggiuntive per amministrazione ed utenti.

# <span id="page-4-2"></span>1.1.1 Struttura del manuale

Il manuale di gestione è composto dai seguenti documenti:

- **Manuale di gestione documentale**
- Allegato 1 Documenti da non protocollare
- **Allegato 2 Titolario di classificazione**
- Allegato 3 Architettura del software in uso
- Allegato 4 Manuale utente del software in uso
- Allegato 5 Modello del Registro di Emergenza

# <span id="page-4-3"></span>1.2 Definizioni e norme di riferimento

Ai fini del presente manuale si intende:

- per **Amministrazione o Agenzia**, l'Agenzia Regionale per la Tecnologia e l'Innovazione (ARTI Puglia);
- per **Testo Unico**, il DPR 445 del 20 dicembre 2000 Testo unico delle disposizioni legislative e regolamentari in materia di documentazione amministrativa;
- **Per Regole**, il DPCM 3 dicembre 2013 Regole tecniche per il protocollo informatico ai sensi degli articoli 40bis, 41, 47 e 57bis e 71, del Codice dell'amministrazione digitale di cui al decreto legislativo n. 82 del 2005;
- per **Codice**, il decreto legislativo n. 82 del 7 marzo 2005 Codice dell'amministrazione digitale e successive modifiche;

Di seguito si riportano gli acronimi utilizzati più frequentemente:

- **AOO** Area Organizzativa Omogenea;
- **MdG** Manuale di Gestione del protocollo informatico, gestione documentale e degli archivi;
- **RPA** Responsabile del Procedimento Amministrativo;
- **RSP**  Responsabile del Servizio per la tenuta del protocollo informatico, la gestione dei flussi documentali e degli archivi;
- **SdP** Servizio di protocollo informatico;
- **UOP** Unità Organizzative di registrazione di Protocollo rappresentano gli uffici che svolgono attività di registrazione di protocollo.

# <span id="page-5-0"></span>1.3 Area Organizzativa Omogenea

Per la gestione dei documenti l'amministrazione ha previsto un'unica AOO, dove è istituito un unico ufficio per la tenuta del protocollo informatico, la gestione dei flussi documentali e degli archivi. All'interno dell'amministrazione il sistema archivistico è unico.

All'interno della AOO il sistema di protocollazione è totalmente centralizzato, nel senso che tutta la corrispondenza, in ingresso e in uscita, è gestita da un solo Ufficio di protocollazione.

# <span id="page-5-1"></span>1.4 Il Responsabile della Gestione Documentale

Nell'ambito dell'AOO è stato individuato il Responsabile del servizio per la tenuta del protocollo informatico e della gestione dei flussi documentali e degli archivi e il suo vicario.

All'interno dell'AOO, il Responsabile assicura lo svolgimento delle seguenti funzioni:

- predisporre lo schema del manuale di gestione del protocollo informatico con la descrizione dei criteri e delle modalità di revisione del medesimo;
- provvedere alla pubblicazione del manuale sul sito istituzionale dell'amministrazione;
- abilitare gli utenti dell'AOO all'utilizzo del Servizio di protocollo informatico (SdP) e definire per ciascuno di essi il tipo di funzioni più appropriate tra quelle disponibili;
- garantire il rispetto delle disposizioni normative durante le operazioni di registrazione e di segnatura di protocollo;
- garantire la corretta conservazione della copia del registro giornaliero di protocollo;
- sollecitare il ripristino del servizio in caso di indisponibilità del medesimo;
- garantire il buon funzionamento degli strumenti interni all'AOO e il rispetto delle procedure concernenti le attività di registrazione di protocollo, di gestione dei documenti e dei flussi documentali, incluse le funzionalità di accesso dall'esterno e le attività di gestione degli archivi;
- autorizzare le eventuali operazioni di annullamento della registrazione di protocollo;
- vigilare sull'osservanza delle disposizioni delle norme vigenti da parte del personale autorizzato e degli incaricati;
- curare l'apertura, l'uso e la chiusura del registro di protocollazione di emergenza con gli strumenti e le funzionalità disponibili nel SdP.

# <span id="page-5-2"></span>1.5 Firma digitale

Per lo svolgimento delle proprie attività istituzionale, il Direttore Amministrativo e il presidente dell'Agenzia dispongono ed utilizzano una propria firma digitale.

# <span id="page-5-3"></span>1.6 Tutela dei dati personali

L'amministrazione, titolare dei dati di protocollo e dei dati personali, comuni, sensibili e/o giudiziari, contenuti nella documentazione amministrativa di propria competenza rispetta quanto indicato nel dettato del dlgs 196/2003.

# <span id="page-5-4"></span>1.7 Caselle di Posta Elettronica

L'AOO dispone di due caselle di posta elettronica certificate:

- PEC per comunicazioni istituzionali: **[arti@pec.rupar.puglia.it](mailto:arti@pec.rupar.puglia.it)**
- PEC per servizio acquisizioni: **[fornitori.arti@pec.rupar.puglia.it](mailto:fornitori.arti@pec.rupar.puglia.it)**

L'AOO attraverso le suddette PEC trasmette e riceve documenti informatici soggetti alla registrazione di protocollo.

Presso l'Agenzia è attivo un indirizzo di posta elettronica ordinaria istituzionale. Inoltre, tutti dipendenti hanno una personale casella di posta elettronica, i cui indirizzi sono pubblicati sul sito internet dell'Agenzia.

# 1.8 Accreditamento dell'AOO all' IPA

L'Agenzia si è accreditata presso l'indice delle pubbliche amministrazioni (IPA), fornendo le informazioni richieste. Il codice identificativo dell'amministrazione è stato generato e attribuito autonomamente dall'amministrazione. L'IPA è accessibile tramite il relativo sito interne[t http://www.indicepa.gov.it/](http://www.indicepa.gov.it/) da parte di tutti i soggetti pubblici o privati. L'Agenzia comunica tempestivamente all'IPA ogni successiva modifica, in modo da garantire l'affidabilità dell'indirizzo di posta elettronica.

**7**

# <span id="page-6-0"></span>1.9 Sistema di Gestione Documentale Diogene

Come specificato in altre sezioni del presente documento, è venuto a completarsi il quadro giuridico e normativo relativo all'introduzione del documento digitale nella Pubblica Amministrazione. Tutte le Pubbliche amministrazioni devono quindi organizzarsi per gestire la comunicazione con i soggetti esterni tramite i canali telematici, e per rendere disponibili agli interessati, in formato digitale, documenti, atti e procedimenti, in modo sicuro e trasparente, utilizzando tecnologie quali PEC e Protocollo Informatico. ARTI, per assicurare il raggiungimento di tale obiettivo, utilizza il sistema di gestione documentale DIOGENE Il sistema Diogene, nasce da una sperimentazione di alcuni servizi della Regione Puglia e tende a fornire funzionalità complete per l'intera Regione Puglia

Il Sistema di Gestione Documentale Diogene, il Sistema di Protocollo Informatico e le procedure utilizzate per la formazione dei documenti informatici garantiscono:

- la disponibilità, la riservatezza e l'integrità dei documenti;
- l'identificabilità del soggetto che ha formato il documento;
- la corretta e puntuale registrazione di protocollo dei documenti in entrata ed in uscita;
- la sottoscrizione dei documenti informatici, quando prescritta, con firma digitale ai sensi delle vigenti norme tecniche;
- l'idoneità dei documenti ad essere gestiti mediante strumenti informatici e ad essere registrati mediante il protocollo informatico;
- l'accesso ai documenti informatici tramite sistemi informativi automatizzati;
- **la leggibilità dei documenti nel tempo;**
- l'interscambiabilità dei documenti all'interno dell'AOO;
- il collegamento tra ciascun documento ricevuto dall'Amministrazione e gli atti dalla stessa formati al fine dell'adozione del provvedimento finale;
- il reperimento delle informazioni riguardanti i documenti registrati;
- l'accesso, in condizioni di sicurezza, alle informazioni del sistema da parte dei soggetti interessati, nel rispetto delle disposizioni in materia di privacy, con particolare riferimento al trattamento dei dati sensibili e giudiziari;
- la corretta organizzazione dei documenti nell'ambito del sistema di classificazione d'archivio adottato.

II sistema operativo delle risorse elaborative destinate ad erogare il servizio di protocollo informatico è conforme alle specifiche previste dalla normativa vigente. Il sistema operativo del server che ospita i file utilizzati come deposito dei documenti è configurato in maniera da consentire:

 l'accesso esclusivamente al server del protocollo informatico in modo che qualsiasi altro utente non autorizzato non possa mai accedere ai documenti al di fuori del Sistema di Gestione Documentale Diogene;

 la registrazione delle attività rilevanti ai fini della sicurezza svolte da ciascun utente, in modo tale da garantire l'identificabilità dell'utente stesso. Tali registrazioni sono protette al fine di non consentire modifiche non autorizzate.

**8**

# <span id="page-8-0"></span>2. PROTOCOLLAZIONE E REGISTRAZIONE DEI DOCUMENTI

II presente capitolo riporta le modalità di protocollazione e registrazione dei documenti nonché la pianificazione e le misure organizzative e tecniche finalizzate alla eliminazione dei protocolli diversi dal protocollo informatico.

# <span id="page-8-1"></span>2.1 Unicità del protocollo informatico

Il protocollo informatico dell'ARTI è unico; esso è sviluppato e gestito dal Centro Tecnico Rupar, struttura regionale. E' generato tramite apposita procedura informatica, che è utilizzabile da più stazioni contemporaneamente collegate sulla Rupar e che assegna automaticamente il numero (e la data) di protocollo a ciascun documento registrato.

Il sistema di protocollo informatico dell'Agenzia garantisce:

- a. l'univoca identificazione ed autenticazione degli utenti;
- b. la protezione delle informazioni relative a ciascun utente nei confronti degli altri;
- c. l'accesso alle risorse esclusivamente agli utenti abilitati;
- d. la registrazione delle attività rilevanti ai fini della sicurezza svolte da ciascun utente, in modo tale da assicurarne l'identificazione.

Il sistema di protocollo informatico, inoltre, consente il controllo differenziato dell'accesso alle risorse del sistema per ciascun utente, il tracciamento di qualsiasi evento di modifica delle informazioni trattate e l'individuazione del suo autore nonché il rispetto delle misure di sicurezza previste dall'allegato B del Codice in materia di protezione dei dati personali, di cui al decreto legislativo 30 giugno 2003, n. 196.

# <span id="page-8-2"></span>2.2 Registro ufficiale di protocollo

In coerenza con quanto disciplinato dalla normativa in essere, tutti i documenti inviati e ricevuti dalla AOO sono registrati all'interno del registro ufficiale di protocollo informatico.

All'interno dell'AOO tutti i documenti devono essere oggetto di registrazione<sup>3</sup>. In particolare, per i documenti ricevuti e spediti dall'AOO, la registrazione di protocollo, prevista dall'art. 53 del DPR 445/2000, ha la funzione giuridica di garantire la trasparenza amministrativa in relazione alle operazioni di ricezione e di invio dei documenti da parte dell'AOO.

Sono soggetti alla registrazione sul registro Ufficiale di protocollo:

tutti i documenti ricevuti dall'AOO;

**.** 

tutti i documenti spediti, consegnati o, comunque, in uscita dall'AOO.

I documenti non soggetti a protocollazione sono riportato nell'Allegato 1.

Il numero di protocollo attribuito dal sistema informatico individua un unico documento (e i suoi eventuali allegati) e, di conseguenza, ogni documento reca un solo numero di protocollo. Nell'ambito di ogni AOO la numerazione progressiva delle registrazioni di protocollo è unica, si chiude al 31 dicembre di ogni anno e ricomincia dal primo gennaio dell'anno successivo. Non è consentita l'attribuzione manuale di numeri di protocollo. Non è possibile attribuire ad un documento un numero già attribuito dal sistema informatico ad altri documenti, anche se questi documenti sono strettamente correlati tra loro.

Le informazioni che vanno necessariamente inseriti nella registrazione di protocollo sono:

il numero di protocollo e la data di registrazione sono attribuiti in automatico dal sistema;

<sup>&</sup>lt;sup>3</sup> Sono esclusi dall'obbligo di registrazione le bozze dei documenti interni, i giornali, le riviste, i materiali pubblicitari, gli inviti a manifestazioni, le Gazzette ufficiali, i Bollettini ufficiali, i notiziari della pubblica amministrazione, le note di ricezione delle circolari e altre disposizioni, i materiali statistici.

- il mittente/destinatario;
- l'oggetto;
- classificazione del protocollo;
- tipo di documento

Il registro giornaliero di protocollo è trasmesso entro la giornata lavorativa successiva al sistema di conservazione, garantendone l'immodificabilità del contenuto.

### <span id="page-9-0"></span>2.3 Segnatura di protocollo

La segnatura di protocollo è l'apposizione all'originale del documento, in forma permanente non modificabile, delle informazioni riguardanti il documento stesso. Essa consente di individuare ciascun documento in modo inequivocabile.

La segnatura di protocollo di un documento avviene attraverso l'apposizione su di esso di un segno grafico (timbro, etichetta).

Con l'entrata in vigore del protocollo informatico unico è adottato il titolario di classificazione in uso nell'Agenzia della Regione Puglia, descritto nell'Allegato 2– Titolario di classificazione.

## <span id="page-9-1"></span>2.3 Sistema di classificazione

Per la protocollazione dei documenti viene utilizzata una classificazione centrale per consentire un'agevole archiviazione degli stessi.

La definizione del sistema di classificazione è stata effettuata prima dell'avvio del sistema di protocollo informatico e prevede una classificazione per attività istituzionali, trasversali ai diversi progetti e attinenti principalmente ai macro-processi in essere in Agenzia. Tale classificazione non è da considerarsi definitiva, ma viene implementata sulla base di specifiche esigenze gestionali.

Il titolario di classificazione, in uso nell'Agenzia della Regione Puglia, è descritto nell'Allegato 2 – Titolario di classificazione.

### <span id="page-9-2"></span>2.4 Il registro di protocollo

L'ARTI adotta il Registro Ufficiale di protocollo. E' un atto pubblico originario che fa fede della tempestività e dell'effettivo ricevimento e spedizione di un documento, indipendentemente dalla regolarità del documento stesso ed è idoneo a produrre effetti giuridici a favore o a danno delle parti. Il registro di protocollo è soggetto alle forme di pubblicità e di tutela di situazioni giuridicamente rilevanti previste dalla normativa vigente.

### <span id="page-9-3"></span>2.5Annullamento di una protocollazione o registrazione

L'annullamento di una registrazione avvenuta sul Registro Ufficiale di protocollo istituito all'interno dell'AOO riguarda l'intera registrazione (annullamento totale).

#### <span id="page-9-4"></span>**ANNULLAMENTO**

Nel caso di errore che determini il venire meno del documento o della sua ricezione/spedizione, si procede all'annullamento totale della protocollazione/registrazione.

L'operazione di annullamento totale di una protocollazione/registrazione può essere effettuata solo dagli utenti del sistema in possesso dei relativi permessi.

L'annullamento totale non fa venir meno il numero di protocollo/registrazione che quindi non può essere riutilizzato ma determina l'inopponibilità assoluta della registrazione. Il sistema mantiene comunque traccia dell'annullamento, consentendo la consultazione di dati annullati, e del suo autore. Una volta annullato, il

documento protocollato non è più modificabile e verrà visualizzato nel dettaglio con la scritta Annullato e nelle liste con il carattere "barrato". L'annullamento totale, infatti, non fa venir meno il numero di protocollo. Non è possibile procedere all'annullamento totale di una registrazione di uscita laddove sia verificata l'effettiva spedizione del documento.

# <span id="page-10-0"></span>3. GESTIONE DEI FLUSSI DOCUMENTALI

# <span id="page-10-1"></span>3.1 Tipologia di documento

Per *atto amministrativo* si intende un evento della pubblica amministrazione avente rilevanza esterna posto in essere nell'esercizio di una attività amministrativa; può essere una manifestazione di volontà (ad es. una delibera), di scienza o conoscenza (ad es. un certificato), di valutazione (ad es. una decisione di una commissione di gara) o altro, che si sostanzia nelle forme ed opera con gli effetti previsti dalla legge.

Ogni atto compiuto, per essere tramandato e avere rilevanza come fonte di prova, di autodocumentazione o semplice residuo delle propria attività, deve essere memorizzato in un documento.

Per *documento* si intende una cosa (cioè una *res*) idonea a ricevere, conservare, trasmettere la rappresentazione, comunque realizzata (carta o supporti informatici) di atti, stati, fatti e qualità.

L'attività di gestione dei documenti (*records management)* riguarda i documenti prodotti o acquisiti da un soggetto nello svolgimento delle proprie attività istituzionali.

#### <span id="page-10-2"></span>DOCUMENTO AMMINISTRATIVO

Per *documento amministrativo* si intende una rappresentazione, comunque formata (grafica, cinematografica, informatica, etc.), del contenuto di atti, anche interni o non relativi ad uno specifico procedimento, detenuti e concernenti attività di pubblico interesse, indipendentemente dalla natura pubblicistica o privatistica della loro disciplina sostanziale, utilizzati ai fini dell'attività amministrativa.

Il documento può presentarsi sia in forma analogica che digitale.

### <span id="page-10-3"></span>DOCUMENTO CARTACEO (C.D. "ANALOGICO")

Per *documento cartaceo*, volgarmente denominato dalla normativa "analogico" in antitesi lessicale a "informatico", si intende un documento amministrativo rappresentato su supporto cartaceo tradizionale, leggibile direttamente e senza l'ausilio di strumenti.

### <span id="page-10-4"></span>DOCUMENTO INFORMATICO (C.D. "DIGITALE")

Per documento informatico si intende la rappresentazione informatica di un documento amministrativo indipendentemente dal tipo di supporto digitale sul quale è affisso (CD Rom, file, DVD, etc.).

### <span id="page-10-5"></span>3.2 Flussi documentali in ingresso

La gestione dei flussi documentali relativi alla documentazione ricevuta dall'AOO si articola nelle seguenti

fasi:

- 1. Ricezione
- 2. Protocollazione
- 3. Segnatura
- 4. Assegnazione

### <span id="page-10-6"></span>3.2.1 Ricezione e protocollazione

I documenti posso pervenire all'AOO:

- *in forma cartacea* tramite il servizio postale, la consegna diretta presso uno degli uffici e gli apparecchi fax;
- *in forma elettronica* attraverso una delle caselle di posta elettronica, ordinaria o certificata.

La registrazione in ingresso avviene nell'ufficio dell'Agenzia individuato dal Responsabile della gestione documentale dell'AOO. Qualora i documenti siano stati ricevuti presso un altro Ufficio, essi devono essere tempestivamente trasmessi all'apposito ufficio.

La protocollazione in entrata avviene nella stessa giornata lavorativa di ricezione per i documenti ricevuti entro l'orario di operatività del suddetto ufficio.

I documenti ricevuti oltre il suddetto orario sono protocollati entro il giorno lavorativo successivo.

Nel caso in cui la protocollazione avvenga in giorno successivo a quello della ricezione, l'addetto alla protocollazione annoterà, nel sistema di protocollo, la data di effettiva ricezione del documento.

#### <span id="page-11-0"></span>DOCUMENTI CONSEGNATI A MANO

Nel caso in cui un documento venga consegnato a mano dal mittente o da altra persona incaricata e venga contestualmente richiesto il rilascio di una ricevuta attestante l'avvenuta consegna, l'addetto dell'ufficio di protocollazione che riceve il documento provvede a protocollarlo sul Registro Ufficiale di protocollo e rilascia la ricevuta prodotta dal sistema di protocollo.

### <span id="page-11-1"></span>DOCUMENTI RICEVUTI TRAMITE PEC

Nel caso di documenti inviati tramite PEC il sistema di PEC dell'Agenzia attesta l'avvenuta ricezione del documento producendo una "ricevuta di consegna" automaticamente recapitata al mittente. Il sistema di posta non produce alcuna ricevuta nel caso di messaggi inviati da caselle di PEC a indirizzi di posta elettronica ordinaria (non certificata) dell'AOO.

#### <span id="page-11-2"></span>DOCUMENTI RICEVUTI TRAMITE TELEFAX

I documenti ricevuti via telefax soddisfano il requisito della forma scritta e sono da considerarsi, salvo diversa indicazione, documenti originali a tutti gli effetti di legge. Il documento ricevuto a mezzo telefax deve essere fotoriprodotto qualora il supporto cartaceo (ad es., carta chimica, cattiva inchiostrazione, etc.) non fornisca garanzie per una corretta conservazione nel tempo. L'accertamento della fonte di provenienza avviene, da parte dell'AOO, di norma per le vie brevi o con l'uso dei sistemi informatici. Qualora non sia possibile accertare la fonte di provenienza, occorrerà richiedere un nuovo invio al mittente.

### <span id="page-11-3"></span>DOCUMENTI RICEVUTI TRAMITE TELEFAX, SEGUITI DALL'ORIGINALE

Qualora venga registrato un documento ricevuto via telefax e venga successivamente ricevuto lo stesso documento in originale, l'unità di protocollazione deve attribuire all'originale la stessa segnatura del documento pervenuto via telefax, trattandosi del medesimo documento pervenuto precedentemente.

L'AOO, dopo aver acquisito il documento originale ed essersi assicurato che siano stati riportati correttamente tutti i dati relativi alla segnatura (numero di protocollo, classificazione, etc.), provvede alla distruzione del documento ricevuto via telefax; tuttavia, qualora su quest'ultimo siano state segnate informazioni ritenute importanti (note del dirigente, appunti, ecc.) può conservarlo nel fascicolo allegandolo al documento originale. L'AOO deve comunque accertare che si tratti del medesimo documento; qualora vi fosse qualche correzione, anche minima, si tratterebbe di un documento diverso e che quindi andrà registrato con un nuovo numero di protocollo.

#### <span id="page-11-4"></span>CORRISPONDENZA CON TRACCIATURA DEL MITTENTE (ES. RACCOMANDATA)

Nel caso di ricezione di documenti inviati all'AOO tramite posta raccomandata l'addetto alla protocollazione evidenzia, nel campo "mezzo di spedizione", che si tratta di raccomandata.

Inoltre, in questi casi, l'addetto alla protocollazione compila sempre il campo "Data di ricezione" del pannello di protocollazione.

#### <span id="page-11-5"></span>CORRISPONDENZA QUALIFICATA INDIRIZZATA A PERSONA INDIVIDUATA NOMINATIVAMENTE

Nel caso in cui venga ricevuta corrispondenza indirizzata nominativamente ad un dipendente dell'Agenzia avente caratteristiche di rilevanza, è necessario interessare immediatamente il destinatario, perché possa ricevere la corrispondenza direttamente nelle proprie mani. Il destinatario una volta verificato il contenuto della missiva, provvede alla registrazione di protocollo nel caso in cui ne ravvisi la necessità in base al contenuto della stessa.

#### <span id="page-12-0"></span>DOCUMENTI INERENTI A GARE D'APPALTO

La corrispondenza riportante l'indicazione "offerta" - "gara d'appalto" o simili, o comunque dalla cui confezione si evince la partecipazione ad una gara, non viene aperta, ma viene protocollata in arrivo con l'apposizione del numero di protocollo e della data di registrazione direttamente sulla busta, plico o simili, e inviata all'Ufficio interessato.

Dopo l'apertura delle buste sarà cura dell'Ufficio destinatario che gestisce la gara d'appalto riportare gli estremi di protocollo su tutti i documenti in esse contenuti.

#### <span id="page-12-1"></span>CONSERVAZIONE ED ELIMINAZIONE DELLE BUSTE

Le buste pervenute tramite posta raccomandata, celere e corriere o altra modalità per la quale si renda rilevante evidenziare il mezzo di trasmissione, sono spillate assieme al documento. Tutte le altre buste sono eliminate senza formalità.

### <span id="page-12-2"></span>DOCUMENTI CON FIRMA DIGITALE

Nel caso di documenti dotati di firma digitale, l'AOO ha il compito di verificare l'autenticità della firma digitale e l'integrità del documento pervenuto, e di apporre sul documento cartaceo l'indicazione dell'avvenuta verifica. Utilizzando il Software di verifica della firma, egli decodifica poi il messaggio ottenendo la certezza o meno dell'autenticità del mittente e l'integrità del messaggio. Se la verifica di integrità fallisce, l'AOO decide se attribuire o meno rilevanza giuridico probatoria al documento.

### <span id="page-12-3"></span>3.2.2 Segnatura e assegnazione

A tutti i documenti protocollati deve essere associata la segnatura di protocollo.

Dopo essere stato sottoposto a registrazione di protocollo, ogni documento viene assegnato all'Ufficio di competenza per la successiva trattazione utilizzando la funzione "in carico a".

### <span id="page-12-4"></span>3.3 Flussi documentali in uscita

Il ciclo di produzione dei documenti destinati all'uscita prevede le seguenti fasi di lavorazione:

- 1. Formazione del documento
- 2. Sottoscrizione
- 3. Registrazione di protocollo
- 4. Spedizione

### <span id="page-12-5"></span>3.3.1 Formazione del documento e sottoscrizione

I documenti in uscita possono essere prodotti mediante strumenti informatici di elaborazione di testi.

Completata la fase di redazione del documento, il documento è sottoposto alla sottoscrizione di colui che è titolare del potere di firma o di un suo delegato.

I documenti prodotti dall'AOO sono sottoscritti, generalmente con firma digitale, salvo i casi in cui le disposizioni normative di riferimento richiedano necessariamente l'utilizzo della firma autografa.

### <span id="page-12-6"></span>3.3.2 Registrazione di protocollo e spedizione

Tutti i documenti in uscita devono essere registrati, dopo la sottoscrizione, nel Registro Ufficiale di Protocollo.

Ogni registrazione di protocollo deve identificare un solo documento, pertanto non è possibile attribuire a un documento in uscita lo stesso numero di protocollo attribuito all'eventuale documento in entrata dal quale è scaturita la lavorazione.

Un documento sottoscritto e protocollato viene inviato al destinatario utilizzando uno dei possibili canali di spedizione disponibili (PEC, raccomandata, telefax, etc.).

Per i documenti registrati sul Registro ufficiale di protocollo, o su qualsiasi altro registro, il canale utilizzato per l'invio al destinatario viene annotato nel sistema di protocollo, al momento della protocollazione in uscita.

# <span id="page-13-0"></span>3.4 Registro di emergenza

Nelle situazioni di emergenza nelle quali non sia possibile utilizzare il protocollo informatico, ogni evento deve essere registrato su un supporto alternativo, denominato *Registro di emergenza* (RE). Su tale registro devono essere riportate la causa, la data e l'ora di inizio dell'interruzione, nonché la data e l'ora del ripristino della piena funzionalità del sistema, nonché eventuali annotazioni ritenute rilevanti. Il registro di emergenza si rinnova ogni anno solare; inizia il 1° gennaio e termina il 31 dicembre di ogni anno e riporta una numerazione delle registrazioni indipendente dal numero di protocollo informatico. Nel registro di emergenza, ogni documento è individuato dal numero assegnato nel registro di emergenza, conforme alle ultime regole tecniche di AgId, costituito da 5 informazioni: Codice Amministrazione/Codice AOO/Codice Registro di Protocollo/Data Protocollo/Numero Progressivo.

Una volta ripristinata la piena funzionalità del sistema, si provvede alla chiusura del registro di emergenza, annotando il numero delle registrazioni effettuate e la data e ora di chiusura. Inoltre, si provvede poi senza ritardo a riversare le registrazioni di emergenza sul protocollo informatico.

Il registro di emergenza viene sostanzialmente a configurarsi come un repertorio del protocollo informatico: ad ogni registrazione recuperata dal registro di emergenza sarà attribuito un nuovo numero di protocollo, seguendo senza soluzione di continuità la numerazione del protocollo informatico raggiunta al momento dell'interruzione del servizio. A tale registrazione sarà associato anche il numero di protocollo e la data di registrazione del relativo protocollo di emergenza.

I documenti annotati nel registro di emergenza e trasferiti nel protocollo informatico recheranno, pertanto, due numeri: uno del protocollo di emergenza e uno del protocollo informatico. L'efficacia della registrazione è dunque garantita dal numero attribuito dal registro di emergenza e a quel numero deve farsi riferimento per l'avvio dei termini del procedimento amministrativo; l'efficienza, invece, verrà garantita dall'unicità della catena documentale e dalla normalizzazione dei dati gestionali, comprese la classificazione

Un modello del Registro (da adottare nelle situazioni di emergenza) è riportato all'Allegato 5. – Modello del Registro di Emergenza.

# <span id="page-13-1"></span>3.5 Documento ricevuto e inviato attraverso il Sistema di Gestione Documentale

Ai sensi dell'art. 22 del CAD "I documenti informatici contenenti copia di atti pubblici, scritture private e documenti in genere, compresi gli atti e documenti amministrativi di ogni tipo formati in origine su supporto analogico, spediti o rilasciati dai depositari pubblici autorizzati e dai pubblici ufficiali, hanno piena efficacia (…) se ad essi è apposta o associata, da parte di colui che li spedisce o rilascia, una firma digitale o altra firma elettronica qualificata. La loro esibizione e produzione sostituisce quella dell'originale".

L'acquisizione di un documento cartaceo mediante procedimento di scansione avviene nel seguente modo. Tramite il software in dotazione allo scanner si procede al salvataggio del documento in formato PDF sulla postazione di lavoro locale. Dopo il login in Diogene è necessario navigare nel contenitore (cartella o fascicolo) nel quale si vorrà conservare il PDF. A questo punto è sufficiente cliccare sull'icona "Crea Documento" e seguire i passaggi suggeriti dall'applicativo affinché il documento venga salvato all'interno del gestore documentale.

All'interno del Sistema di Gestione Documentale Diogene è possibile configurare sia caselle di Posta Elettronica Ordinaria, sia caselle di Posta Elettronica Certificata.

Definito un profilo di Posta Elettronica Ordinaria e/o di Posta Elettronica Certificata, è possibile gestire la messaggistica direttamente all'interno del sistema, attivando la funzionalità automatica di download dei messaggi pervenuti alla casella di posta in una particolare destinazione (Cartella o Fascicolo). I messaggi

pervenuti possono essere scaricati su locale, protocollati, assegnati, copiati e/o spostati all'interno del sistema.

L'invio di messaggi di posta ordinaria e di PEC è in egual modo subordinato alla creazione dei suddetti profili. L'invio è possibile sia partendo dal documento da allegare (in tal caso è necessario cliccare sull'icona "Invia" dopo essere entrati dei "Dettagli" del documento), sia creando una nuova mail o P.E.C. con il tasto "Invia Mail", posizionandosi in un qualunque contenitore di pertinenza e allegando i documenti da inviare. I messaggi inviati possono essere protocollati, copiati e/o spostati all'interno del sistema.

Ai fini di una corretta gestione dei documenti in entrata e in uscita, non è consentita la contestuale gestione della Posta Elettronica Ordinaria e della Posta Elettronica Certificata su Diogene e su Client quali Outlook, Thunderbird ecc...

# <span id="page-14-0"></span>3.5.1 Ricezione di documenti informatici sulla casella di posta istituzionale configurata nel Sistema di Gestione Documentale

La protocollazione di posta elettronica pervenuta nella casella istituzionale, configurata nel Sistema di Gestione Documentale Diogene, può essere gestita in due modi:

- protocollazione mediante portale Protocollo Informatico RUPAR e successiva esportazione in Diogene;
- importazione mail e/o allegati in Diogene con protocollazione direttamente all'interno del gestore documentale (icona "Protocolla").
- la funzionalità di protocollazione all'interno di Diogene comporta la definizione di un "Profilo di Protocollo" associato alla propria utenza. La protocollazione può essere inoltre eseguita in modalità informatica, ereditata o manuale.

# <span id="page-14-1"></span>3.5Flussi documentali interni

I documenti scambiati tra uffici interni dell'AOO non sono soggetti all'obbligo di registrazione sul Registro Ufficiale di Protocollo.

# <span id="page-15-0"></span>4 CLASSIFICAZIONE, FASCICOLAZIONE E ARCHIVIAZIONE DEI DOCUMENTI

In questa sezione vengono indicati gli archivi utilizzati in Agenzia e i sistemi di archiviazione.

### <span id="page-15-1"></span>4.1 Gestione e conservazione dei documenti

#### <span id="page-15-2"></span>ARCHIVIO CORRENTE

Per archivio corrente si intende il complesso dei documenti relativi a progetti, affari e/o procedimenti amministrativi non ancora conclusi. Tale documentazione è custodita dal diretto responsabile, che è, allo stesso tempo, responsabile della corretta organizzazione e gestione e della classificazione dei documenti che tratta, indipendentemente dal supporto e dalle modalità di trasmissione.

I documenti possono essere aggregati sulla base dell'oggetto a cui si riferiscono, oppure sulla base della loro omogeneità di forma (delibere, contratti, mandati di pagamento ecc.). Nel primo caso si formano dei fascicoli, nel secondo delle serie. La scelta di organizzare i documenti in un modo piuttosto che in un altro dipende esclusivamente da esigenze funzionali

Quando il progetto, l'affare e/o il procedimento amministrativo è concluso, il relativo fascicolo deve essere chiuso prima di passare all'archivio di deposito. Le operazioni di chiusura del fascicolo comprendono la verifica dell'ordinamento e l'identificazione delle copie, fotocopie ecc. che possono essere eliminate nell'ambito delle attività di selezione e scarto.

Strumento di gestione dell'archivio corrente è il titolario di classificazione.

#### <span id="page-15-3"></span>TITOLARIO DI CLASSIFICAZIONE

La classificazione è un'attività di organizzazione logica di tutti i documenti correnti, ricevuti, spediti e interni, protocollati. Non stabilisce in quale ordine reciproco i documenti si organizzino nello svolgimento dell'attività amministrativa. Per questo motivo sono soggetti a classificazione tutti i documenti che entrano a far parte del sistema documentario dell'ARTI. Lo scopo della classificazione è quello di individuare, all'interno di uno schema generale relativo al complesso delle competenze, l'ambito specifico all'interno del quale si colloca il documento.

L'attribuzione di un indice di classificazione, derivante da uno schema strutturato gerarchicamente, serve ad assegnare a ciascun documento un codice identificativo che, integrando (quando presente) il numero di protocollo, colleghi il documento in maniera univoca ad una determinata unità archivistica, generalmente un fascicolo.

Il titolario di classificazione a sua volta è articolata in un numero variabile di livelli.

Si tratta di un sistema logico che suddivide i documenti secondo la funzione esercitata, permettendo di organizzare in maniera omogenea i documenti che si riferiscono a medesimi affari o a medesimi procedimenti amministrativi. Periodicamente vengono organizzati incontri per raccogliere e discutere le eventuali proposte di modifica o integrazione o comunque, più in generale, per migliorare il sistema.

#### <span id="page-15-4"></span>LA FASCICOLAZIONE DEI DOCUMENTI E LA FORMAZIONE DEL FASCICOLO

La fascicolazione è obbligatoria per tutti i documenti, anche quelli non protocollati. Per fascicolazione si intende l'inserimento del documento in un apposito fascicolo, in modo tale che ciascun fascicolo rappresenti l'insieme ordinato dei documenti riferiti ad uno stesso progetto, affare e/o procedimento. Qualora un documento dia luogo all'avvio di un autonomo progetto, affare e/o procedimento amministrativo si provvede all'apertura (detta anche «istruzione») di un nuovo fascicolo.

Per esigenze pratiche, derivanti dalla natura del procedimento, dalla sua durata o anche dalla quantità dei documenti da gestire, il fascicolo può essere distinto in sotto-fascicoli, i quali a loro volta possono essere ulteriormente articolati.

#### <span id="page-15-5"></span>ARCHIVIO DI DEPOSITO

Per archivio di deposito si intende il complesso dei documenti relativi a progetti, attività e/o procedimenti amministrativi conclusi, per i quali non risulta più necessaria una trattazione o comunque verso i quali sussista un interesse sporadico.

Considerata la carenza di spazi a disposizione dell'Agenzia, la documentazione appartenente all'archivio di deposito è conservata presso uno specifico archivio, esterno all'Agenzia.

Periodicamente, a seconda delle esigenze progettuali e rendiconattive e secondo un apposito piano di trasferimento vengono individuati i fascicoli relativi ai procedimenti conclusi, o comunque non più necessari allo svolgimento delle attività correnti.

Prima di trasmettere fisicamente un fascicolo all'archivio di deposito, viene effettuato un controllo per verificare che siano effettivamente presenti tutti i documenti pertinenti alla pratica in oggetto.

Nell'archivio di deposito non possono esistere carte sciolte o non classificate: ciascun documento deve essere inserito nel fascicolo cui appartiene e questo ultimo nella propria serie. La documentazione non fascicolata (sia fisicamente che elettronicamente) non può essere trasferita.

### <span id="page-16-0"></span>ARCHIVIO DIGITALE

Per lo svolgimento della propria attività, l'Agenzia si avvale dell'utilizzo di un sistema digitale di gestione documentale *Diogene*. Il sistema eroga servizi funzionali utili a:

- garantire la sicurezza e l'integrità del sistema;
- garantire la fase di produzione dei documenti, ovvero la gestione dei documenti ancora in fase di formazione (document), con l'obiettivo di presidiare e controllare, attraverso il Sistema, anche la fase di produzione documentale ed evitare così che vengano prodotti (e in qualche misura anche ricevuti) documenti in formati non idonei (ad esempio, non adatti alla conservazione di lungo termine, o a essere firmati digitalmente);
- consentire il reperimento delle informazioni riguardanti i documenti registrati;
- consentire, in condizioni di sicurezza, l'accesso alle informazioni del sistema da parte dei soggetti interessati, nel rispetto delle disposizioni in materia di tutela delle persone e di altri soggetti rispetto al trattamento dei dati personali;
- garantire la corretta organizzazione dei documenti nell'ambito del sistema di classificazione d'archivio adottato.

All'interno del sistema documentale Diogene sono stati realizzate 4 livelli:

- 1. Politiche per l'innovazione
- 2. Politiche per il trasferimento tecnologico e le collaborazioni interregionali ed internazionali
- 3. Politiche per la diffusione delle conoscenze
- 4. Amministrazione.

All'interno delle suddette aree i dipendenti gestiscono i fascicoli di propria competenza, istruendo fascicoli e/o sottofascicoli relativi a progetti, affari e/o procedimenti amministrativi.

# <span id="page-16-1"></span>5 PIANO DI SICUREZZA

II presente capitolo riporta le misure di sicurezza adottate per la formazione, la gestione, la trasmissione, l'interscambio, l'accesso e la conservazione dei documenti informatici, anche in relazione alle norme sulla protezione dei dati personali.

La sicurezza e l'integrità dei dati di protocollo e dei documenti elettronici archiviati sono garantiti dal sistema informatico adottato dall'Agenzia.

# <span id="page-16-2"></span>5.1 Obiettivi del Piano di Sicurezza

Il piano di sicurezza ha l'obiettivo di assicurare che:

- i documenti e le informazioni trattati dall'amministrazione/AOO siano resi disponibili, integri e riservati;
- " i dati personali comuni, sensibili e/o giudiziari<sup>4</sup> vengano custoditi in modo da ridurre al minimo, mediante l'adozione di idonee e preventive misure di sicurezza, i rischi di distruzione o perdita, anche

**<sup>.</sup>** 4 I dati personali si suddividono in dati:

*comuni* "i dati personali che permettono l'identificazione diretta dell'interessato";

accidentale, di accesso non autorizzato o di trattamento non consentito o non conforme alle finalità della raccolta, in relazione alle conoscenze acquisite in base al progresso tecnico, alla loro natura e alle specifiche caratteristiche del trattamento.

# 5.2 Requisiti minimi di sicurezza dei sistemi di protocollo informatico

Il piano di sicurezza deve essere redatto al fine di assicurare il rispetto dei requisiti minimi di sicurezza, previsti dal DPCM 2013 "Regole tecniche per il protocollo informatico".

#### <span id="page-17-0"></span>MISURE DI SICUREZZA

L'ARTI è "titolare" dei dati personali intesi come "qualunque informazione relativa a persona fisica, identificata o identificabile, anche indirettamente, mediante riferimento a qualsiasi altra informazione, compreso un numero di identificazione personale". I dati personali – comuni, sensibili e giudiziari - sono contenuti nella documentazione amministrativa (in arrivo, in partenza e interna, sia informatica che analogica) di pertinenza dell'Agenzia, che, in qualità di Titolare del trattamento dei dati stessi, è responsabile per quanto riguarda le decisioni in ordine alle finalità, alle modalità del trattamento e agli strumenti utilizzati, ivi compreso il profilo della sicurezza.

# 5.3 Formazione dei documenti - Aspetti attinenti alla sicurezza

I documenti informatici dell'Agenzia si formano attraverso una delle seguenti modalità:

- a. redazione tramite l'utilizzo di appositi strumenti software (applicativi di videoscrittura o text editor), che possiedono i requisiti di leggibilità, interscambiabilità, non alterabilità, immutabilità nel tempo del contenuto e della struttura. Si adottano preferibilmente i formati PDF, XML e TIFF.
- b. acquisizione per via telematica e/o informatica;
- c. registrazione informatica delle informazioni risultanti da transazioni o processi informatici o dalla presentazione telematica di dati attraverso moduli o formulari resi disponibili all'utente;
- d. generazione o raggruppamento anche in via automatica di un insieme di dati o registrazioni.

Le risorse strumentali e le procedure utilizzate per la formazione dei documenti informatici garantiscono:

- l'identificabilità del soggetto che ha formato il documento;
- la sottoscrizione dei documenti informatici, quando prescritta, con firma digitale ai sensi della vigente normativa;
- l'idoneità dei documenti ad essere gestiti mediante strumenti informatici e ad essere registrati mediante il protocollo informatico;
- l'accesso ai documenti informatici tramite sistemi informativi automatizzati;
- **la leggibilità dei documenti nel tempo;**

**.** 

l'interscambiabilità dei documenti all'interno della stessa AOO.

*sensibili* "i dati personali idonei a rivelare l'origine razziale ed etnica, le convinzioni religiose, filosofiche o di altro genere, le opinioni politiche, l'adesione a partiti, sindacati, associazioni od organizzazioni a carattere religioso, filosofico, politico o sindacale, nonché i dati personali idonei a rivelare lo stato di salute e la vita sessuale";

*giudiziari* "i dati personali idonei a rivelare provvedimenti di cui all'articolo 3, comma 1, lettere da a) a o) e da r) a u), del D.P.R. 14 novembre 2002, n. 313, in materia di casellario giudiziale, di anagrafe delle sanzioni amministrative dipendenti da reato e dei relativi carichi pendenti, o la qualità di imputato o di indagato ai sensi degli articoli 60 e 61 del codice di procedura penale".

# <span id="page-18-1"></span><span id="page-18-0"></span>6 | SISTEMA INFORMATICO

# 6.1 Il software in uso: architettura e funzionalità

L'architettura del software è descritta nell'Allegato 4 – Architettura del software in uso, mentre le funzionalità, cioè il Manuale utente, sono descritte nell'Allegato 5 – Manuale utente del software in uso.

# <span id="page-18-2"></span>6.2 Accesso alla Procedura Informatica

L'applicazione, attraverso la preliminare definizione dei ruoli ascrivibili a ciascun utente, permette di lavorare all'interno del sistema e dell'archivio in modo omogeneo, garantendo l'integrità e la correttezza delle informazioni.

All'interno dei Servizi dell'ARTI e relativamente a ciascun Servizio, al personale che interagisce con l'applicazione informatica sono state attribuite specifiche funzioni riconducibili ai quattro ruoli definiti nelle tabelle di sistema.

Nello specifico si indicano il ruolo di:

- 1. Amministratore di sistema;
- 2. Utente di protocollo;
- 3. Utente di protocollo in sola consultazione;
- 4. Utente protocollo e determinazioni.

Qualsiasi richiesta di inserimento nel sistema di nuovi utenti deve essere inoltrata dall'AOO al Responsabile del protocollo informatico del Servizio regionale

# <span id="page-18-3"></span>6.3 Funzioni generali dell'applicazione

Il sistema realizzato dal Centro Tecnico regionale, è composto da una serie di moduli integrati tra loro per la Gestione del protocollo:

- **Demo**
- **Servizio**
- **Tutorial**
- $F$ orum

# <span id="page-18-4"></span>6.4 Referente Informatico

II referente informatico è lo staff di persone del Centro Tecnico Rupar che interagiscono in modo esclusivo con il modulo dell'applicazione riguardante l'amministrazione del sistema.

Essi sono chiamati ad intervenire ogni qualvolta si renda necessario implementare ed aggiornare le tabelle di sistema, verificandone la correttezza e l'usabilità all'interno dell'applicazione.

# <span id="page-18-5"></span>6.5 Utente abilitato alla consultazione

Gli utenti abilitati alla consultazione possono visualizzare tutti i documenti protocollati all'interno dell'AOO

# **Allegati**

<span id="page-19-0"></span>Fanno parte integrante del presente Manuale i seguenti documenti allegati:

- Allegato 1 Documenti da non protocollare
- Allegato 2 Titolario di classificazione
- Allegato 3 Architettura del software in uso
- Allegato 4 Manuale utente del software in uso
- Allegato 5 Modello del Registro di Emergenza

# **Allegato 1 - Documenti da non protocollare**

<span id="page-20-0"></span>ARTI Puglia non registra a protocollo i seguenti documenti:

- *g* gazzette ufficiali
- bollettini ufficiali P.A.
- notiziari P.A.
- materiali statistici
- atti preparatori interni
- giornali
- riviste
- libri
- materiali pubblicitari
- inviti a manifestazioni che non attivino procedimenti amministrativi
- corrispondenza e modelli 730

# **Allegato 2 – Titolario**

<span id="page-21-0"></span>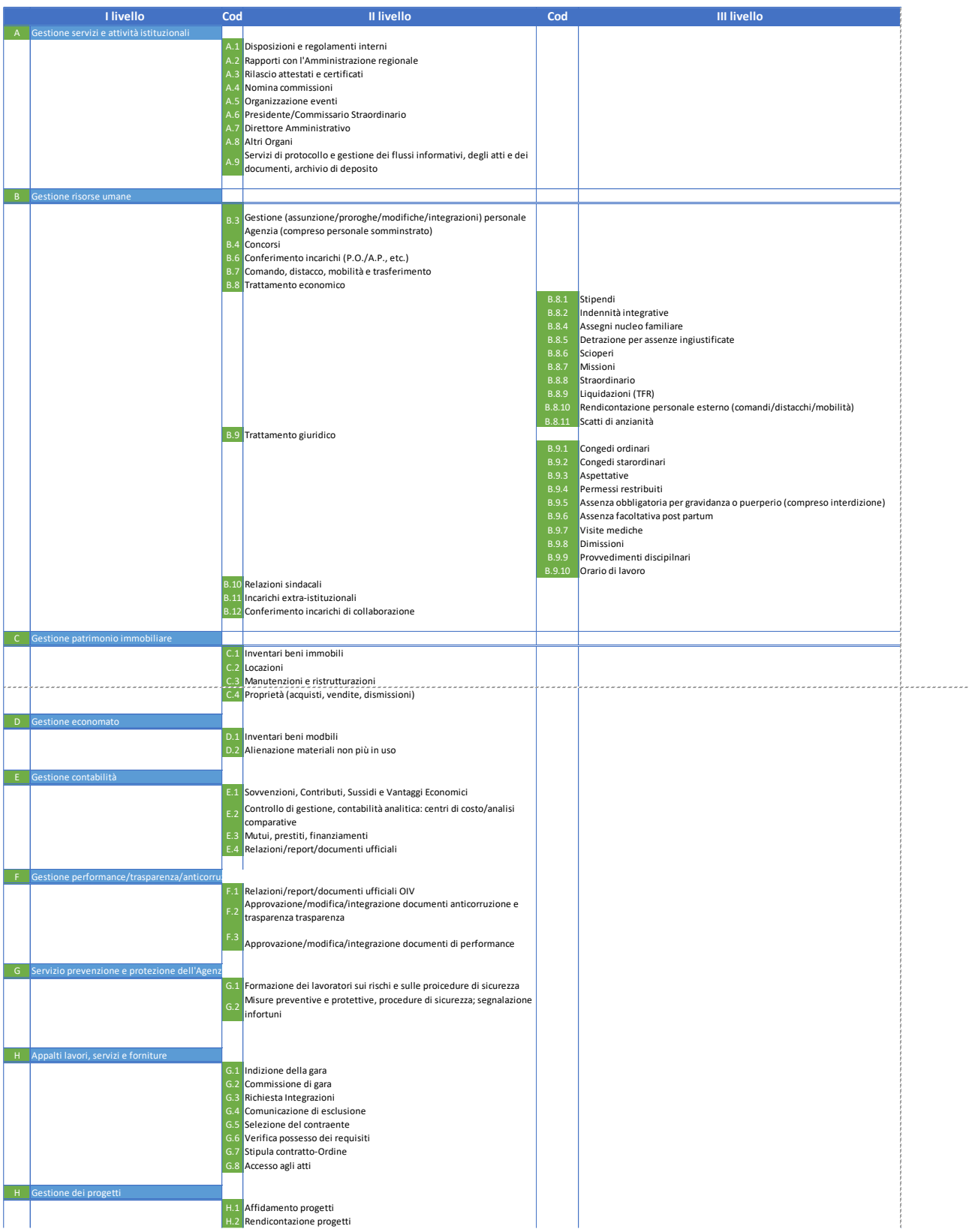

# **Allegato 3 - Architettura del software in uso**

#### <span id="page-22-0"></span>**Protocollo Informatico**

#### **Descrizione**

Il presente documento fa riferimento ad un sistema di protocollo informatico avente le caratteristiche di un "*nucleo minimo di protocollo*" e disegnato secondo una "*soluzione modulare*".

In particolare, la realizzazione del *nucleo minimo di protocollo* prevede le seguenti funzionalità minime:

- 1. registrazione in un archivio informatico delle informazioni riguardanti i documenti (numero, data, mittente/destinatario, oggetto ecc) e non i documenti stessi; non e' quindi prevista la gestione documentale;
- 2. *segnatura* sul documento delle informazioni riguardanti il documento stesso (numero, AOO). La Segnatura Informatica, come viene approfonditamente descritto in seguito, è un allegato in formato XML che definisce il contenuto di un messaggio protocollato; in questo modo le operazioni di autenticazione e smistamento di un messaggio protocollato dipenderanno esclusivamente dal contenuto del messaggio stesso e non dai dati riportati sulle informazioni di trasporto del messaggio (ad esempio la "busta" SMTP", struttura MIME del messaggio di posta elettronica etc).
- 3. classificazione d'archivio per una corretta organizzazione dei documenti

Per *"Soluzione Modulare"* si intende un sistema che sia un modulo applicativo richiamabile da altre applicazioni, piuttosto che fornire le funzionalità direttamente all'utente.

#### **Messaggio Protocollato**

Un Messaggio Protocollato è composto da:

- una Segnatura Informatica
- un Documento Informatico primario, che può coincidere col Testo del messaggio
- uno o più documenti informatici allegati.

Il documento informatico primario è indicato nella segnatura informatica; il testo del messaggio è considerato il documento primario se così è indicato nella segnatura. Inoltre la presenza di documenti informatici allegati non riportati nella segnatura rendono non valido il messaggio protocollato. Tuttavia, la segnatura informatica può contenere riferimenti a documenti cartacei o informatici esterni al messaggio (non allegati al messaggio).

#### **Segnatura Informatica e Registrazone di Protocollo**

Il D.P.R. 428/98 prescrive un contenuto minimo per la *segnatura informatica*; deve contenere:

- 1. il progressivo di protocollo, secondo il formato disciplinato all'art 8, D.P.R. 428/98;
- 2. la data di protocollo;
- 3. l'identificazione in forma sintetica dell'amministrazione o dell'area organizzativa.

A queste vengono aggiunte le seguenti informazioni perché ritenute fondamentali per l'elaborazione di un messaggio protocollato:

- 4. indicazione del mittente
- 5. indicazione dei destinatari, con la distinzione di quelli per conoscenza
- 6. indicazione dell'indirizzo a cui inviare eventualmente le conferme di ricezione e/o messaggi di ripudio (se diverso all'indirizzo del mittente)
- 7. specificazione dell'oggetto del messaggio protocollato
- 8. descrizione dal punto di vista amministrativo dei documenti informatici.

Le informazioni da apporre od associare ad ogni documento attraverso l'operazione di segnatura di protocollo devono consentire di individuare ciascun documento in modo inequivocabile.

L'operazione di segnatura di protocollo viene effettuata contemporaneamente all'operazione di registrazione di protocollo.

La registrazione di protocollo per ogni documento ricevuto o spedito dalle pubbliche amministrazioni è effettuata mediate la memorizzazione in un archivio informatico delle seguenti informazioni:

- 1. numero di protocollo del documento generato automaticamente dal sistema e registrato in forma non modificabile;
- 2. data di registrazione di protocollo assegnata automaticamente dal sistema e registrata in forma non modificabile;
- 3. mittente per i documenti ricevuti o, in alternativa, il destinatario o i destinatari per i documenti spediti, registrati in forma non modificabile;
- 4. oggetto del documento, registrato in forma non modificabile;
- 5. data e protocollo del documento ricevuto, se disponibili;
- 6. l'impronta del documento informatico, se trasmesso per via telematica, costituita dalla sequenza di simboli binari in grado di identificarne univocamente il contenuto, registrata in forma non modificabile.

L'assegnazione delle informazioni nelle operazioni di registrazione di protocollo e' effettuata dal sistema in unica soluzione, con esclusione di interventi intermedi, anche indiretti, da parte dell'operatore, garantendo la completezza dell'intera operazione di modifica o registrazione dei dati.

La non modificabilità può essere facilmente ottenuta tramite timestamps e certificati digitali.

La segnatura informatica può contenere l'insieme di informazioni registrate nel documento, dando la possibilità di includere anche informazioni di tipo archivistico relative al Documento Primario, quali la classificazione, l'organizzazione in fascicoli, riferimenti a procedimenti etc.

Risulta evidente come una Segnatura Informatica che contenga le caratteristiche descritte rispetti il requisito di completezza: le informazioni necessarie e sufficienti per eseguire la protocollazione di un Messaggio sono contenute nella Segnatura.

Il D.P.R. 428/98 prevede, inoltre, che la segnatura informatica possa contenere informazioni opzionali non specificate, per favorire la cooperazione applicativa tra diverse AOO e lo smistamento automatico dei messaggi protocollati. Ad esempio potrebbero essere incluse informazioni per risalire ad una sequenza di messaggi protocollati.

La Segnatura Informatica è contenuta in un file XML che segue un DTD specificato dall'AIPA.

Questo formato deve essere rispettato, per garantire l'interoperabilità tra AOO; è possibile, tuttavia, che più AOO di comune accordo (D.P.R. 428/98 Art 19 comma 3) decidano di estenderlo, ad esempio per permettere l'utilizzo di mezzi di trasporto elettronici che prevedano l'invio di un unico file XML allegato (sistemi di messaging basati su XML).

#### **Sicurezza e Firma Digitale**

Il mittente e' in possesso di un certificato digitale custodito su una smart card personale.

Ogni documento viene firmato digitalmente secondo le tecniche già descritte.

Messaggio Protocollato può essere autenticato tramite l'apposizione di un (MAC) che garantisce la AOO di provenienza ed eventualmente cifrato in modo da rendere il contenuto accessibile solo alla AOO destinataria.

La securizzazione tramite autenticazione e cifratura di un Messaggio Protocollato può di fatto fornire le stesse garanzie di un canale di comunicazione sicuro tra le AOO coinvolte. I Messaggi Protocollati securizzati devono essere compatibili con il formato S/MIME (RFC 2311 e RFC 2633).

Inoltre, il MAC deve essere calcolato sul Messaggio Protocollato originale, in forma non cifrata; un Messaggio Protocollato securizzato tramite cifratura deve anche essere autenticato tramite l'apposizione di un MAC.

La differenza tra Message Authentication Code e Firma Digitale non è tecnica ma di carattere legale. La tecnologia di sicurezza informatica impiegata è infatti la stessa per entrambe le entità. Tuttavia, mentre la Firma Digitale esprime la libera intenzione di una singola persona che sottoscrive un documento, il Message Authentication Code è solo un dispositivo informatico utilizzato per garantire l'autenticità dei messaggi scambiati tra AOO diverse su un canale potenzialmente insicuro.

#### **Documento Protocollato**

Un documento protocollato può essere definito come una entità aggregata, formata da una registrazione di protocollo e uno o più documenti informatici, inclusa la segnatura informatica. La registrazione di protocollo e' indissolubilmente legata ai documenti informatici a cui si riferisce, perché ne contiene le impronte.

Si riesce a risalire da una registrazione di protocollo ai documenti informatici tramite l'impronta; viceversa il legame tra un documento informatico e una registrazione di protocollo va garantito tramite apposite procedure di indicizzazione e un archivio.

#### **Classificazione e tassonomia**

### **Architettura**

La seguente figura mostra una architettura di massima del sistema di protocollazione:

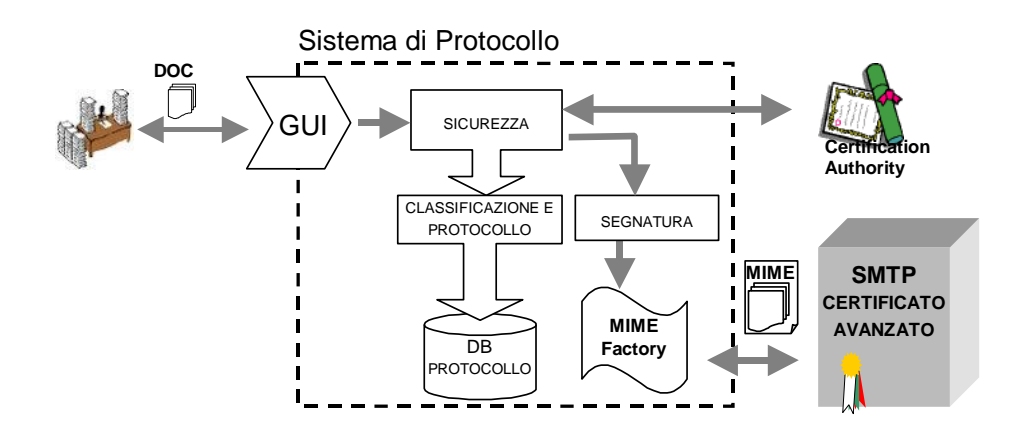

**GUI**: rappresenta l'insieme delle interfacce utente per la gestione della protocollazione; in particolare, comprende:

- client di posta elettronica, per la ricezione della posta in ingresso e delle ricevute di ritorno
- interfaccia per la creazione, modifica e l'annullamento delle registrazioni di protocollo e per l'impostazione dei relativi parametri non automatici;
- interfaccia per la gestione della sicurezza (validazione delle firme digitali, criptazione/decriptazione etc.)

sicurezza: insieme delle funzioni software per la gestione delle securizzazioni;

classificazione e protocollo: insieme delle funzioni per la gestione della classificazione dei documenti, per la creazione delle registrazioni di protocollo e delle relative operazioni ausiliarie,

DB protocollo: repository contenente le registrazioni di protocollo;

segnatura: moduli per la gestione (analisi, validazione e creazione) della segnatura informatica;

MIME factory: generica libreria per la gestione del formato MIME

#### **Implementazione**

Di seguito, l'indicazione delle principali tecnologie utilizzate per il Protocollo Informatico:

- Sistemi operativi di base
	- o Linux Red Hat
- □ Storage
	- o HP SAN (EVA 4000)
- D Middleware
	- o Oracle Database, in corso porting su livello DB generico con implementazione specifica MySQL anche in cluster
	- o LDAP: OpenLDAP
- □ Antivirus
	- o ClamAV
- Application Server
	- o Tomcat

### Software Languages:

o Java JDK release 1.4.2\_01

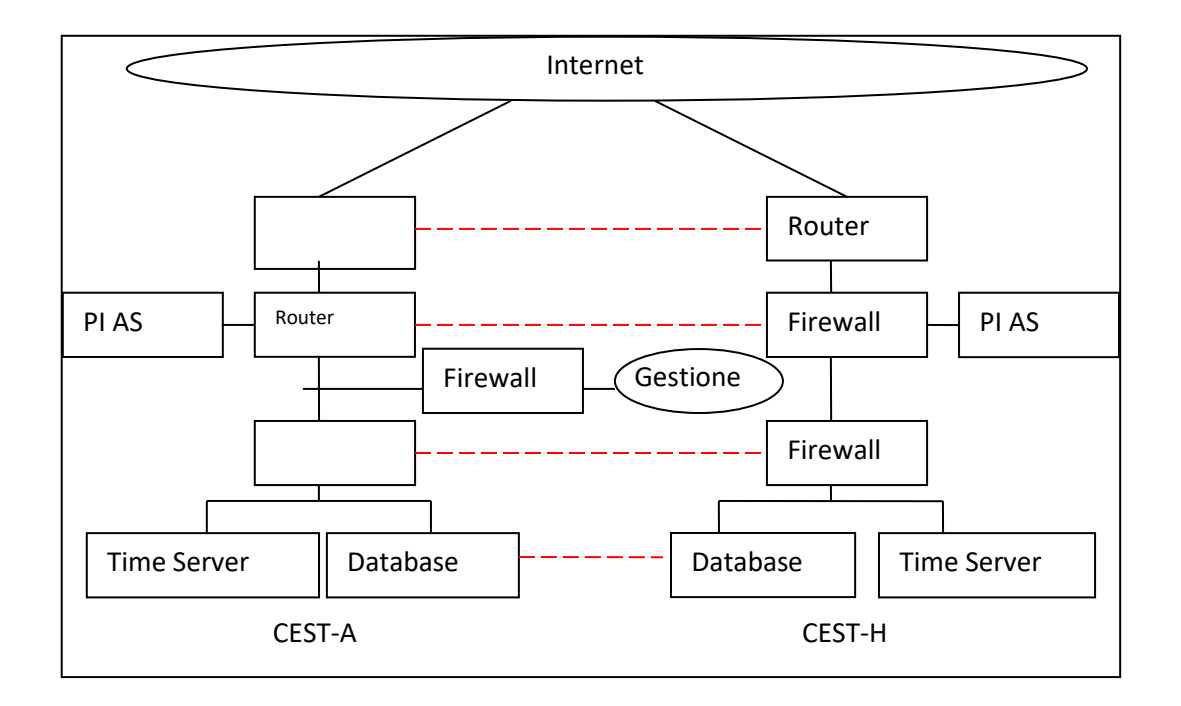

#### **Infrastruttura di esercizio**

L'infrastruttura relativa alla configurazione del servizio in **modalità ASP** (centralizzata nel Centro Tecnico RUPAR) utilizzando anche una serie di servizi comuni (Database, LDAP, Time server, CSM, Fire wall etc.).

Di conseguenza l'applicazione Protocollo è "clustering aware" ed opera in bilanciamento di carico, anche se, ovviamente, può essere installata anche in configurazione semplice su un singolo host.

**Casi d'Uso**

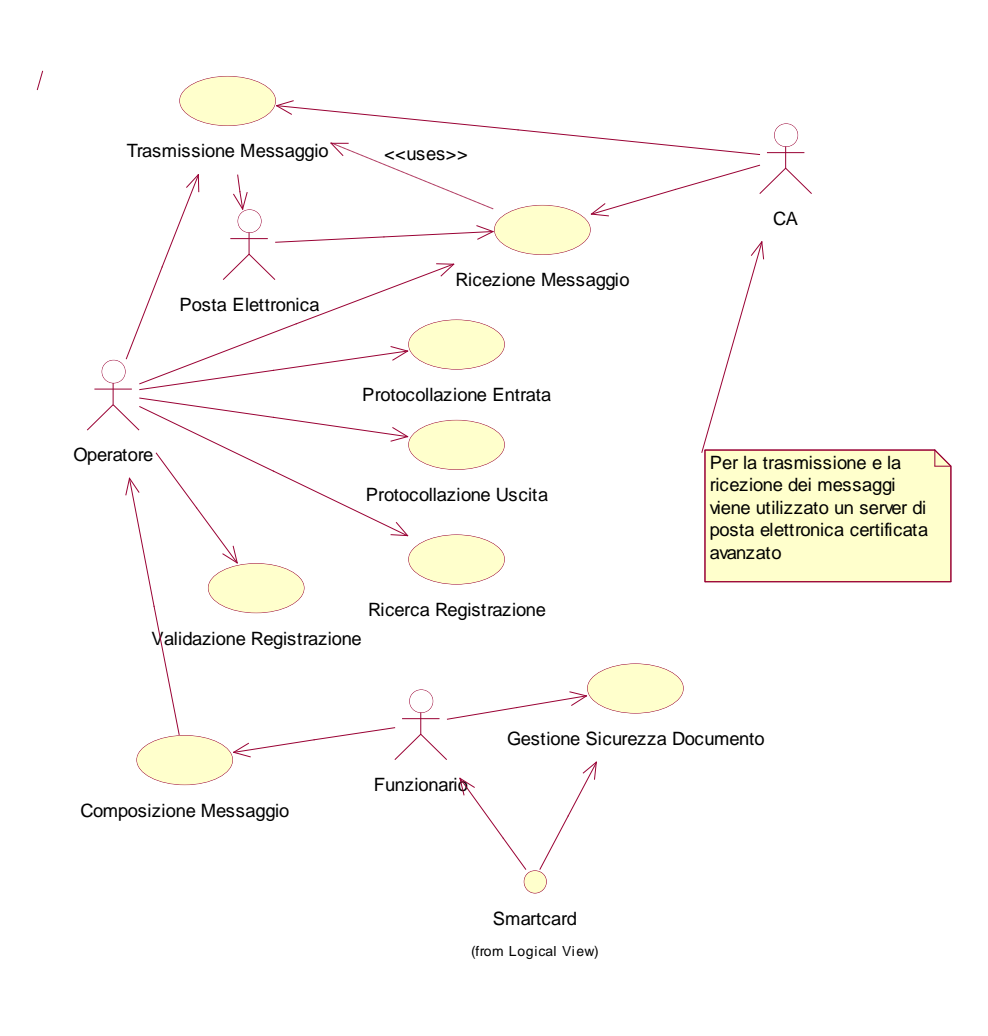

#### **Progettazione e scenari di utilizzo**

Nella figura seguente è riportato il flusso di controlli e azioni da intraprendere al momento della ricezione di un messaggio da protocollare. I controlli evidenziati sono normalmente eseguiti dal responsabile dell'ufficio protocollo con l'ausilio di strumenti informatici per la verifica della firma e dell'integrità dei documenti ricevuti.

**28**

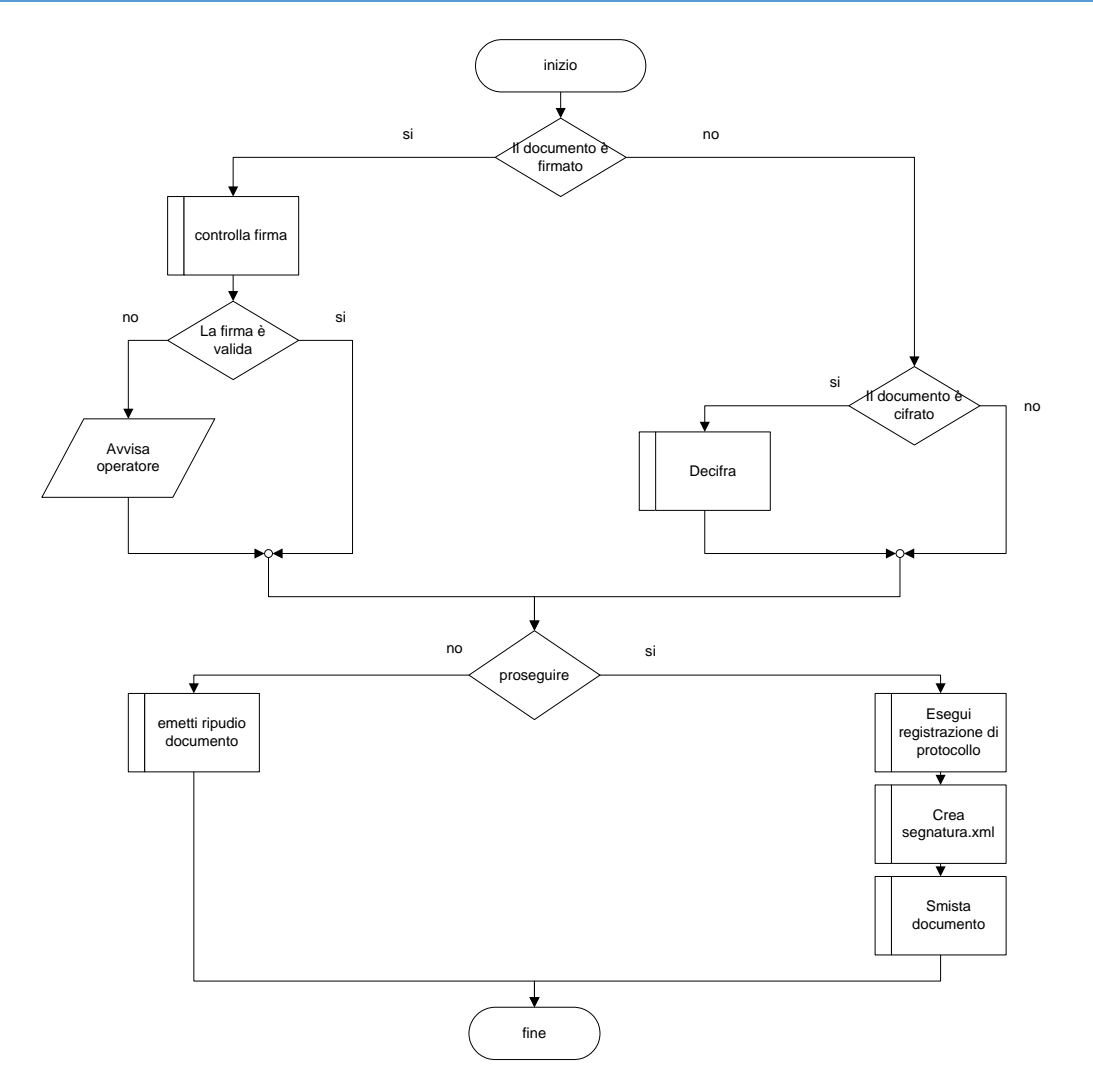

Vengono descritti qui una serie di scenari di utilizzo del sistema di protocollazione, in cui vengono trattati in entrata documenti non cifrati. L'unica operazione da effettuare in tal caso è la decifratura.

Il documento oggetto di ogni scenario può anche non essere uno solo.

#### **Protocollazione Uscita**

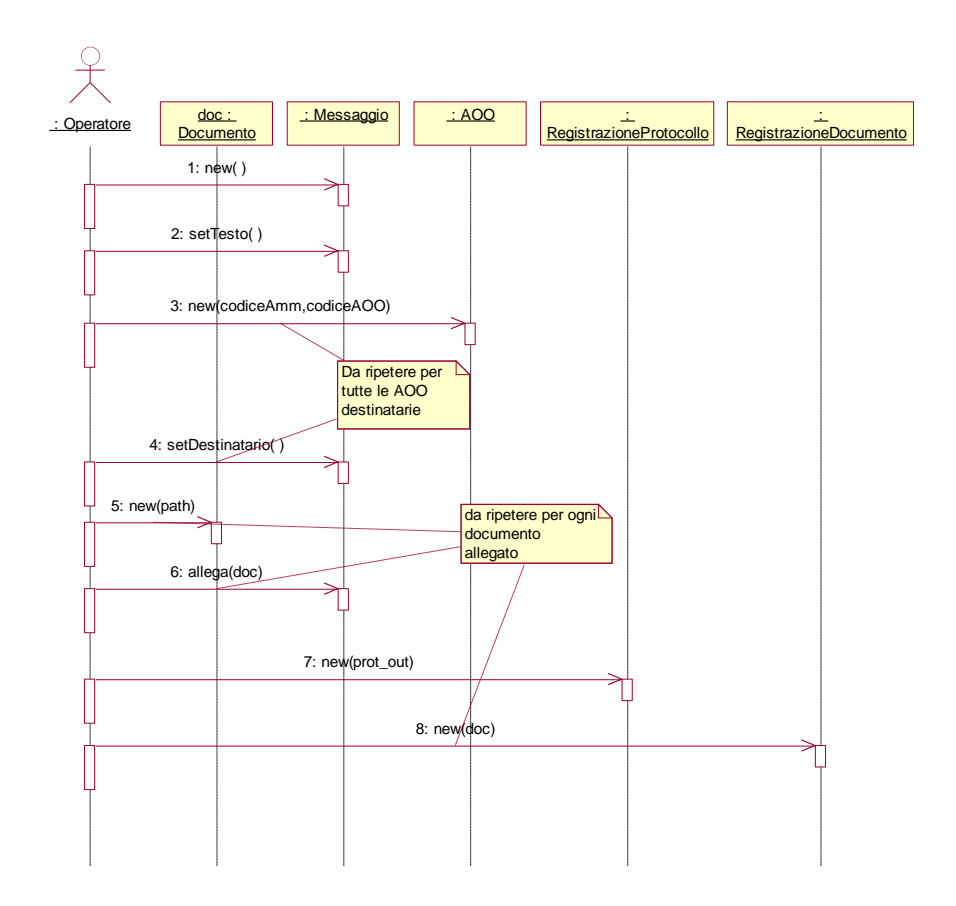

# **30**

### **Protocollazione Entrata**

Il messaggio in entrata proviene dal sistema di protocollo di una AAO, con documenti firmati e corretti.

### *Descrizione:*

- 1. l'operatore riceve una notifica via GUI di un messaggio in entrata;
- 2. il file segnatura.xml viene controllato nel formato e nel contenuto; vengono estratti gli allegati
- 3. il messaggio contiene documenti firmati, ne vengono controllati i certificati digitali (controllo CRL)
- 4. vengono richieste all'operatore le informazioni e aggiuntive, per ogni documento
	- oggetto, registrato in forma non modificabile;
	- classificazione
	- destinatari (suggeriti dal sistema a partire dal messaggio e dalla segnatura)
- 5. per ogni allegato viene creata una registrazione che contiene:
	- numero di protocollo del documento generato automaticamente dal sistema e registrato in forma non modificabile; (generato)
- data di registrazione di protocollo assegnata automaticamente dal sistema e registrata in forma non modificabile; (generato)
- mittente per i documenti ricevuti, registrati in forma non modificabile; (dal messaggio)
- data e protocollo del documento ricevuto, se disponibili; (documento)
- l'impronta del documento informatico, se trasmesso per via telematica, costituita dalla sequenza di simboli binari in grado di identificarne univocamente il contenuto, registrata in forma non modificabile. (generato)
- 6. l'operatore conferma le informazioni immesse e invia ai destinatari i documenti.
- 7. viene spedita una ricevuta di ritorno di tipo amministrativo al mittente secondo il formato del CR/28 (file ConfermaRicezione.xml), indicando gli estremi del messaggio ricevuto e gli estremi dell'identificativo di registrazione del ricevente. La richiesta di ricevuta può essere contenuta nella segnatura o nel testo del messaggio.

Segue il sequence diagram di questo scenario:

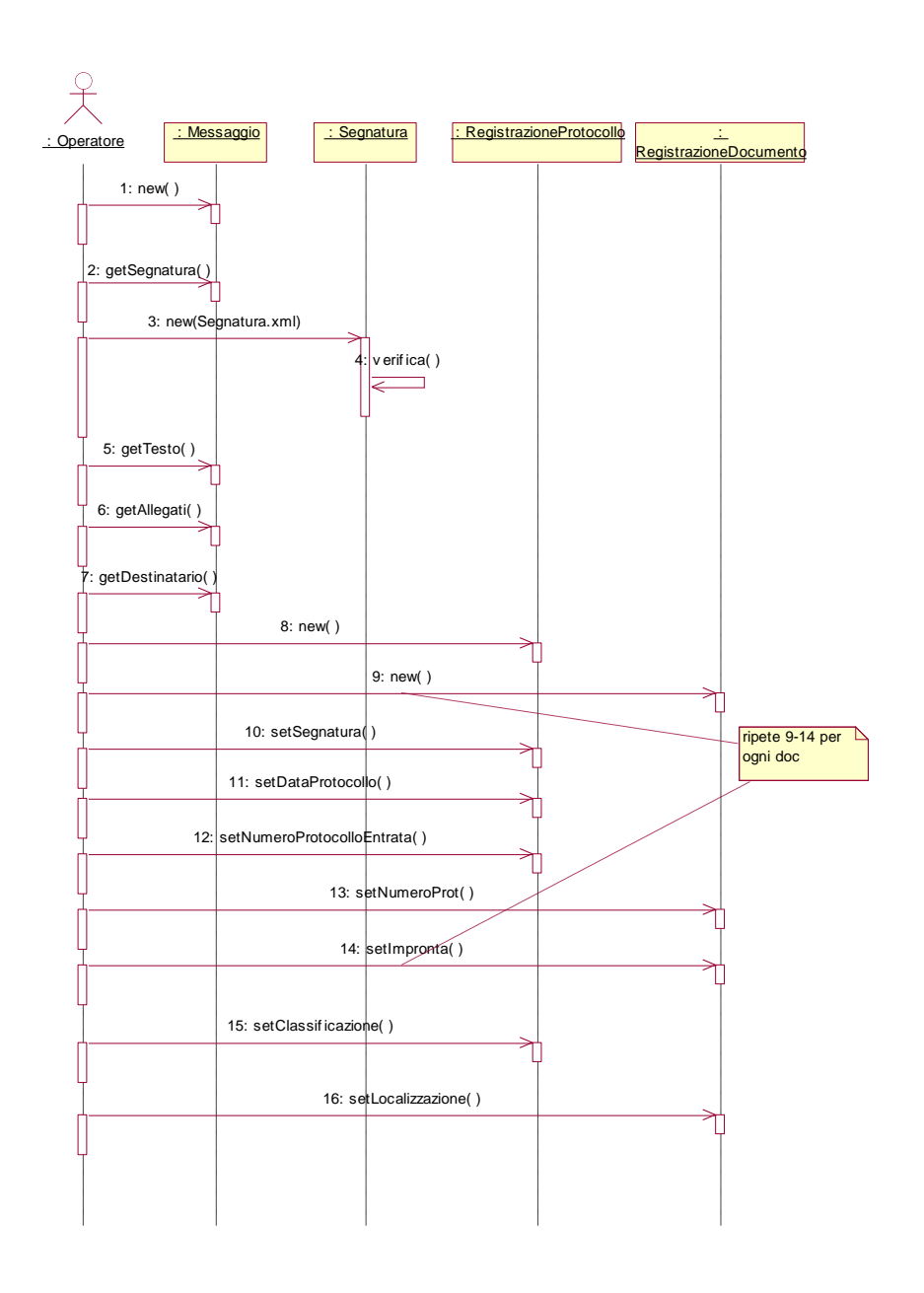

#### **Scenario 2**

Il messaggio in entrata proviene dal sistema di protocollo di una AAO; contiene degli errori relativi alla segnatura (documenti allegati non presenti, segnatura incompleta).

### *Descrizione*

- 1. l'operatore riceve una notifica via GUI di un messaggio in entrata;
- 2. il file segnatura.xml allegato al messaggio contiene degli errori
- 3. viene creata una registrazione di protocollo unica, in cui il documento principale è un testo che descrive l'errore verificatosi e con le seguenti informazioni:
	- numero di protocollo generato automaticamente dal sistema e registrato in forma non modificabile; (generato)
- data di registrazione di protocollo assegnata automaticamente dal sistema e registrata in forma non modificabile; (generato)
- mittente, registrato in forma non modificabile; (dal messaggio)
- data e protocollo in ingresso, se disponibili; (documento)
- 4. a seguito della conferma, viene spedito un messaggio di ripudio che contiene gli estremi di del messaggio ricevuto e la motivazione del ripudio.

#### **Scenario 3**

Il messaggio in entrata proviene dal sistema di protocollo di una AAO; contiene documenti firmati, ma la firma non è valida.

#### *Descrizione*

- 1. l'operatore riceve una notifica via GUI di un messaggio in entrata;
- 2. il file segnatura.xml viene controllato nel formato e nel contenuto; vengono estratti gli allegati
- 3. uno o più allegati risultano firmati; viene controllato il certificato digitale; uno o più certificati risultano non validi, ovvero la firma digitale risulta errata.
- 4. La situazione viene notificata all'operatore, al quale viene chiesto di scegliere tra ripudiare o confermare la registrazione; se l'operatore conferma, si prosegue come Scenario 1 – step 3; altrimenti si procede come Scenario 2 – passo 3

#### **Scenario 4**

Il documento è in forma cartacea oppure in forma elettronica non proveniente da un sistema di protocollo e non firmato digitalmente.

#### *Descrizione*

- 1. l'operatore crea una registrazione di protocollo con i seguenti dati:
	- numero di protocollo del documento generato automaticamente dal sistema e registrato in forma non modificabile;
	- data di registrazione di protocollo assegnata automaticamente dal sistema e registrata in forma non modificabile;
	- mittente per i documenti ricevuti, registrati in forma non modificabile;
	- data e protocollo del documento ricevuto, se disponibili;
	- oggetto del documento, registrato in forma non modificabile;
	- classificazione del documento
	- destinatari dei documenti
- 2. viene spedita una ricevuta di ritorno di tipo amministrativo al mittente secondo il formato del CR/28 (file ConfermaRicezione.xml), indicando gli estremi del messaggio ricevuto e gli estremi dell'identificativo di registrazione del ricevente. La richiesta di ricevuta può essere contenuta nella segnatura o nel testo del messaggio.

#### **Scenario 5**

Il documento è in forma cartacea o in forma elettronica non proveniente da un sistema di protocollo e non firmato digitalmente; il documento ricevuto è errato.

#### *Descrizione*

- 1. l'operatore riceve una notifica via GUI di un messaggio in entrata;
- 2. viene creata una registrazione di protocollo unica, in cui il documento principale è un testo che descrive l'errore verificatosi e con le seguenti informazioni:
	- numero di protocollo generato automaticamente dal sistema e registrato in forma non modificabile; (generato)
	- data di registrazione di protocollo assegnata automaticamente dal sistema e registrata in forma non modificabile; (generato)
	- mittente, registrato in forma non modificabile; (dal messaggio)
	- data e protocollo in ingresso, se disponibili; (documento)
- 3. viene creato un documento di ripudio della protocollazione che contiene gli estremi del documento in entrata, una descrizione del problema riscontrato e gli estremi della registrazione di protocollo relativa.

#### **Scenario 6**

Il documento è in forma elettronica, non proviene da un sistema di protocollo, è firmato digitalmente ed è corretto.

#### *Descrizione:*

- 1. l'operatore riceve una notifica via GUI di un messaggio in entrata;
- 2. il messaggio contiene documenti firmati, ne vengono controllati i certificati digitali (controllo CRL)
- 3. per ogni allegato viene creata una registrazione che contiene:
	- numero di protocollo del documento generato automaticamente dal sistema e registrato in forma non modificabile; (generato)
	- data di registrazione di protocollo assegnata automaticamente dal sistema e registrata in forma non modificabile; (generato)
	- mittente per i documenti ricevuti, registrati in forma non modificabile; (dal messaggio)
	- data e protocollo del documento ricevuto, se disponibili; (documento)
	- l'impronta del documento informatico, se trasmesso per via telematica, costituita dalla sequenza di simboli binari in grado di identificarne univocamente il contenuto, registrata in forma non modificabile. (generato)
- 4. vengono richieste all'operatore le informazioni e aggiuntive
	- oggetto del documento, registrato in forma non modificabile;
	- classificazione
	- destinatari dei documenti (dal messaggio e dalla segnatura)
- 5. l'operatore conferma le informazioni immesse e invia ai destinatari i documenti.
- 6. viene spedita una ricevuta di ritorno di tipo amministrativo al mittente secondo il formato del CR/28 (file ConfermaRicezione.xml), indicando gli estremi del messaggio ricevuto e gli estremi dell'identificativo di registrazione del ricevente. La richiesta di ricevuta può essere contenuta nella segnatura o nel testo del messaggio

Il documento è in forma elettronica, non proviene da un sistema di protocollo, è firmato digitalmente, la firma è errata.

#### *Descrizione*

- 1. l'operatore riceve una notifica via GUI di un messaggio in entrata;
- 2. uno o più allegati risultano firmati; viene controllato il certificato digitale; uno o più certificati risultano non validi.
- 3. viene creata una registrazione di protocollo, come se fosse corretta; per ogni allegato viene creata una registrazione che contiene:
	- numero di protocollo del documento generato automaticamente dal sistema e registrato in forma non modificabile; (generato)
	- data di registrazione di protocollo assegnata automaticamente dal sistema e registrata in forma non modificabile; (generato)
	- mittente per i documenti ricevuti, registrati in forma non modificabile; (dal messaggio)
	- data e protocollo del documento ricevuto, se disponibili; (documento)
	- l'impronta del documento informatico, se trasmesso per via telematica, costituita dalla sequenza di simboli binari in grado di identificarne univocamente il contenuto, registrata in forma non modificabile. (generato)
- 4. La situazione viene notificata all'operatore, al quale viene chiesto di scegliere tra ripudiare o confermare la registrazione; se l'operatore conferma, si prosegue come Scenario 6 – step 4; altrimenti si procede.
- 5. a seguito della conferma, viene spedito un messaggio di ripudio che contiene gli estremi di registrazione del messaggio ricevuto e le motivazioni del ripudio.

### **Conferma Ricezione**

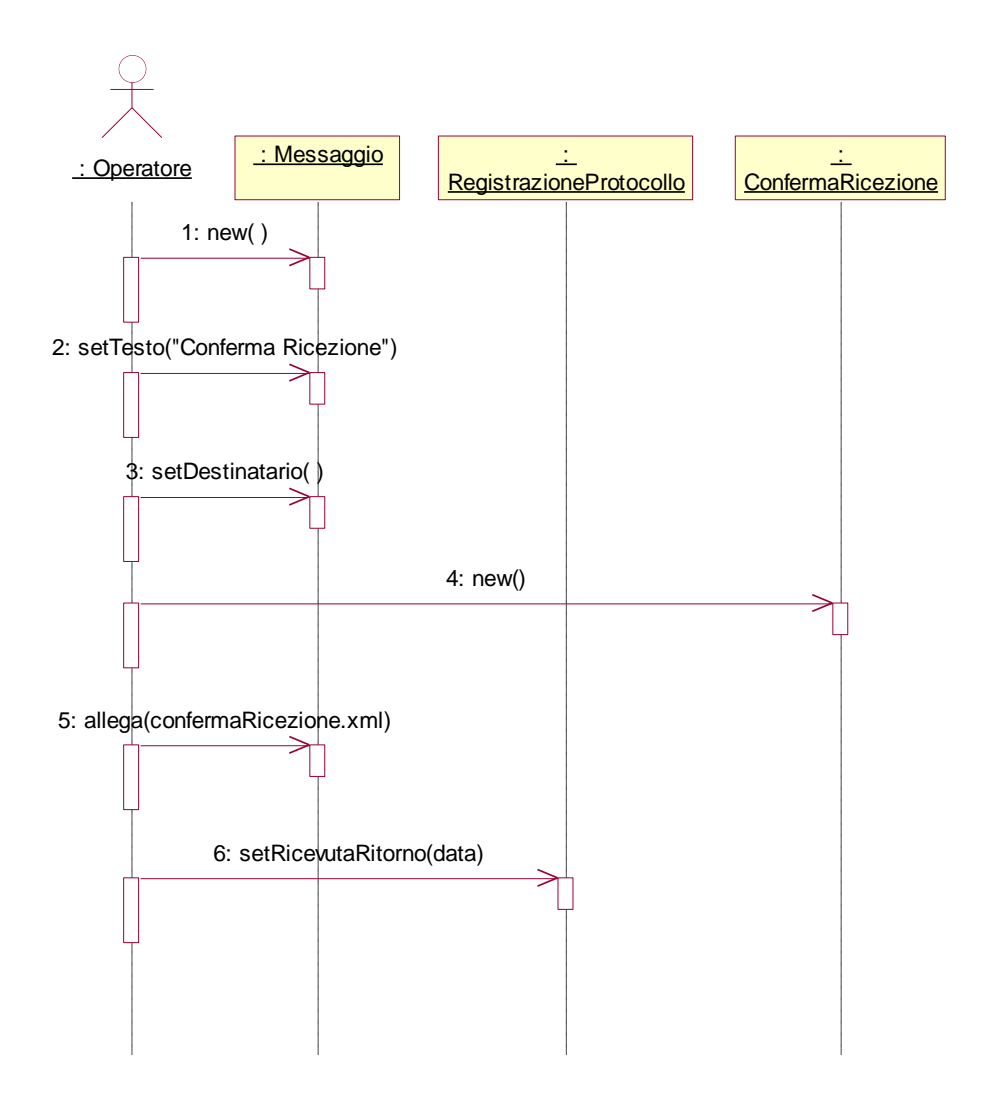

# **36**

#### **Implementazione**

L'operatore, tramite l'usuale client di posta elettronica, riceve i messaggi che eventualmente devono essere protocollati.

Il sistema di protocollo avrà una GUI tramite la quale l'operatore potrà immettere le informazioni "non automatiche" (tipicamente, le informazioni di classificazione dei documenti) e potrà controllare lo stato del sistema in termini di documenti protocollati in entrata e in uscita.

I moduli principali individuati nel sistema di protocollo sono:

*Sicurezza*: controllo dei certificati digitali e delle firme digitali e relativa gestione.

Questo modulo si avvale di librerie software attualmente disponibili.

*Segnatura*: controllo e creazione della segnatura informatica

*Classificazione*: gestione della classificazione dei documenti

*Registrazione*: gestione delle registrazioni di protocollo
*MIME*: gestione dei formato MIME multipart; questo modulo si può avvalere delle librerie standard messe a disposizione dai costruttori dei linguaggi

Queste funzionalità vengono implementate in maniera completamente indipendente, in modo da garantire un alto riuso delle stesse.

#### **Integrazione**

### **Definizione delle interfacce**

La seguente figura mostra i formati delle buste elettroniche che verranno create e inviate ad ogni passo nel sistema integrato.

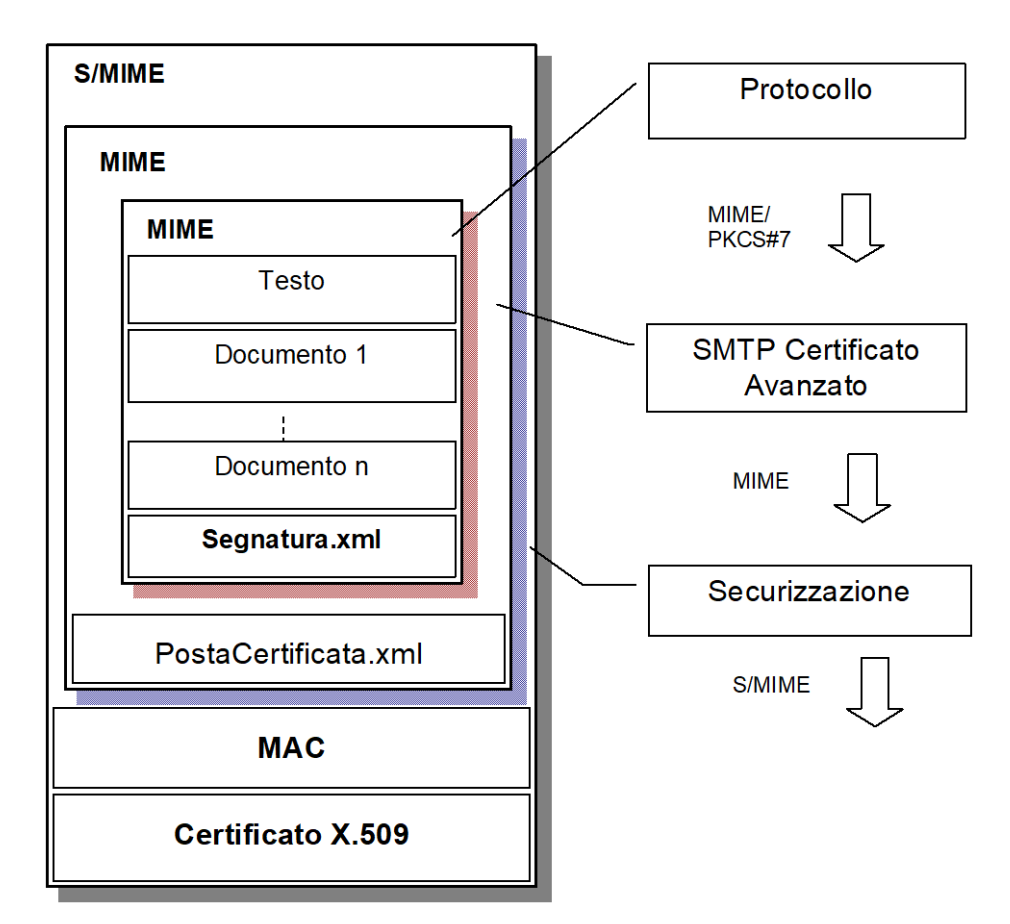

Le procedure di protocollazione generano un documento MIME che diventa, a seguito dell'elaborazione da parte del server SMTP certificato, il body part di un ulteriore documento MIME, che, a sua volta, diventa il body part del documento S/MIME generato a valle delle procedure di securizzazione del trasporto. Ad ogni passo vengono aggiunti gli allegati relativi allo step di lavorazione, e cioè, rispettivamente, Segnatura.xml per la protocollazione, PostaCertificata.xml (ovvero RicevutaRitorno.xml) per la posta certificata e MAC e certificato X.509 per la securizzazione del trasporto.

Il formato MIME generato della protocollazione potrà essere più complesso a causa della presenza di una Firma Digitale che potrà riguardare tutte le parti del messaggio oppure un certo numero di documenti. La gestione dei formati dei documenti sarà gestita dall'operatore del protocollo con strumenti di visualizzazione e controllo della firma digitale ampiamente presenti sul mercato e spesso offerti nel costo di concessione della firma digitale da parte delle C.A. Nella seguente figura sono descritti due possibili formati:

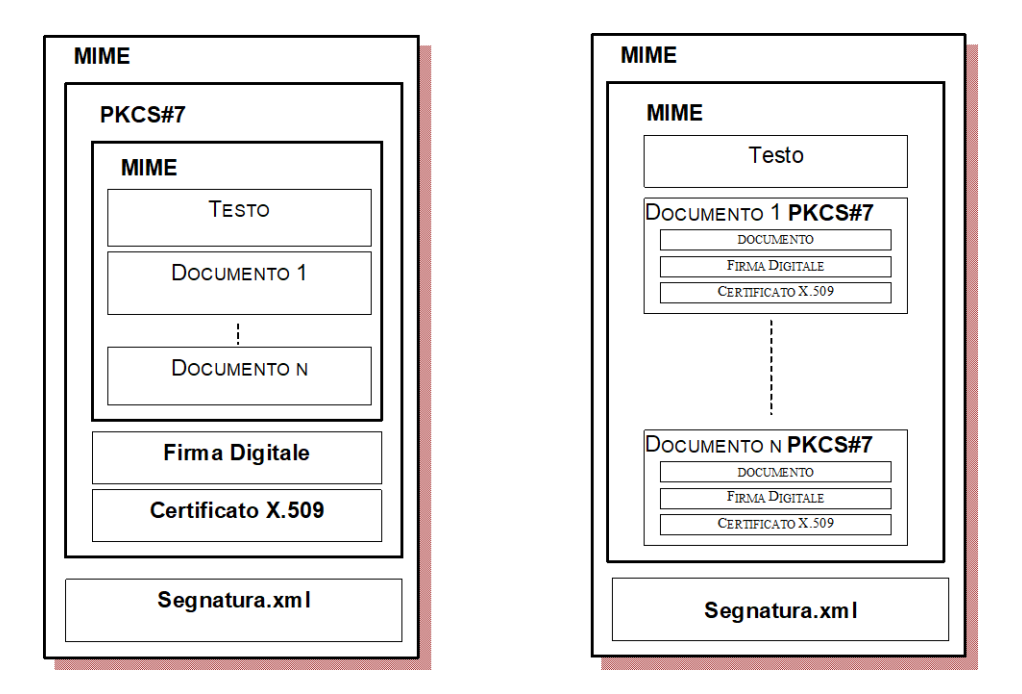

Questo modello presenta diversi vantaggi:

- *interfacce e formati standard*: i formati utilizzati sono MIME, PKCS#7 e S/MIME.
- *modularità*: le procedure di protocollazione saranno implementate in classi separate, per poterne permettere il massimo riuso. In questo modo potranno essere richiamate all'interno delle mailets di JAMES (o di un qualsiasi altro server SMTP Mailets Compliant), mantenendo separata la logica di interfacciamento col server dalla logica di protocollazione e dalla logica di securizzazione dei messaggi.
- *manutenibilità*: separare le logiche di costruzione dei documento generati ad ogni passo rende più economica l'analisi di eventuali malfunzionamenti e la manutenzione del sistema.

### **Architettura**

La figura seguente mostra l'architettura del sistema integrato di posta certificata e protocollo informatico. I due sottosistemi restano funzionalmente separati. Da evidenziare l'utilizzo della posta certificata da parte del protocollo per l'invio della mail.

Da osservare, inoltre, come per l'operatore il server SMTP certificato avanzato sia del tutto trasparente: egli riceverà esattamente ciò che il mittente ha spedito. Tutte gli allegati e i controlli dovuti alla securizzazione vengono eliminati subito prima dell'inoltro all'operatore, il quale riceverà solo opportune segnalazioni degli avvenuti controlli di sicurezza, sia in entrata sia in uscita.

Esiste, quindi, nello scenario integrato, due differenti sistemi di securizzazione e di scambio di messaggi:

- **Lato posta certificata**: il server di posta certificata avanzato, come descritto nell'Allegato 3, controlla certificati digitali e MAC che si riferiscono al server di posta del mittente; analogamente, le ricevute di ritorno spedite a fronte di messaggi in ingresso conterranno il file RicevutaRitorno.xml, ad indicare l'avvenuta consegna del messaggio e non la sua protocollazione o la sua elaborazione.
- **Lato protocollo**: il sistema di protocollo controlla certificati digitali e firme digitali del mittente inteso come soggetto amministrativo. Si può parlare di securizzazione amministrativa, che certifica la provenienza dei messaggi dal punto di vista burocratico. Le eventuali ricevute di ritorno spedite a questo livello rappresentano una conferma (o un ripudio) da parte del soggetto amministrativo.

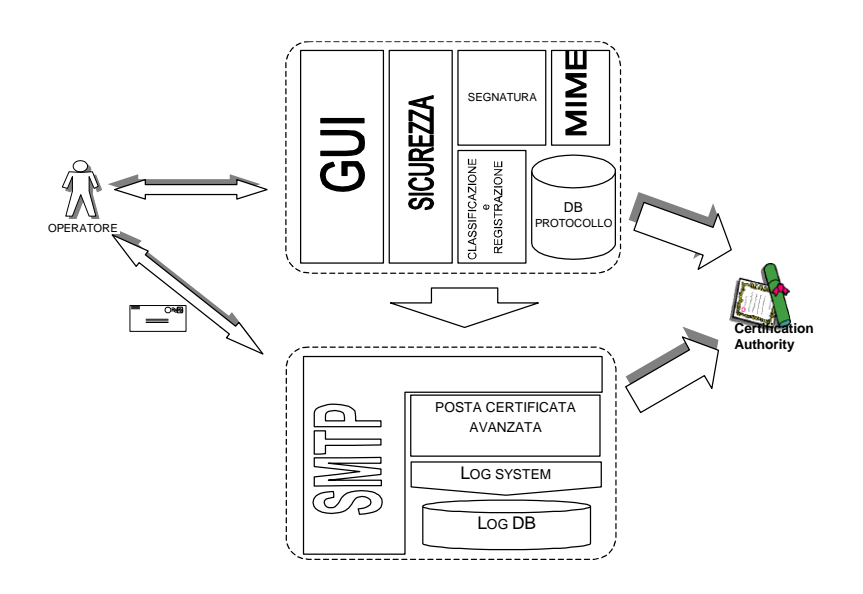

#### **Requisiti minimi**

#### **Server**

I requisiti SW/HW minimi richiesti dal servizio di protocollo di SCATEL sono:

- Internet Explorer 6 (Livello di codifica 128bit)
- Abilitazione all'utilizzo di JavaScript
- Risoluzione di 800x600 pixel o, meglio ancora, 1024x768 pixel

Il rapporto quotidiano di protocollazione consiste in un file di tipo PDF: per cui si suggerisce l'installazione di Acrobar Reader versione 5 o successiva

# **Allegato 4 - Manuale utente del software in uso**

#### **La Segnatura Informatica di Protocollo**

Una segnatura informatica, si compone di tre sezioni:

- a) la sezione *intestazione* contiene i dati identificativi e le informazioni fondamentali del messaggio;
- b) la sezione *riferimenti* contiene le informazioni relative al contesto generale di cui il messaggio fa parte;
- c) la sezione *descrizione* contiene le informazioni descrittive riguardanti il contenuto del messaggio.

Le due sezioni *intestazione* e *descrizione* sono obbligatorie mentre la sezione *riferimenti* è opzionale.

#### **Intestazione**

La sezione *intestazione* contiene gli elementi essenziali di identificazione e caratterizzazione amministrativa del messaggio protocollato. La sezione intestazione riporta anche le informazioni relative alla trasmissione del messaggio.

In particolare, la sezione contiene l'identificatore della registrazione relativa al messaggio protocollato in uscita. Tale identificatore, ai sensi del D.P.R. n. 445/2000, riporta i seguenti dati:

- a) numero progressivo di protocollo;
- b) data di registrazione;
- c) indicazione della amministrazione mittente;
- d) indicazione della AOO mittente.

Nel caso di un documento trasmesso più di una volta, è obbligatorio riportare nella sezione intestazione anche *l'identificatore di prima registrazione*. Esso coincide con l'identificatore della prima registrazione di protocollo in ingresso, relativo ad un documento originariamente formato all'esterno della pubblica amministrazione, o con l'identificatore della prima registrazione di protocollo in uscita, relativo ad un documento formato all'interno della pubblica amministrazione.

L'identificatore di prima registrazione deve poter essere utilizzato anche negli accessi ai registri di protocollo informatizzati.

#### **Riferimenti**

Nella sezione riferimenti sono riportati gli eventuali riferimenti ad altri messaggi protocollati e/o relativi a contesti procedurali o procedimenti.

Per contesto procedurale si intende lo svolgimento di attività amministrative in qualche modo collegate funzionalmente tra loro da parte di una o più unità organizzative associate alla stessa AOO. Le azioni svolte nell'ambito di un contesto procedurale sono finalizzate alla produzione di un risultato, finale o intermedio, destinato ad aver valore anche all'esterno delle unità organizzative coinvolte. Invece, nel procedimento amministrativo, così come disciplinato dalla legge n. 241/1990, il complesso di atti e di operazioni tra loro funzionalmente collegati è preordinato all'adozione di un provvedimento amministrativo finale.

L'indicazione dei riferimenti ad altri messaggi protocollati e/o contesti procedurali è funzionale all'attivazione, da parte dell'AOO ricevente, di procedure automatiche o semi automatiche per il trattamento dei documenti trasmessi. Ad esempio, nel caso di procedimenti complessi che coinvolgono più AOO, eventualmente appartenenti a diverse amministrazioni, la presenza di un esplicito riferimento, nei messaggi scambiati, può facilitare l'identificazione automatica o semiautomatica dei fascicoli nei quali collocare i documenti trasmessi o i soggetti a cui assegnarne il trattamento.

### **Descrizione**

La sezione descrizione contiene le informazioni che descrivono l'organizzazione strutturata e il contenuto del messaggio protocollato.

In particolare, contiene l'indicazione dettagliata del documento primario del messaggio.

La sezione descrizione contiene anche l'elenco dettagliato degli eventuali documenti allegati al documento primario. Tale elenco può anche includere la descrizione dell'organizzazione in fascicoli dei documenti trasmessi.

#### **Dettagli dei campi di registrazione**

I singoli campi componenti le tre sezioni sopra descritte dovrebbero essere già ben noti ad un utente che già volge operazioni di protocollazione sia manualmente che per via informatica. Per eventuali chiarimenti si suggerisce di fare riferimento alla circolare AIPA CR/28 (Maggio 2001) disponibile sul sito [http://protocollo.gov.it](http://protocollo.gov.it/)

#### **Modalità di riempimento dei campi**

I campi da riempire si dividono in quattro categorie con le relative modalità di riempimento

- **Campi impostati automaticamente dal sistema** sono campi non modificabili dall'utente (disabilitati dal browser)
- **Campi obbligatori** sono identificati da un asterisco sul margine destro dell'area del campo
- **Campi opzionali** il riempimento è a discrezione dell'utente
- **Campi di importazione** sono campi non modificabili dall'utente che può avvalorarli soltanto tramite un opportuno tasto di selezione dei valori da una lista (risultato di una ricerca) e sono identificati da uno sfondo azzurrino dell'area del campo.

#### **Icone utilizzate**

Onde economizzare spazio nella schermata e per rendere il sistema più gradevole sono state create delle icone che corrispondono a specifiche operazioni:

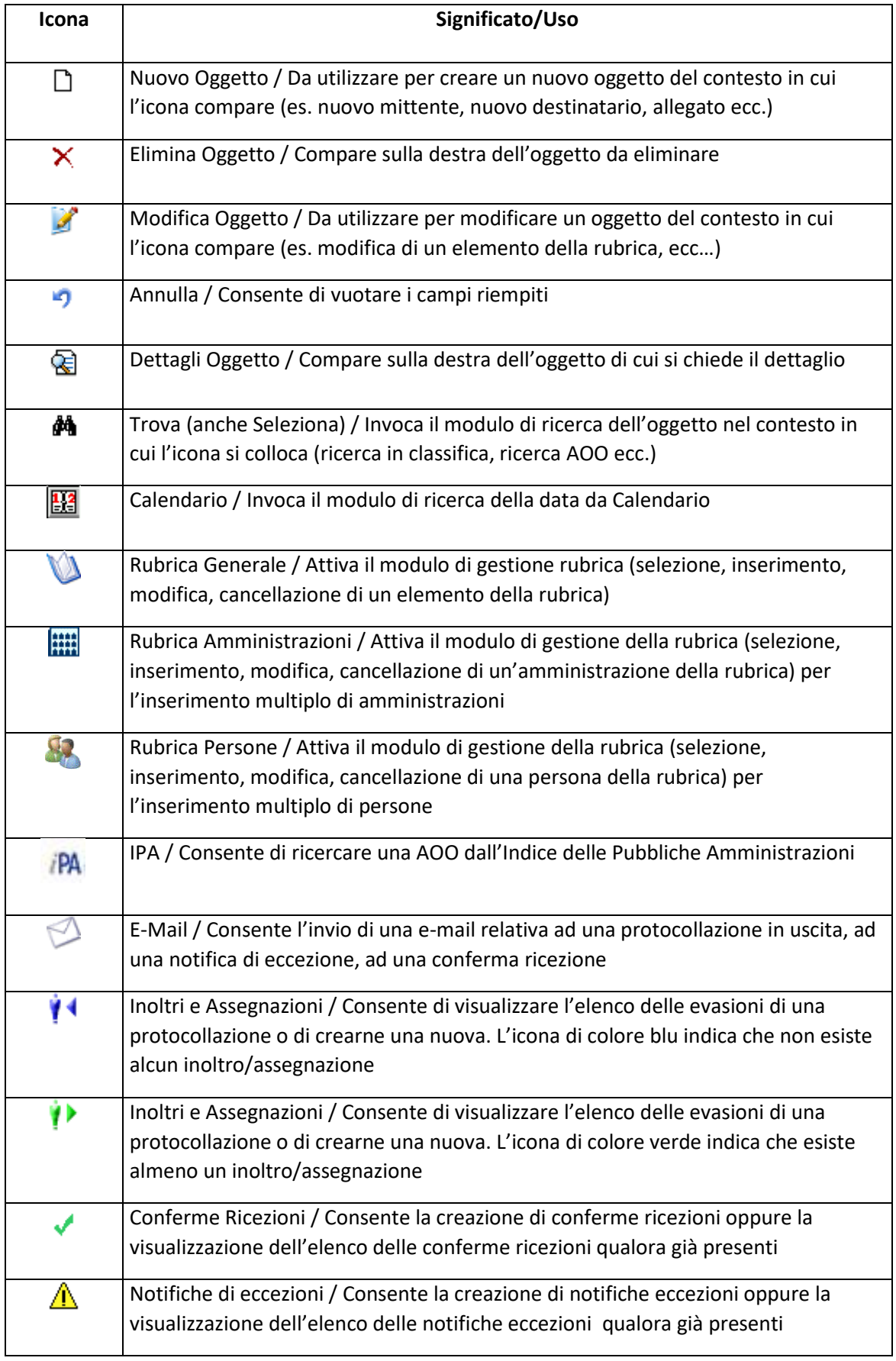

**42**

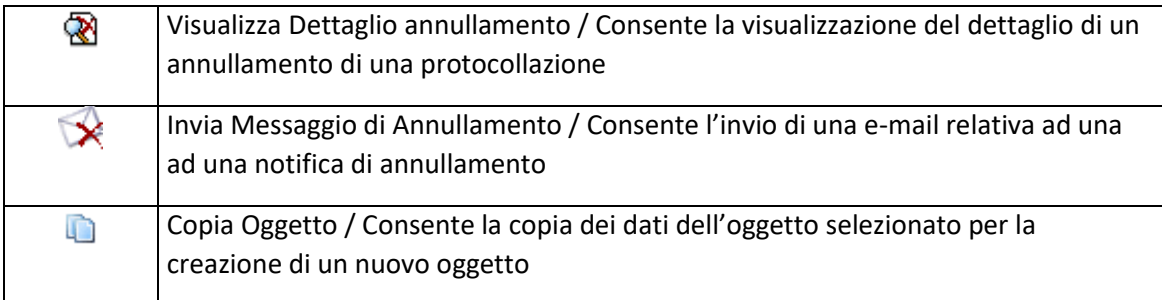

Tutte le icone sono associate ad un messaggio (tip) che viene visualizzato al passaggio del mouse sull'icona stessa.

### <span id="page-42-0"></span>**Registrazione Messaggi Ricevuti**

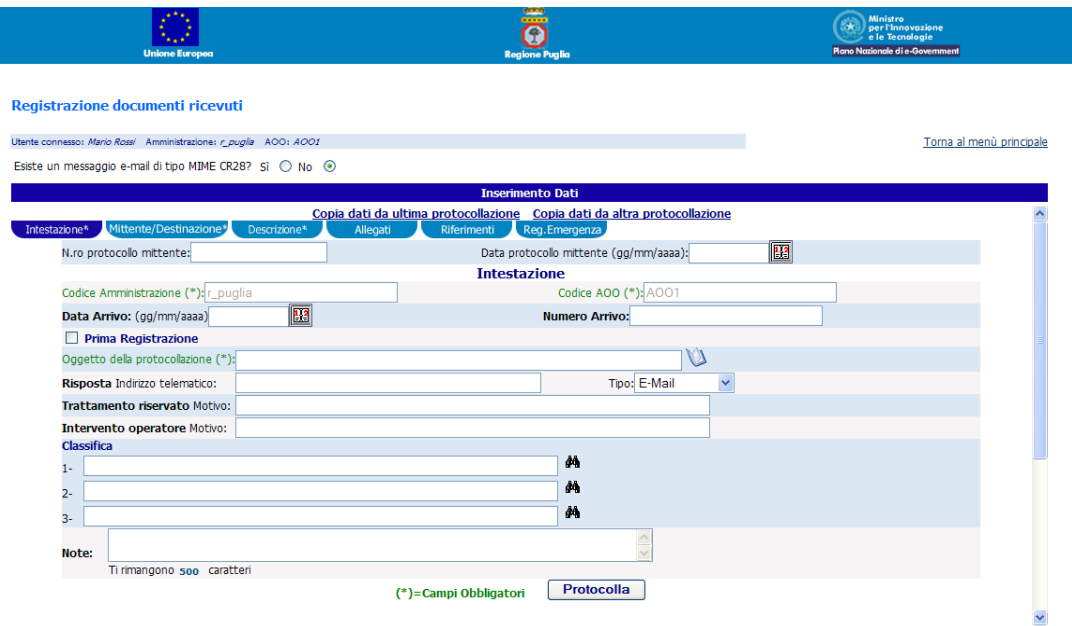

Si presenta la videata riportata in figura. L'utente riempirà tutti i campi obbligatori e tutti gli altri che riterrà necessario. Il Codice Amministrazione ed il Codice AOO saranno impostati automaticamente dal sistema e non possono essere modificati. Nel caso di un messaggio proveniente da una AOO automatizzata con segnatura MIME CR-28 (Circolare Aipa CR/28) il sistema proporrà una visualizzazione della segnatura informatica ricevuta facilitando l'utente nel compito della registrazione in ingresso. I Riferimenti Telematici del mittente e del destinatario, sebbene obbligatori, possono essere impostati a "Sconosciuto" con tipologia "Altro".

Nel caso di protocollazioni ripetitive (risposte a bandi, richieste di sussidi, partecipazione a pubblici concorsi ecc.) è possibile copiare i dati dal protocollo precedente ovvero da una protocollo individuato dall'utente.

#### **Intestazione**

L'utente riempirà tutti i campi obbligatori relativi all'intestazione della protocollazione e tutti gli altri che riterrà necessario. Il campo "Oggetto della protocollazione" sarà automaticamente impostato come oggetto del documento primario nell[a scheda Descrizione,](#page-44-0) e potrà comunque essere modificato in seguito.

È possibile inserire un oggetto della protocollazione predefinito cliccando sull'icona  $\mathbb Q$ , e un massimo di tre [classificazioni](#page-50-0) utilizzando lo schema di classificazione adottato dall'AOO protocollante cliccando sull'icona **...** 

#### **Mittente/Destinazione**

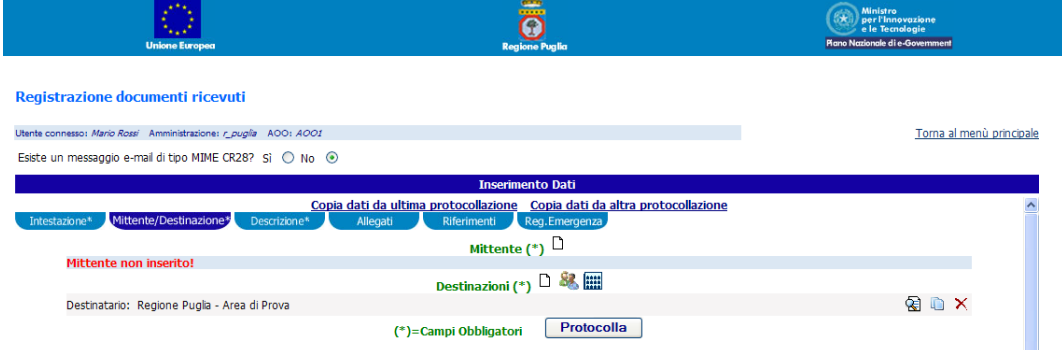

Nel caso di "Registrazione messaggi ricevuti", nella scheda "Mittente/Destinazione" è necessario inserire il mittente del messaggio, mentre come destinazione saranno automaticamente impostati il Codice Amministrazione ed il Codice AOO al quale appartiene l'utente; è comunque possibile aggiungere altre destinazioni cliccando sulle apposite icone. In particolare l'icona  $\Box$  consente di inserire un nuovo destinatario oppure di selezionarlo dalla rubrica: l'utente riempirà tutti i campi obbligatori e tutti gli altri che riterrà necessario. Le icone **de consentono di selezionare** destinatari multipli direttamente dalla "Rubrica Persone" e dalla "Rubrica Amministrazioni" rispettivamente; indicando per ciascuna delle persone/amministrazioni selezionate se si tratta di destinazioni per Conoscenza, e se si richiede una Conferma. Selezionando l'icona corrispondenza di uno dei destinatari già inseriti è possibile inserire un destinatario copia del destinatario selezionato.

#### <span id="page-44-0"></span>**Descrizione**

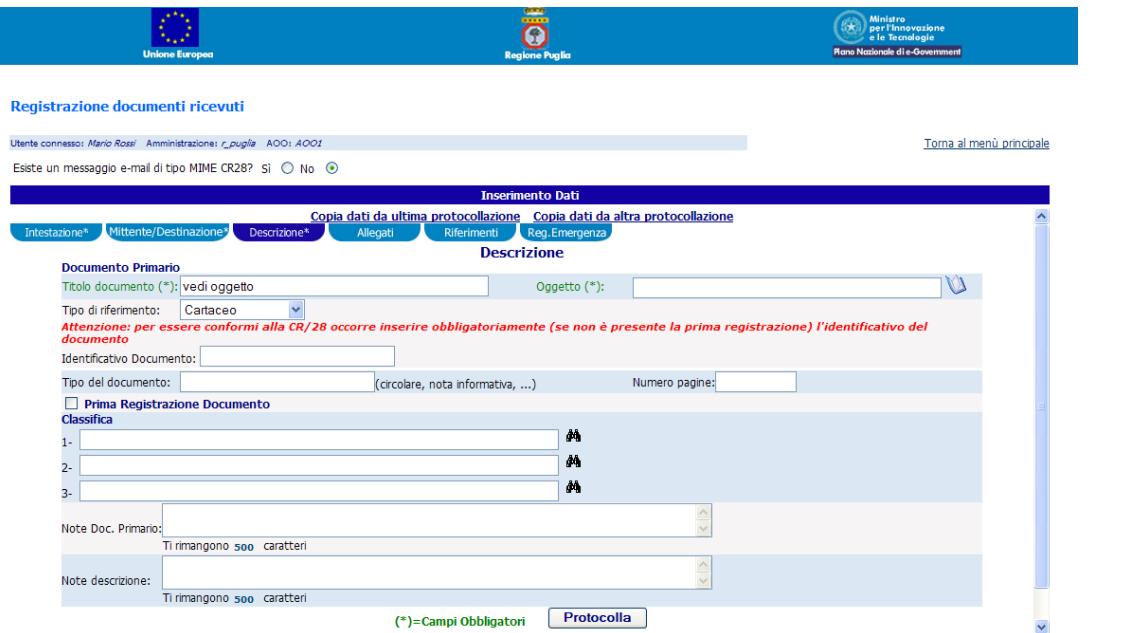

L'utente riempirà tutti i campi obbligatori relativi alla descrizione del documento primario e tutti gli altri che riterrà necessario. Il campo "Titolo documento" sarà automaticamente impostato a "vedi oggetto", e potrà essere modificato. È possibile inserire un oggetto predefinito del documento cliccando sull'icona , e un massimo di tre [classificazioni](#page-50-0) utilizzando lo schema di classificazione adottato dall'AOO protocollante cliccando sull'icona

# <span id="page-44-1"></span>**Allegati**

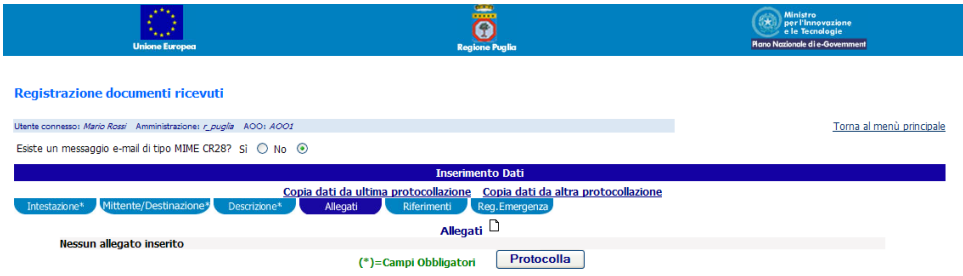

L'utente potrà inserire uno o più documenti/fascicoli da allegare alla protocollazione cliccando sull'icona  $\Box$  che mostrerà il form di inserimento.

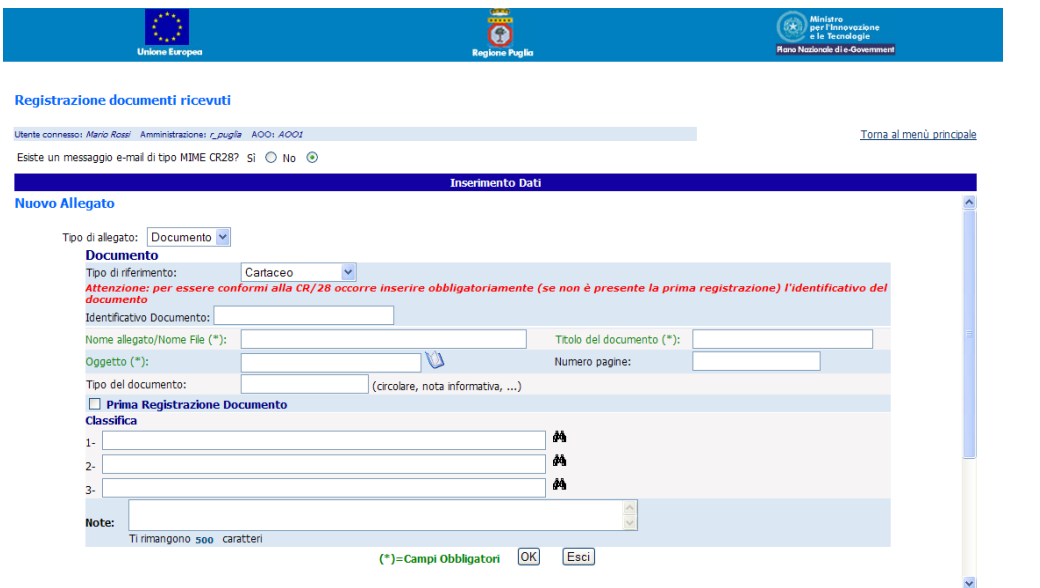

Si presenta la videata riportata in figura. L'utente riempirà tutti i campi obbligatori e tutti gli altri che riterrà necessario. Potrà selezionare il "Tipo di Allegato" scegliendo tra "Documento" oppure "Fascicolo". La selezione del primo comporterà la visualizzazione del form di inserimento documento,

nel quale è possibile inserire un oggetto predefinito del documento cliccando sull'icona , e un massimo di tre [classificazioni](#page-50-0) utilizzando lo schema di classificazione adottato dall'AOO protocollante

cliccando sull'icona  $\mathbb{A}$ . La selezione del secondo comporterà la visualizzazione del form di inserimento fascicolo all'interno del quale sarà possibile inserire i documenti cliccando sull'apposita

icona  $\Box$ . Cliccare sul pulsante "OK" per confermare l'inserimento di un allegato (documento/fascicolo), oppure sul pulsante "Esci" per tornare alla "[scheda Allegati](#page-44-1)". All'interno di ciascun fascicolo allegato alla protocollazione sarà necessario inserire almeno un documento.

### **Riferimenti**

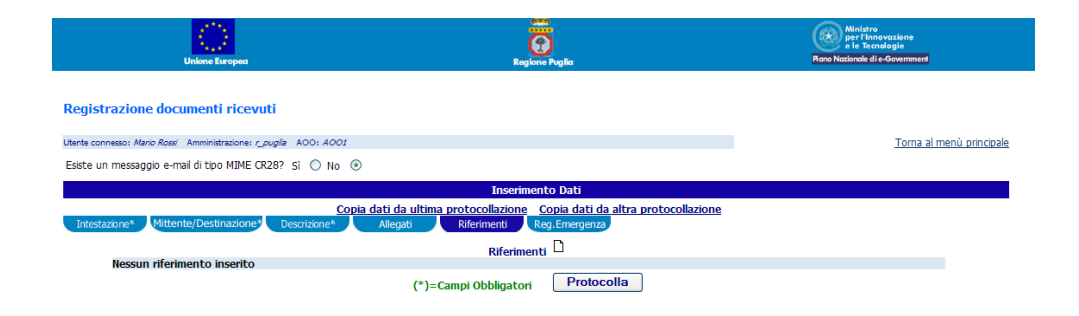

L'utente potrà inserire uno o più riferimenti da allegare alla protocollazione cliccando sull'icona  $\Box$ che mostrerà il form di inserimento.

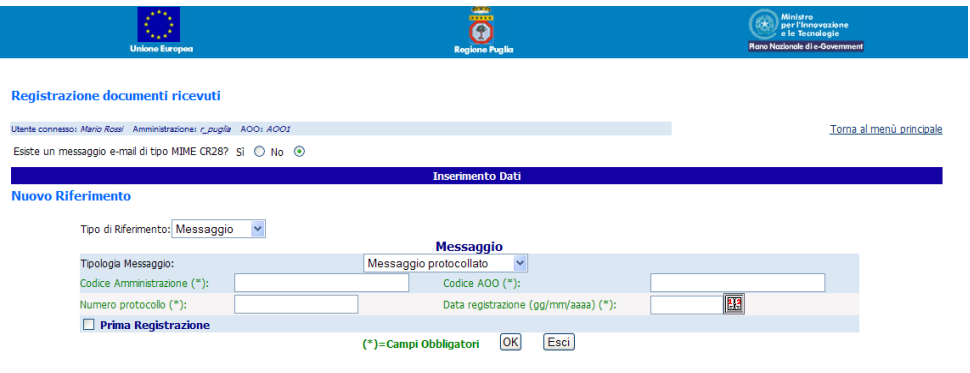

Si presenta la videata riportata in figura. L'utente dovrà selezionare il "tipo di riferimento" scegliendo tra "Messaggio" e "Procedimento". La selezione del primo comporterà la visualizzazione del form di inserimento messaggio, nel quale l'utente riempirà tutti i campi obbligatori e tutti gli altri che riterrà necessario; la selezione del secondo comporterà la visualizzazione del form di inserimento procedimento all'interno del quale sarà possibile inserire un nuovo procedimento cliccando sull'icona

 $\Box$ , oppure selezionare un procedimento esistente cliccando sull'icona  $\ddot{\mathbf{m}}$ .

# **Reg. Emergenza**

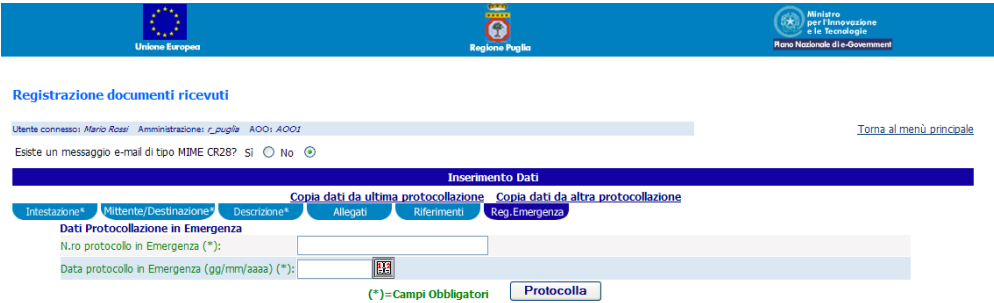

L'utente dovrà inserire gli identificativi della protocollazione in emergenza.

# **Registrazione Semplificata Messaggi Ricevuti**

**47**

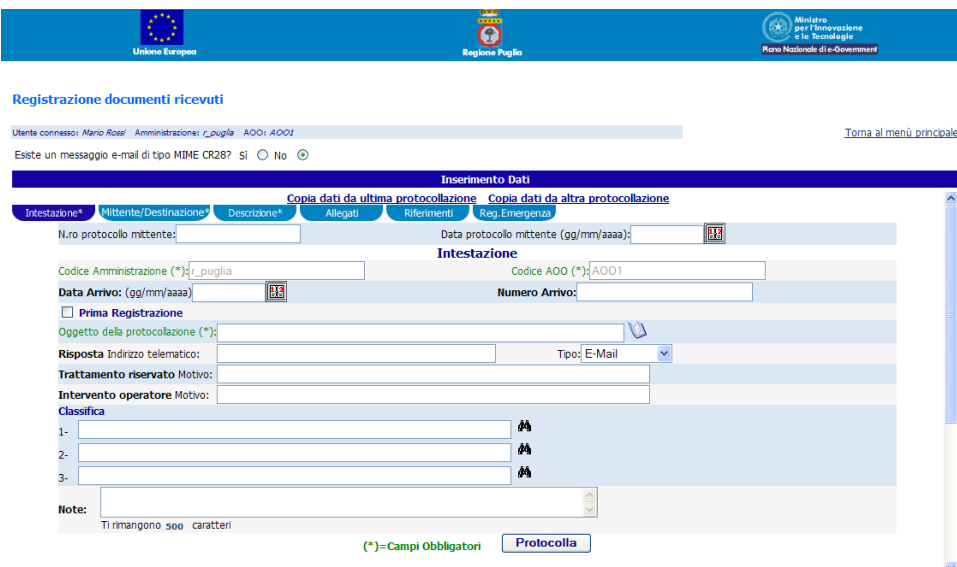

Si presenta la videata rappresentata in figura. La funzione è analoga alla "[Registrazione Messaggi in](#page-47-0)  [Uscita](#page-47-0)" con alcune semplificazioni che consentono una protocollazione meno dettagliata. La funzione consente la protocollazione di documenti non informatici per i quali non si rende necessaria l'interoperabilità di protocollo. Sotto queste condizioni la registrazione di protocollo risultante, anche se semplificata, è conforme alla normativa vigente (DPR 445 art. 56).

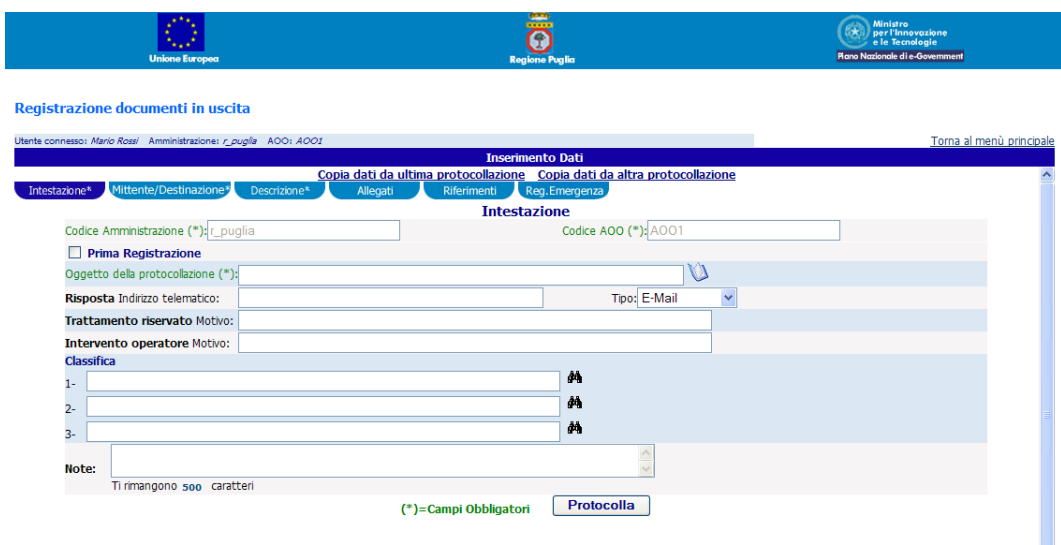

### <span id="page-47-0"></span>**Registrazione Messaggi In Uscita**

Si presenta la videata riportata in figura. L'utente riempirà tutti i campi obbligatori e tutti gli altri che riterrà necessario. Il Codice Amministrazione ed il Codice AOO saranno impostati automaticamente dal sistema e non possono essere modificati. I Riferimenti Telematici del mittente e del destinatario, sebbene obbligatori, possono essere impostati a "Sconosciuto" con tipologia "Altro".

L'AOO mittente, nel caso di protocollazione in uscita, viene impostata automaticamente dal sistema; l'utente può introdurre cambiamenti.

Nel caso di protocollazioni ripetitive (risposte a bandi, richieste di sussidi, partecipazione a pubblici concorsi ecc.) è possibile copiare i dati dal protocollo precedente ovvero da una protocollo individuato dall'utente.

La compilazione delle schede di "Intestazione", "Mittente/Destinazione", "Descrizione", "Allegati", "Riferimenti" e "Reg. Emergenza" è analoga alla "Registrazione Messaggi Ricevuti". Nella scheda "Mittente/Destinazione" è necessario inserire uno o più destinatari del messaggio, mentre come mittente saranno automaticamente impostati il Codice Amministrazione ed il Codice AOO al quale appartiene l'utente

### **Registrazione Semplificata Messaggi In Uscita**

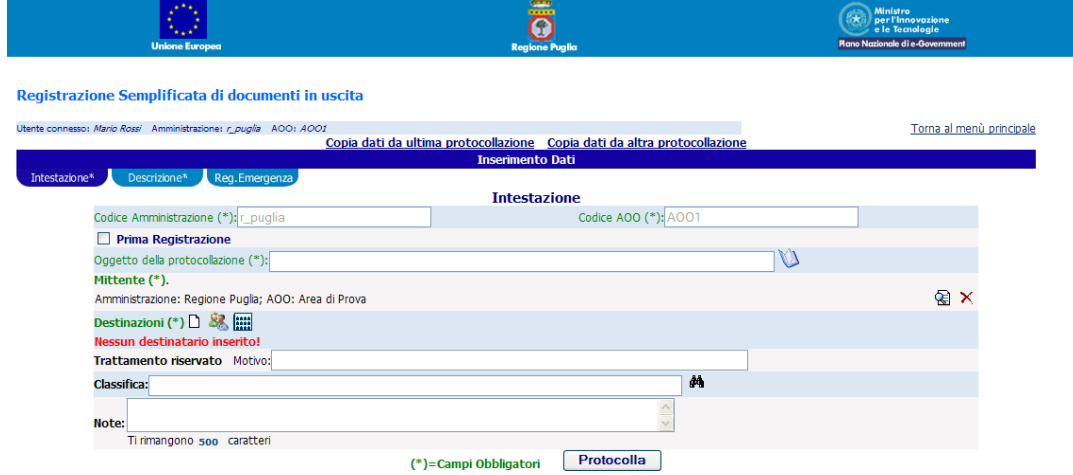

Si presenta la videata rappresentata in figura. La funzione è analoga alla "[Registrazione Messaggi In](#page-42-0)  [Uscita](#page-42-0)" con alcune semplificazioni che consentono una protocollazione meno dettagliata. La funzione consente la protocollazione di documenti non informatici per i quali non si rende necessaria l'interoperabilità di protocollo.

Sotto queste condizioni la registrazione di protocollo risultante, anche se semplificata, è conforme alla normativa vigente (DPR 445 art. 56).

#### **Rispondi a protocollazione**

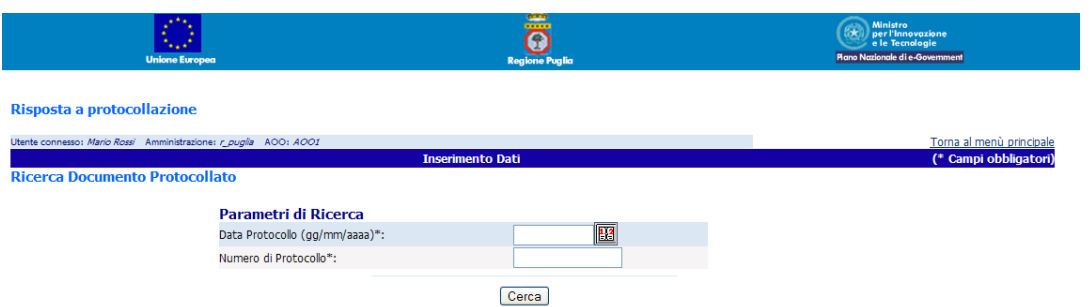

**50** Si presenta la videata rappresentata in figura. Questa funzione consente di rispondere ad un documento già protocollato in ingresso. Vengono richiesti la data ed il numero della protocollazione in ingresso a cui si intende rispondere. Il sistema, se la ricerca va a buon fine, mostrerà la videata della "Registrazione Messaggi In Uscita" con i campi precompilati.

#### **Ricerca Protocollo**

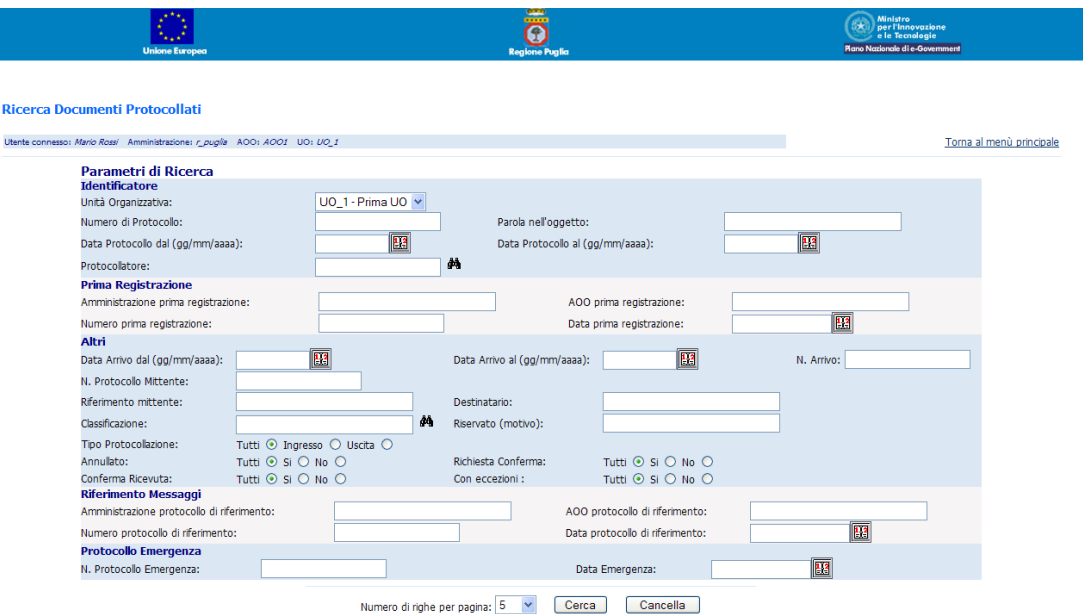

Si presenta una videata come riportato in figura. L'immissione della data è guidata dall'applicativo. Se nessun parametro di ricerca dovesse essere inserito, il sistema presenterà l'elenco di tutte le protocollazioni effettuate dalla AOO dell'utente connesso. Le registrazioni di tipo riservato saranno censite ma non visualizzabili da personale non autorizzato.

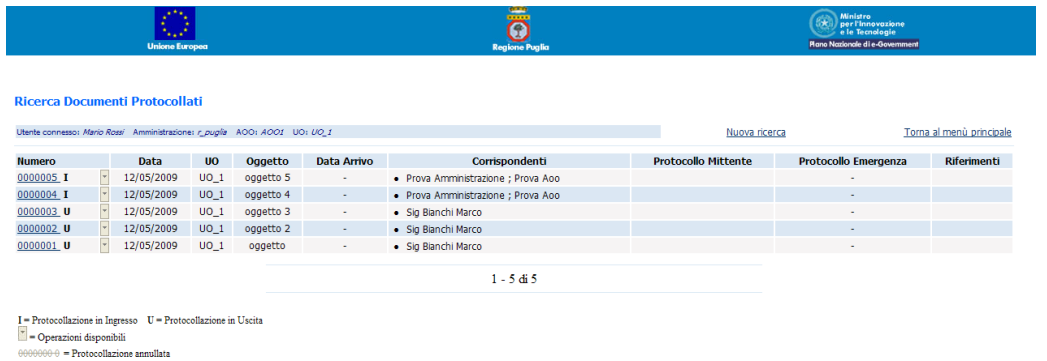

Come risultato della ricerca appare una lista di registrazioni che soddisfano i requisiti imposti dall'utente. Cliccando sul pulsante i si accede alle operazioni disponibili per la protocollazione selezionata, ovvero a funzioni specifiche per la gestione dell'annullamento, delle conferme di ricezione, delle notifiche di eccezioni, di inoltri ed assegnazioni e si accede ad una funzione di visualizzazione dettagli della segnatura, di invio e-mail di protocollo e della stampa dell'etichetta di protocollo. I risultati sono paginati; cioè vengono presentati un certo numero alla volta (nell'esempio 5) come impostato con i parametri di ricerca.

#### <span id="page-50-0"></span>**Classificazione**

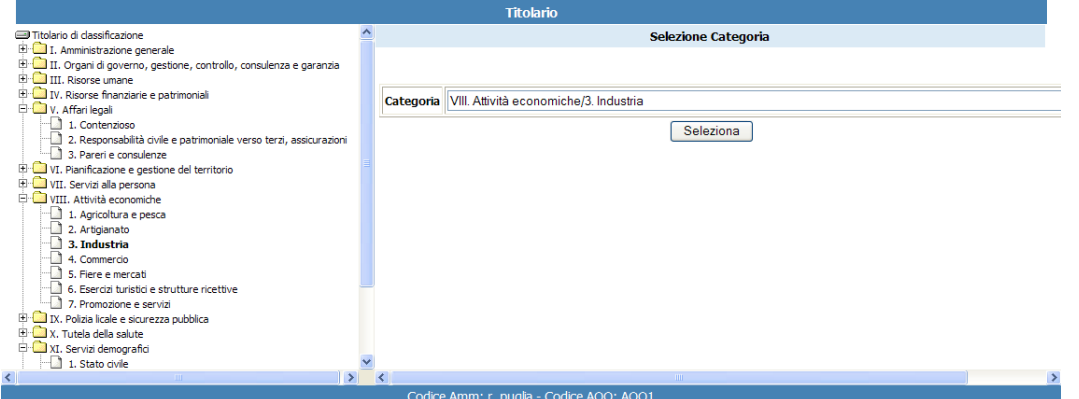

In varie sezioni della registrazione del protocollo compare il campo Classificazione che può essere riempito liberamente dall'utente. Si suggerisce di utilizzare lo schema di classificazione adottato dall'AOO protocollante. In tal caso si mostra una videata nella quale l'utente, percorrendo l'albero della classificazione fino a raggiungere l'elemento foglia, potrà selezionare la classificazione più idonea. I Documenti e gli Allegati possono avere più di una classificazione (il sistema ne consente fino ad un massimo di tre).

#### **Rapporto Quotidiano**

**51**

Selezionando la voce di menù Stampa Rapporto Quotidiano il sistema elaborerà un documento in formato pdf (Acrobat) con la lista delle registrazioni effettuate nell'arco della giornata da parte della AOO a cui l'utente appartiene.

Il rapporto contiene le informazioni minime di registrazione previste dalla normativa (cfr D.P.R. 445 Art. 53 punto 2).

Nella videata di menù è riportato un link per lo scarico del software Acrobat Reader se esso non è già presente sul sistema dell'utente.

Il rapporto quotidiano dovrà essere stampato, firmato e archiviato a cura dell'AOO protocollante (la procedura farà parte del Manuale di Gestione dell'Ente).

#### **Inoltri e Assegnazioni**

Cliccando sulla voce di menù Crea Inoltri e Assegnazioni il sistema presenta la videata nella quale è possibile inserire i parametri di ricerca per ricercare i messaggi protocollati di interesse.

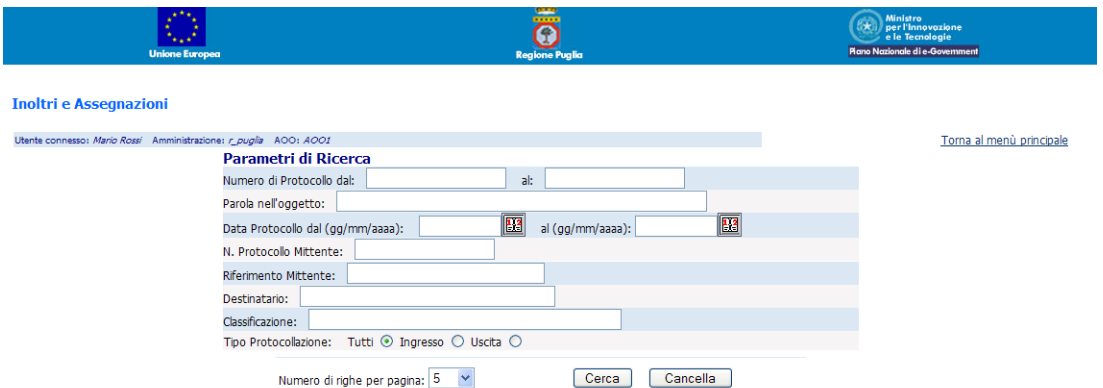

Dopo aver inserito i parametri di ricerca e cliccato sul pulsante "Cerca" il sistema presenta la videata con l'elenco dei messaggi protocollati le cui proprietà soddisfano i parametri di ricerca inseriti (se non è stato inserito alcun parametro di ricerca il sistema visualizzerà tutti i messaggi protocollati dall'Ente).

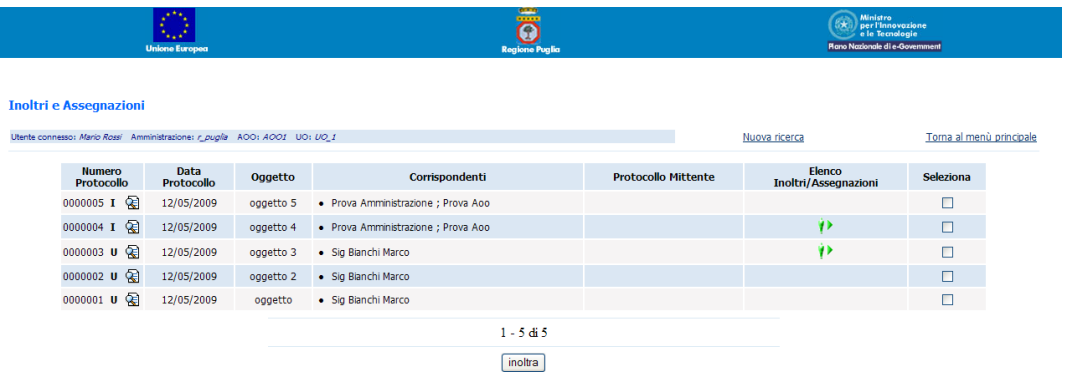

E' possibile selezionare più messaggi protocollati per i quali occorre registrare gli inoltri/assegnazioni verso la stessa destinazione.

Le icone  $\mathbf{P}$  e  $\mathbf{P}$  consentono la visualizzazione dell'elenco degli inoltri/assegnazioni relativi ad un messaggio protocollato; contemporaneamente segnalano rispettivamente la registrazione o meno di un inoltro/assegnazione.

Dopo avere selezionato i messaggi protocollati di interesse il sistema visualizzerà il form in cui inserire i parametri dell'inoltro/assegnazione da memorizzare.

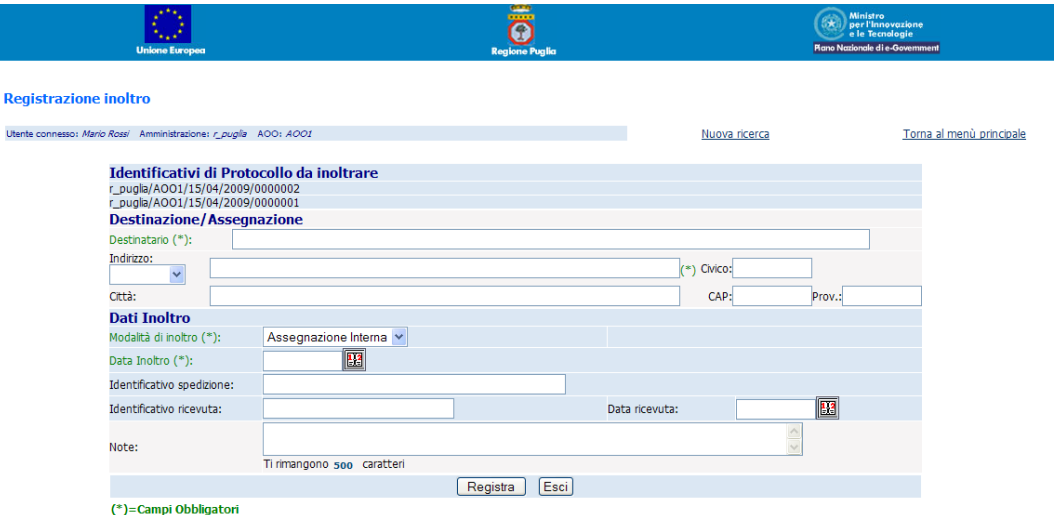

Inserire i dati dell'inoltro/assegnazione e procedere con la registrazione mediante il pulsante "Registra"

Oltre a questa funzionalità, per la registrazione degli inoltri/assegnazioni, è possibile eseguire la registrazione singola di un inoltro/assegnazione dalla videata dei risultati di ricerca protocollo.

Cliccando sull'icona  $\mathbf{P}_o$  degli inoltri/Assegnazioni, dall'elenco delle protocollazioni ricercate, il sistema presenta l'elenco degli inoltri (evasioni) relativi alla protocollazione selezionata.

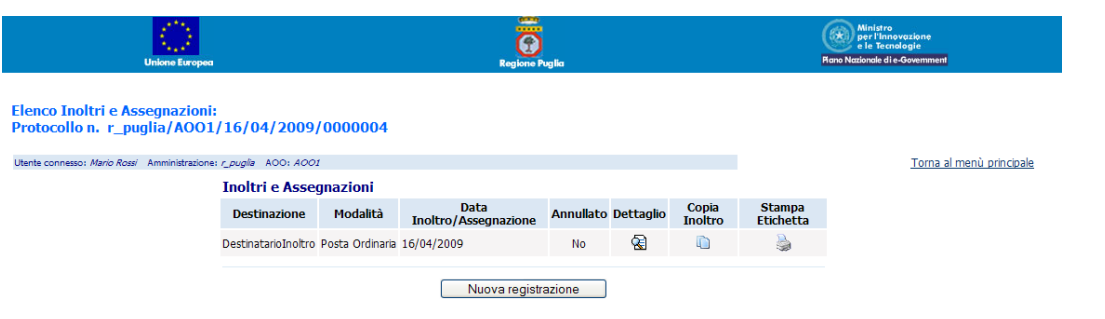

**54**

Cliccando sul pulsante "Nuova registrazione", nella videata dell'"elenco degli inoltri/assegnazioni", oppure cliccando sull'icona degli inoltri/assegnazioni presente nella videata di "[protocollazione](#page-60-0)  [eseguita con successo](#page-60-0)" è possibile registrare un nuovo inoltro (evasione).

La videata per la registrazione di un nuovo inoltro (evasione) è la seguente:

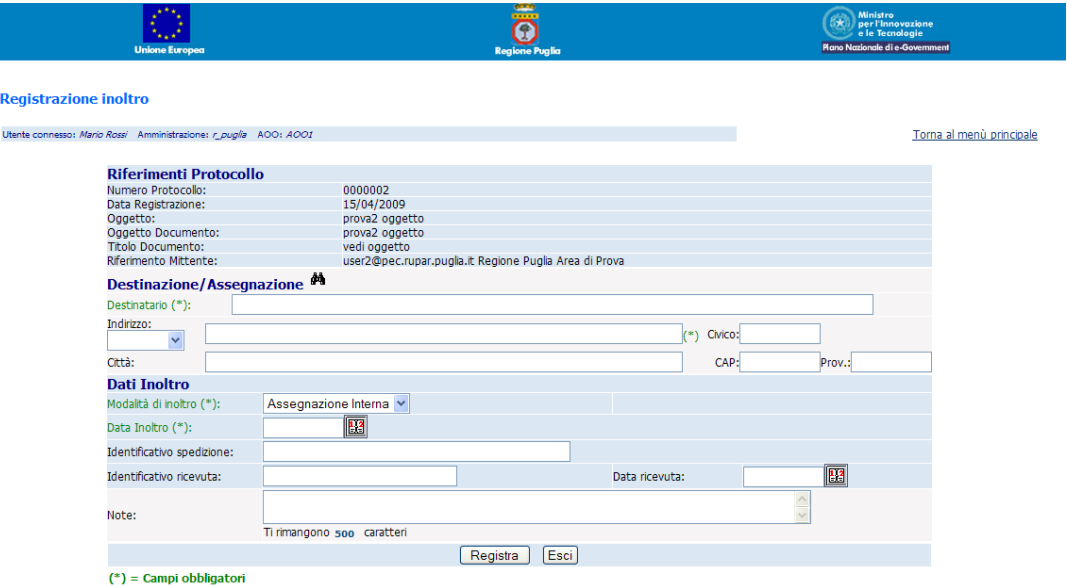

**Ricerca e Stampa Inoltri e Assegnazioni**

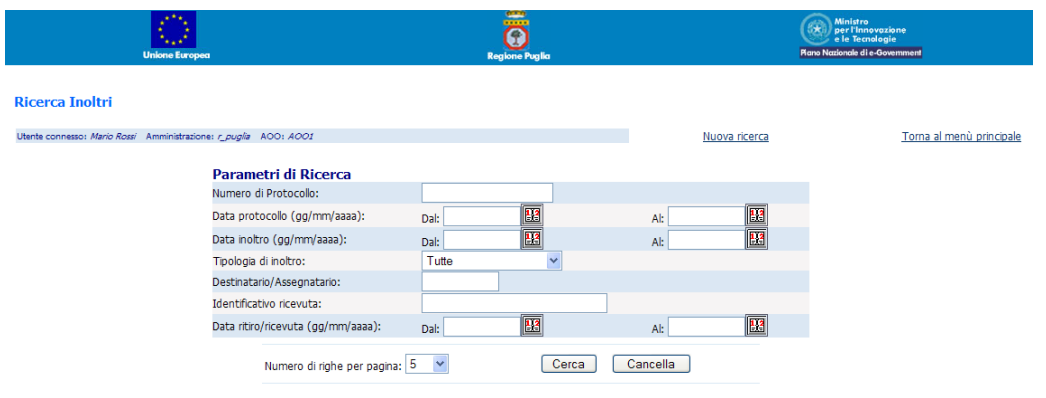

Selezionando la voce di menù Ricerca Inoltri e Assegnazioni si presenta una videata come riportato in figura. L'immissione della data è guidata dall'applicativo. Se nessun parametro di ricerca dovesse essere inserito, il sistema presenterà l'elenco di tutti gli inoltri effettuati dalla AOO dell'utente connesso.

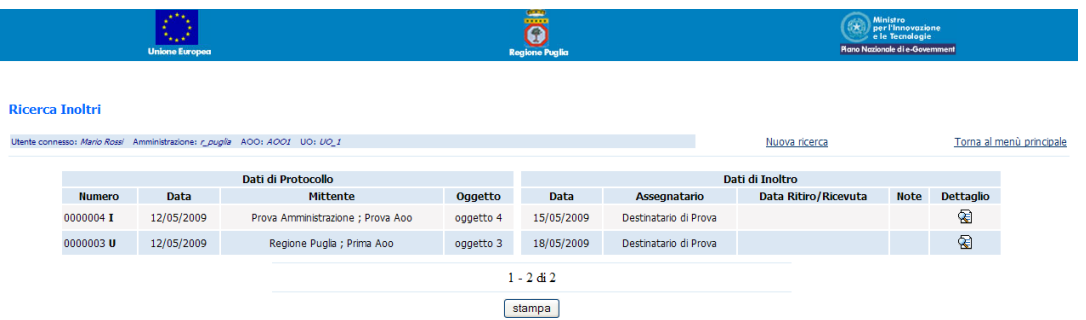

I risultati sono paginati; cioè vengono presentati un certo numero alla volta (nell'esempio 5) come impostato con i parametri di ricerca.

Selezionando il pulsante "Stampa" il sistema elaborerà un documento in formato pdf (Acrobat) con la lista delle registrazioni degli inoltri risultati dalla ricerca.

Nella videata di menù è riportato un link per lo scarico del software Acrobat Reader se esso non è già presente sul sistema dell'utente.

#### **Rubrica**

È possibile accedere alla gestione delle rubriche direttamente dal menù principale, oppure dalla pagina di inserimento o modifica di un mittente/destinatario presente nella scheda Mittente/Destinazione della funzione di Registrazione Messaggi,con la possibilità in quest'ultimo caso di selezionare l'elemento della rubrica che si intende inserire come mittente o destinatario. Il sistema presenta l'elenco degli elementi, presenti in archivio, relativi al contesto (oggetto protocollazione,oggetto documento da protocollare, Amministrazioni-AOO-UO, persone).

La gestione della "Rubrica Amministrazioni" e della "Rubrica Persone" é differenziata per UO di appartenenza dell'utente connesso, o differenziata per AOO qualora l'utente non dovesse far parte di nessuna UO, e consente di raggruppare i diversi elementi all'internodi gruppi.

Le funzionalità disponibili ed attivabili cliccando sull'icona corrispondente sono la creazione di un nuovo elemento, la modifica e la cancellazione di uno esistente.

Cliccando sull'icona della rubrica  $\bigcup$ si accede ad una maschera di ricerca che consente di filtrare gli elementi presenti in rubrica per amministrazione, AOO e gruppo di appartenenza:

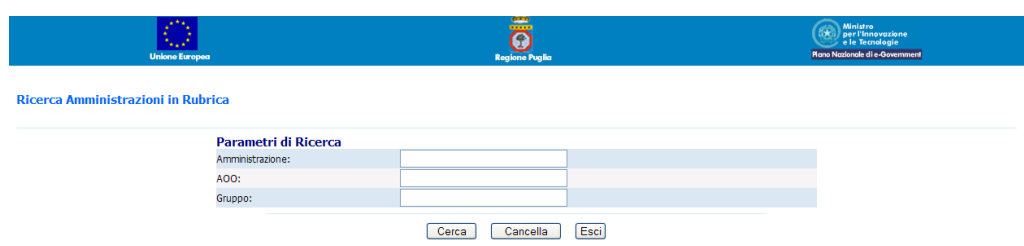

Cliccando sul pulsante 'Cerca' si accede alla pagina dei risultati, dalla quale sarà comunque possibile impostare un nuovo filtro per la visualizzazione degli elementi della rubrica. Se nessun parametro di ricerca dovesse essere inserito, il sistema presenterà l'elenco di tutti gli elementi della rubrica relative all'UO dell'utente connesso, o relative all'AOO qualora l'utente non dovesse far parte di nessuna UO. Nella maschera 'Parametri di ricerca' sono visualizzati i criteri di ricerca relativamente ai risultati visualizzati.

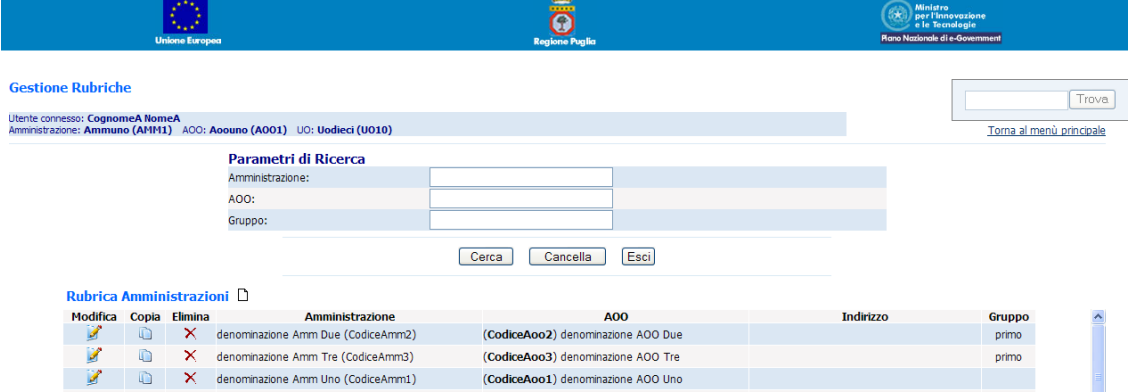

Per inserire, modificare, o copiare un elemento in rubrica, cliccare sull'apposita icona; si accede in tal modo alla seguente schermata, nella quale sarà anche possibile associare l'elemento ad un gruppo:

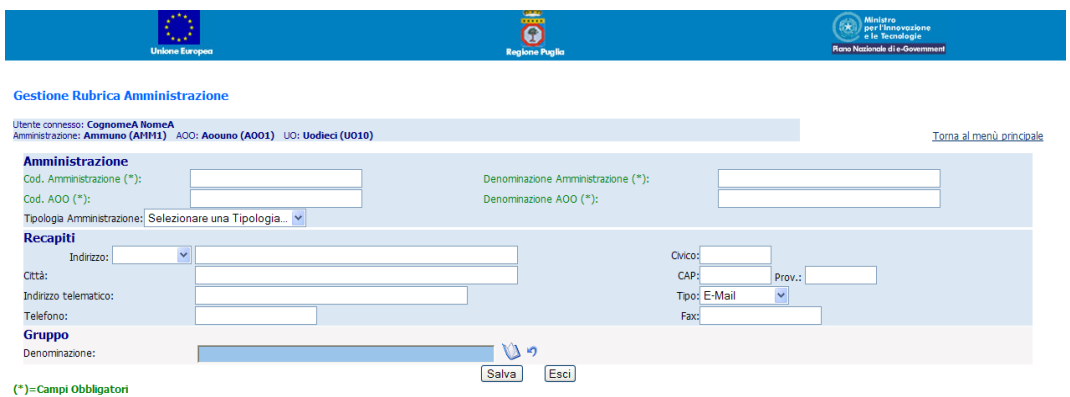

#### **Gruppi rubrica**

È possibile raggruppare le amministrazioni o le persone, presenti in rubrica, in gruppi definiti dagli utenti di ogni singola UO o AOO qualora l'UO non esistesse per l'utente connesso. A tale funzionalità si può accedere direttamente dal menù principale selezionando la voce 'Gruppi Amministrazioni' o'Gruppi Persone'; oppure dalla rubrica,con la possibilità in quest'ultimo caso di selezionare un gruppo per l'elemento della rubrica che si intende inserire o modificare. Si presenta la seguente schermata:

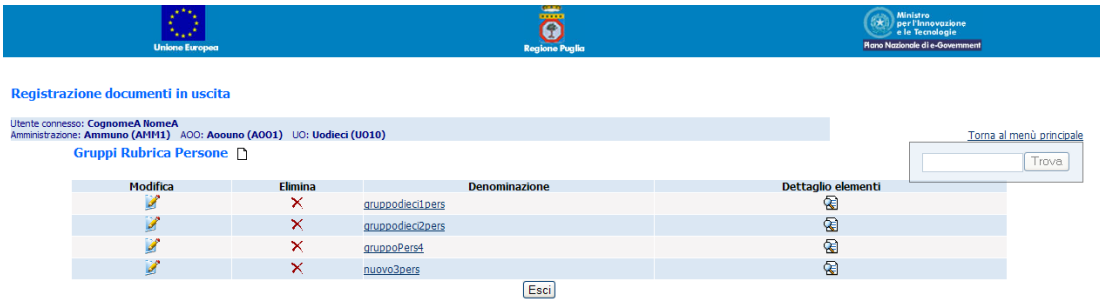

Le funzionalità disponibili ed attivabili cliccando sull'icona corrispondente sono la creazione di un nuovo gruppo, la modifica e la cancellazione di uno esistente. Cliccando sull'icona nella colonna'Dettaglio elementi', si accede alla pagina di gestione degli elementi del gruppo corrispondente, in cui é possibile dissociare gli elementi appartenenti al gruppo, oppure associarne altri tra quelli non ancora associati ad alcun gruppo:

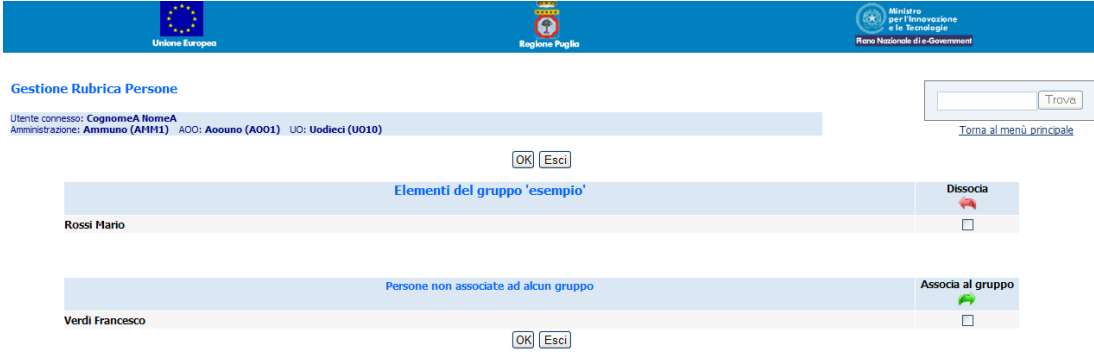

### **Nuovo fascicolo**

Per poter gestire i fascicoli è necessario che la AOO di appartenenza sia strutturata in Unità Organizzative. Cliccando sulla voce di menù Nuovo Fascicolo il sistema presenta la videata seguente nella quale l'utente riempirà tutti i campi obbligatori e tutti gli altri che riterrà necessario.

<span id="page-57-0"></span>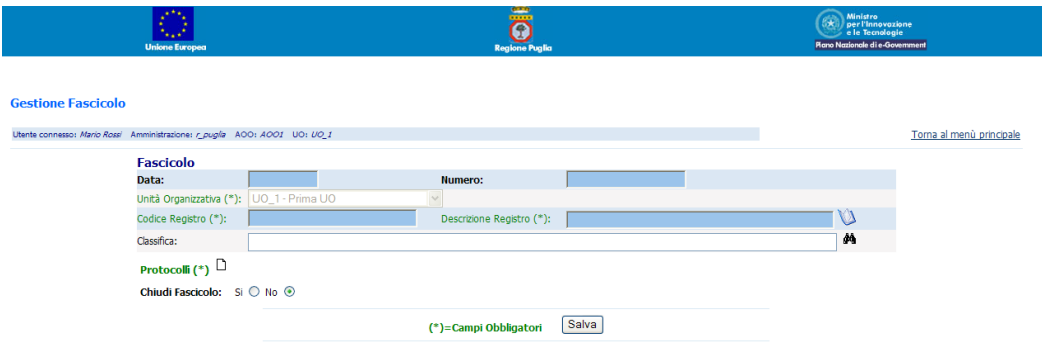

Cliccando sull'icona  $\Box$  il sistema presenta la videata seguente nella quale è possibile inserire i parametri di ricerca per ricercare i messaggi protocollati di interesse.

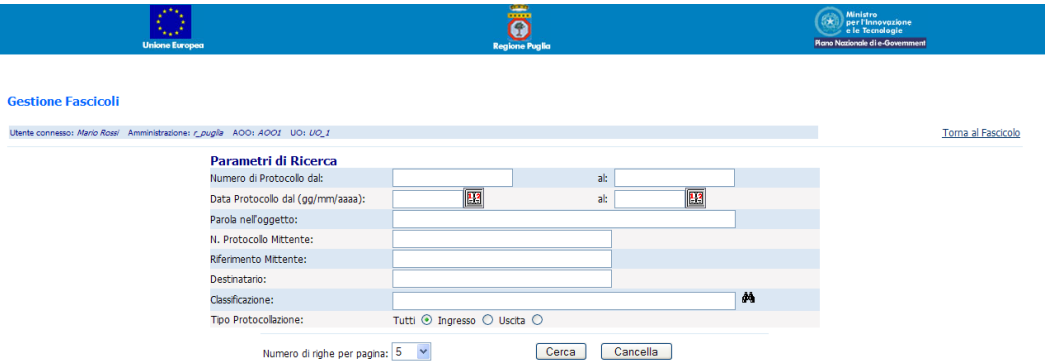

Dopo aver inserito i parametri di ricerca e cliccato sul pulsante "**Cerca**" il sistema presenta la videata con l'elenco dei messaggi protocollati dall'Unità Organizzativa non inseriti in alcun fascicolo e le cui proprietà soddisfano i parametri di ricerca inseriti (se non è stato inserito alcun parametro di ricerca il sistema visualizzerà tutti i messaggi protocollati dall'Unità Organizzativa e non inseriti in alcun fascicolo).

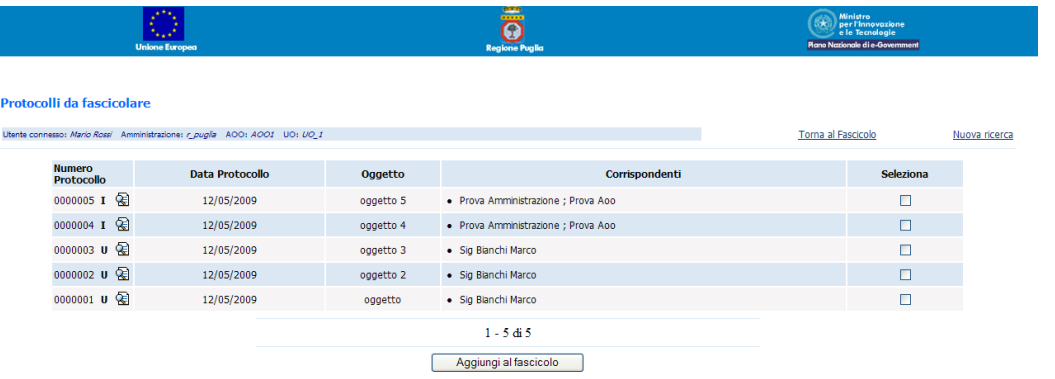

E' possibile selezionare più messaggi protocollati da aggiungere al fascicolo; il nuovo fascicolo assumerà come identificativo la data e il numero della protocollazione meno recente tra quelle selezionate. Dopo avere selezionato i messaggi protocollati di interesse il sistema visualizzerà il form di [creazione del fascicolo](#page-57-0) con i protocolli selezionati. Selezionando "Si" all'opzione Chiudi fascicolo non sarà possibile modificare/cancellare il fascicolo. Sarà comunque possibile riaprire il fascicolo nella pagina de[i risultati di ricerca fascicolo](#page-59-0). Al termine cliccare su "Salva" per memorizzare il fascicolo.

#### **Ricerca fascicolo**

Per poter ricercare i fascicoli è necessario che la AOO di appartenenza sia strutturata in Unità Organizzative. Cliccando sulla voce di menù Ricerca Fascicolo il sistema presenta la videata seguente nella quale è possibile inserire i parametri di ricerca per ricercare i fascicoli di interesse.

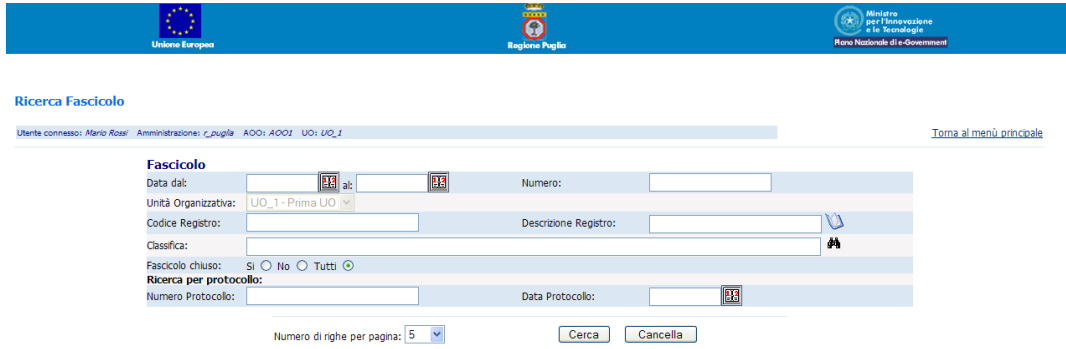

Dopo aver inserito i parametri di ricerca e cliccato sul pulsante "Cerca" il sistema presenta la videata con l'elenco dei fascicoli le cui proprietà soddisfano i parametri di ricerca inseriti (se non è stato inserito alcun parametro di ricerca il sistema visualizzerà tutti i fascicoli dell'Unità Organizzativa selezionata).

<span id="page-59-0"></span>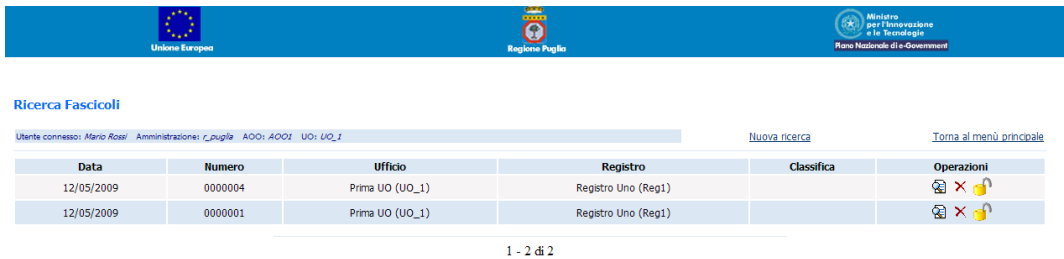

**<sup>60</sup>** Come risultato della ricerca appare una lista di fascicoli che soddisfano i requisiti imposti dall'utente. Le icone **e din** e **di** indicano se il fascicolo è rispettivamente aperto o chiuso (sarà possibile passare da uno stato all'altro semplicemente cliccando sull'icona). Cliccando sull'icona  $\mathsf{\tilde{X}}$  è possibile eliminare un fascicolo aperto, mentre dall'icona  $\bigcirc$  sarà possibile accedere al dettaglio del fascicolo:

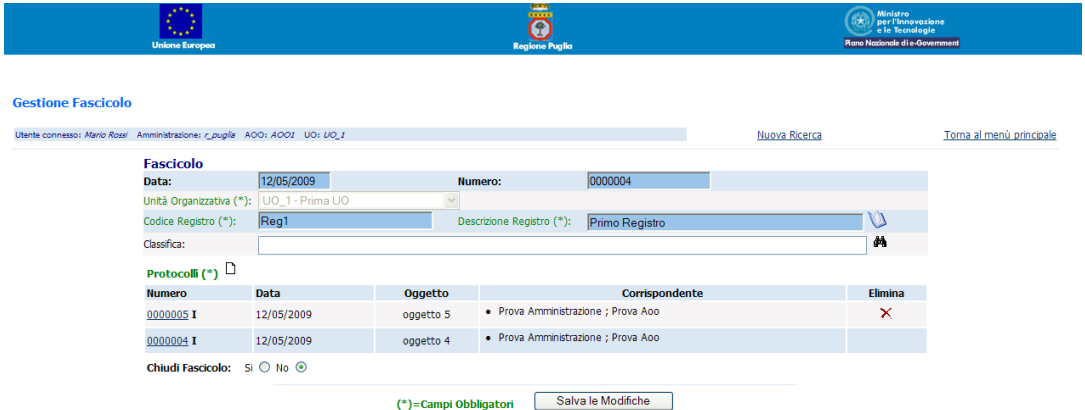

se il fascicolo selezionato è aperto, da questa videata è possibile modificarlo: in particolare sarà anche possibile aggiungere ed eliminare le protocollazioni ad eccezione della protocollazione che ha generato il fascicolo.

#### **Ricerca log fascicolo**

Per poter ricercare i log dei fascicoli è necessario che la AOO di appartenenza sia strutturata in Unità Organizzative. Cliccando sulla voce di menù Ricerca Log Fascicolo il sistema presenta la videata seguente nella quale è possibile inserire i parametri di ricerca per ricercare i log di interesse.

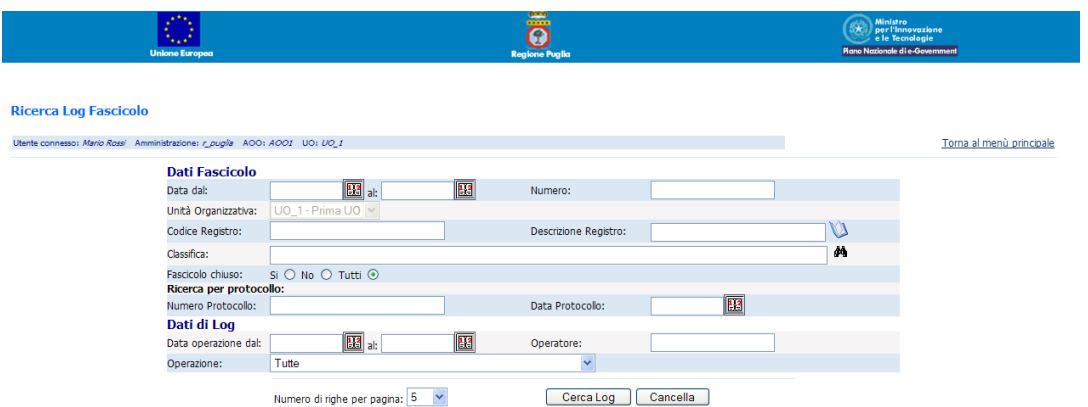

L'immissione della data è guidata dall'applicativo. Se nessun parametro di ricerca dovesse essere inserito, il sistema presenterà l'elenco di tutti i log relativi alle operazioni effettuate sui fascicoli dell'UO dell'utente connesso.

#### **Stampa segnatura di protocollo**

<span id="page-60-0"></span>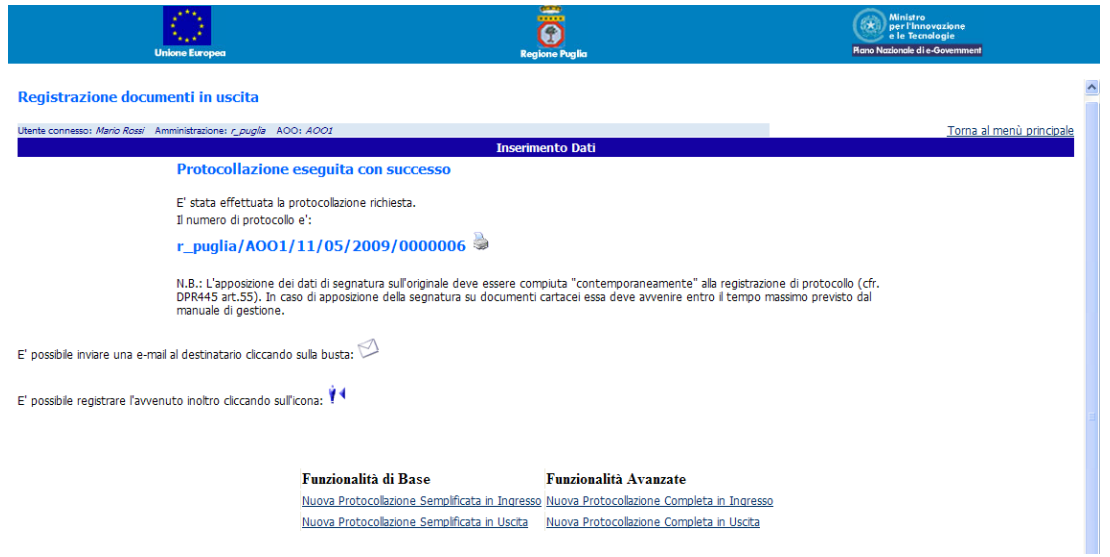

Alla fine di ogni protocollazione e' possibile stampare su etichetta la segnatura di protocollo cliccando

sull'icona rappresentante una stampante . Per poter eseguire questa funzionalità e' necessario installare preventivamente una stampante di etichette. Il formato di etichetta consigliato e' 20x100 mm.

La stessa operazione è possibile eseguirla dalla videata dei risultati di ricerca protocollo.

#### **Stampa etichetta indirizzo**

**61**

E' possibile stampare l'indirizzo del destinatario di un messaggio se si e' registrato il relativo inoltro/assegnazione. Dall'elenco degli inoltri cliccare sull'icona della stampante

Per poter eseguire questa funzionalita' e' necessario installare preventivamente una stampante di etichette. Il formato di etichetta consigliato e' 29x90 mm.

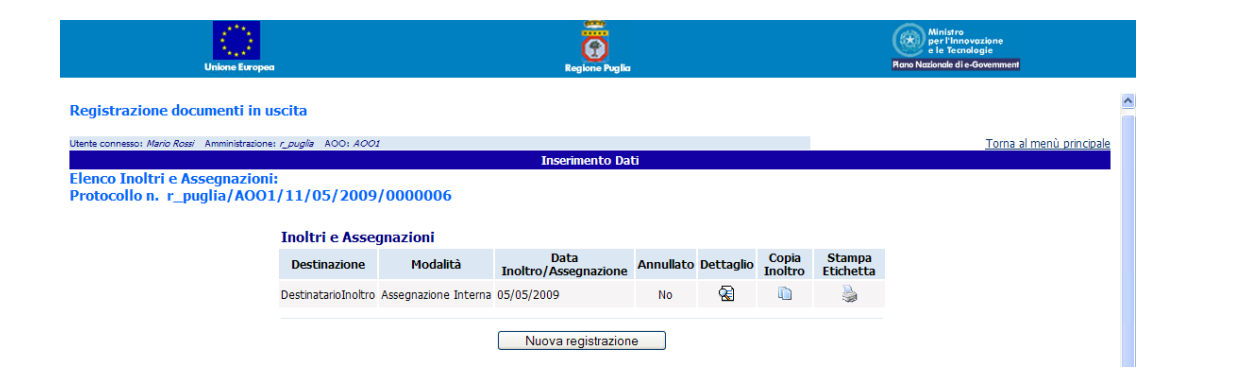

# **Visualizza File xml**

Selezionando la voce di menù Visualizza File xml il sistema consente la visualizzazione di una segnatura informatica conforme alla circolare del 7 maggio 2001 n. AIPA CR/28. Il sistema chiederà all'utente di inserire il nome del file xml contenente la segnatura informatica e dopo aver elaborato il file ed eseguito i dovuti controlli visualizzerà le informazioni contenute nel file xml.

#### **Visualizzazione contenuto misto**

Procedura per la modifica della sezione Impostazione di protezione del browser MS-Internet Explorer ver 6.x area Visualizzazione contenuto misto per evitare che si presenti il messaggio di Avviso di protezione

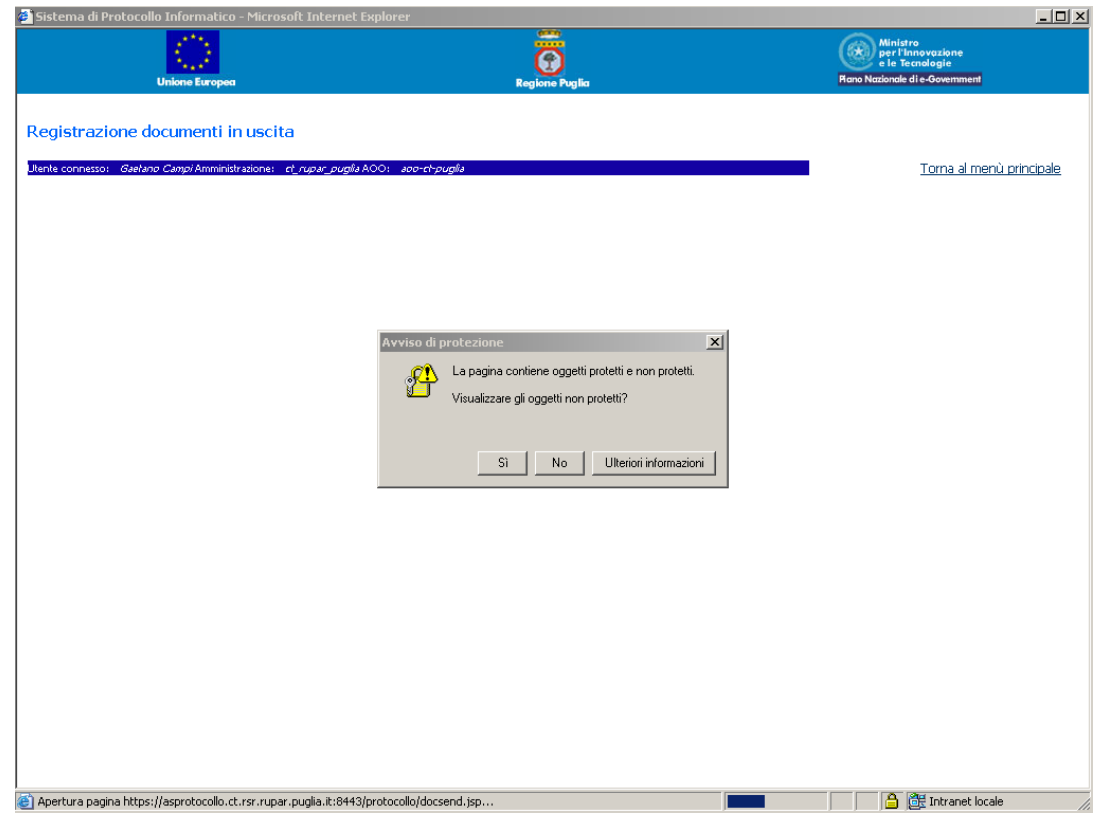

1) Selezionare dal menù di MS-Internet Explorer la voce *Strumenti* → *Opzioni Internet***…**

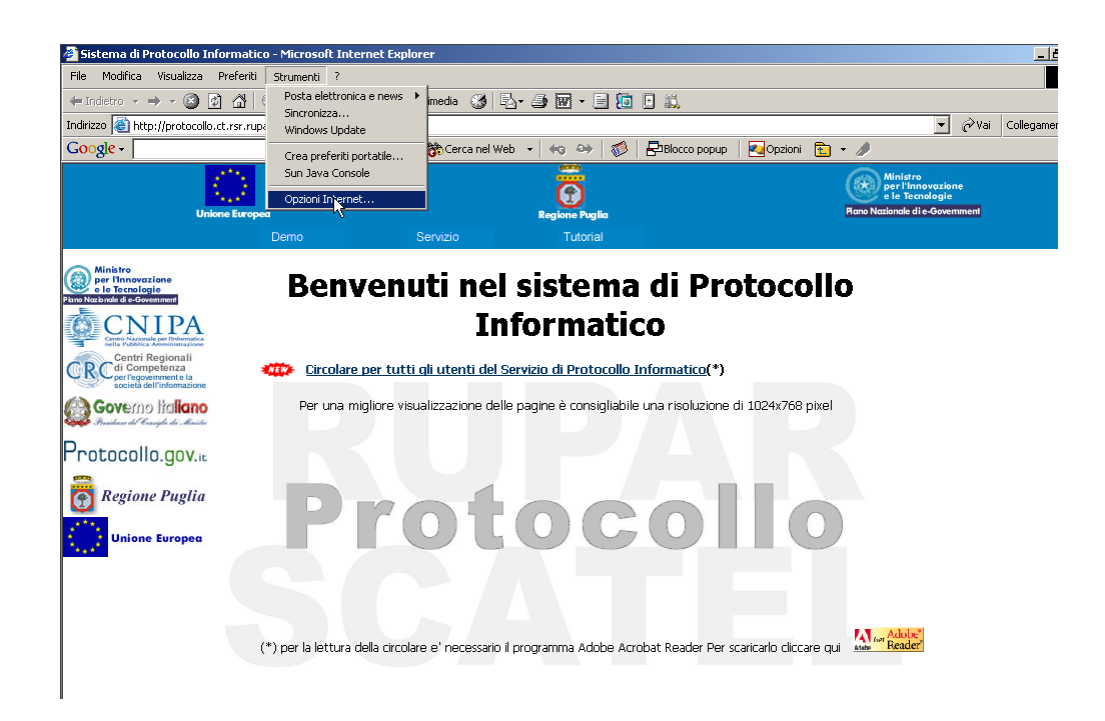

2) Scegliere il Tab **Protezione** e selezionare **Internet** nell'*Area di contenuto Web*

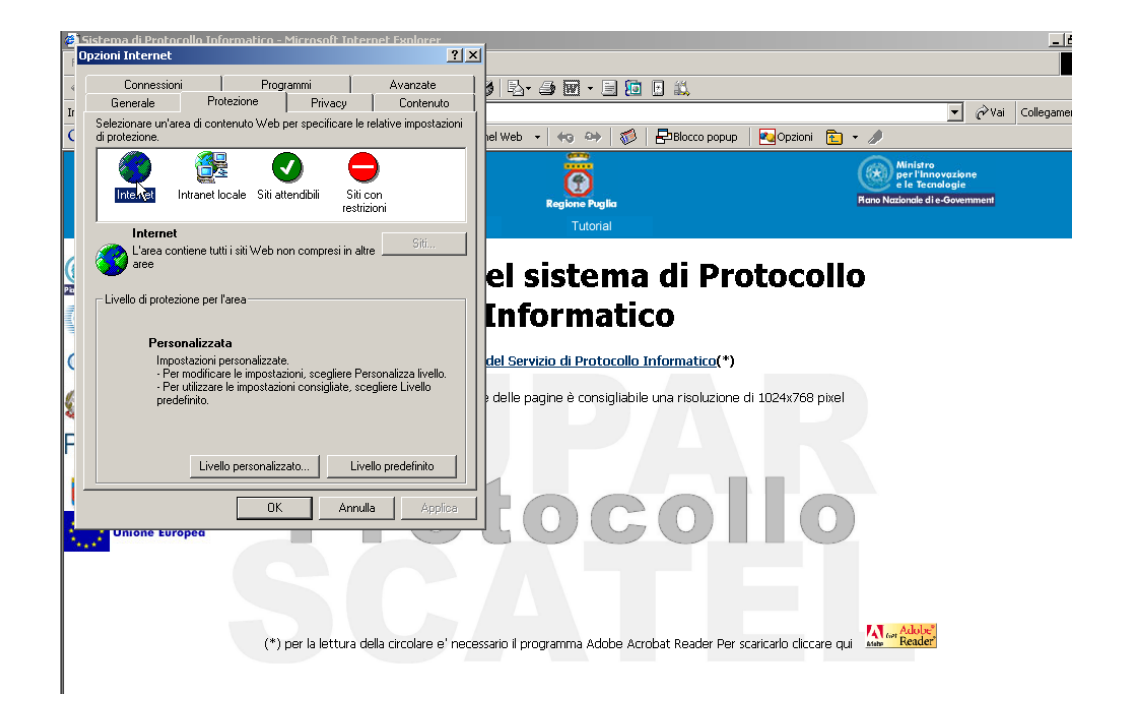

3) Cliccare il pulsante "**Livello personalizzato**"…

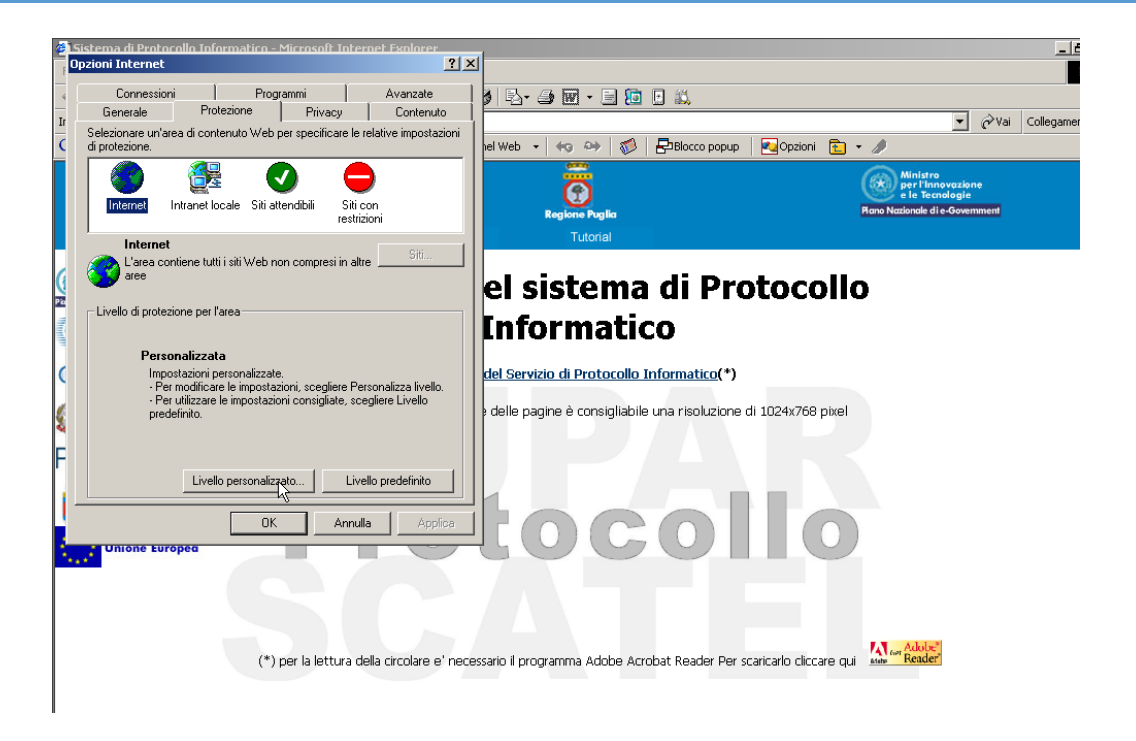

4) Accedere all'area *Visualizza contenuto misto* e selezionare Attiva

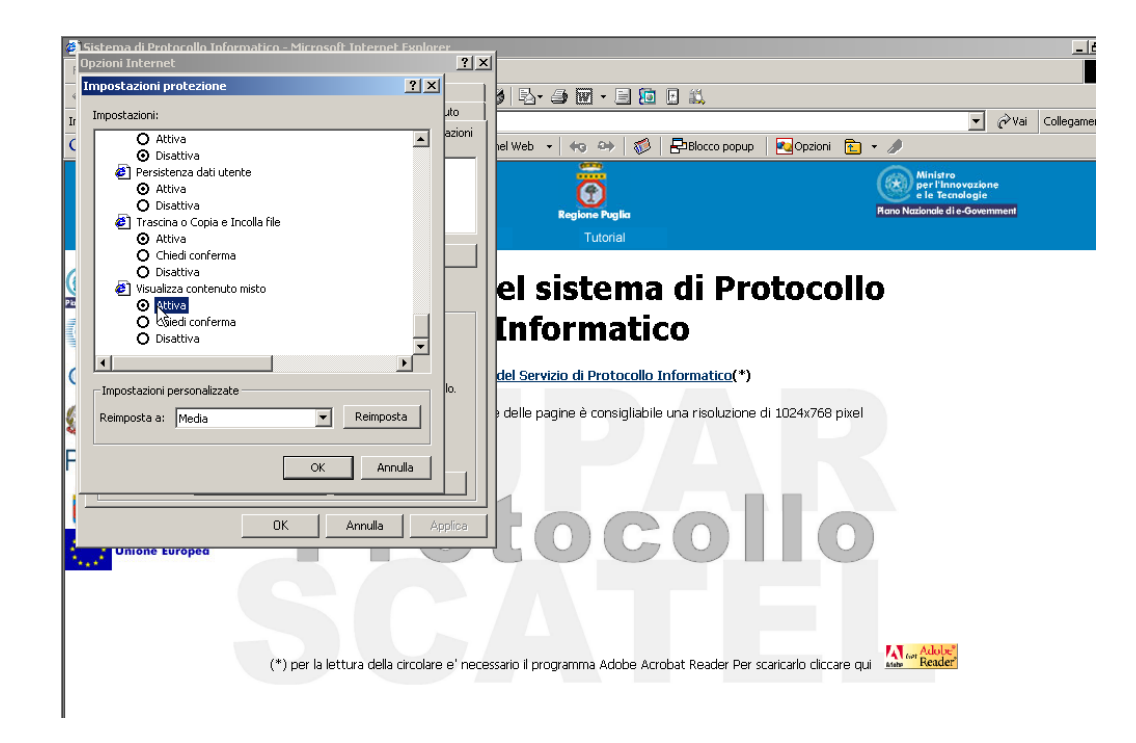

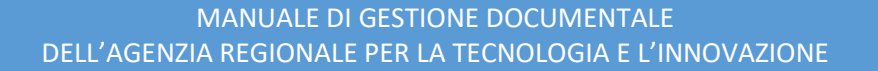

# 5) Cliccare il pulsane **OK**

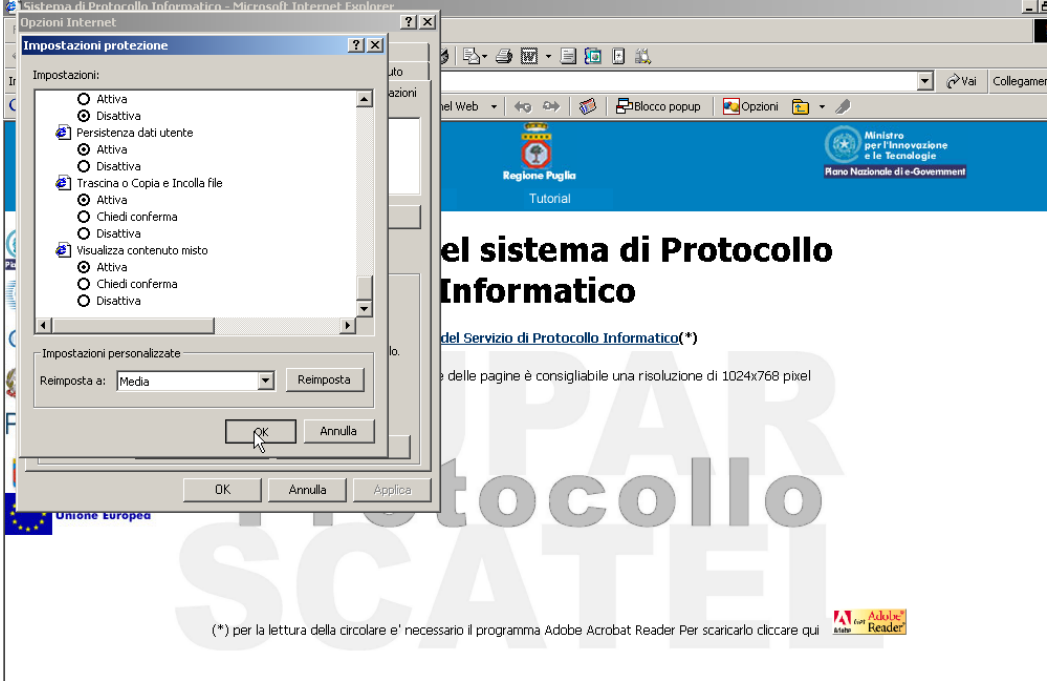

6) Scegliere **Sì** al messaggio di *Avviso*

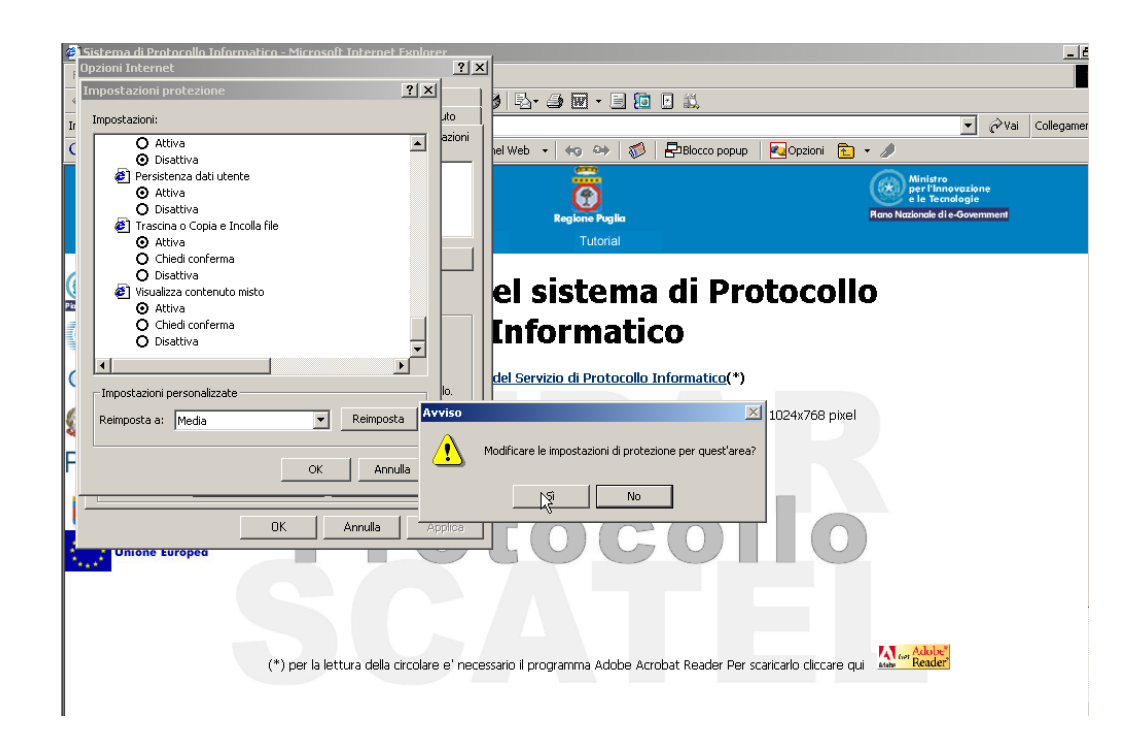

7) Chiudere il browser per l'attivazione delle modifiche apportate.

#### **Installazione dei certificati di protezione**

Procedura installazione dei Certificati di protezione del browser MS-Internet Explorer ver 6.x e ver 7.x per evitare che si presenti l'errore di certificato. Tale procedura, completata correttamente non sarà più riproposta ai successivi accessi.

#### **Procedura valida per MS-Internet Explorer ver 7.x:**

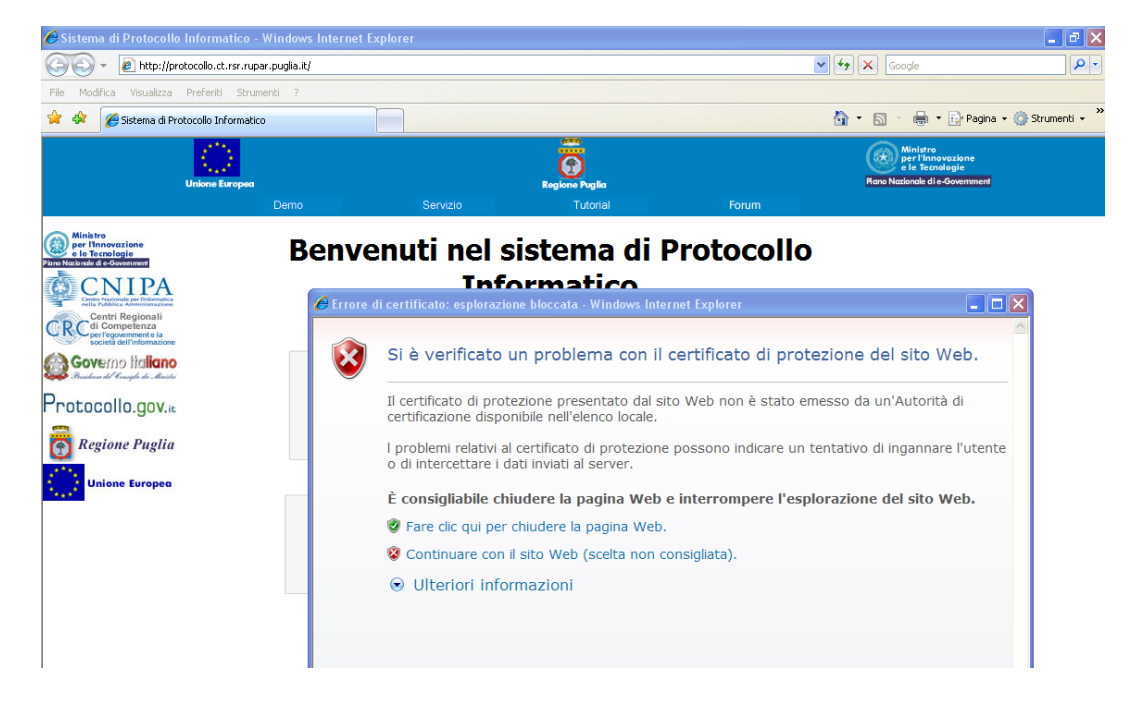

1) Cliccare con il tasto destro del mouse sul link "Continuare con il sito Web" selezionare Apri in un'altra finestra

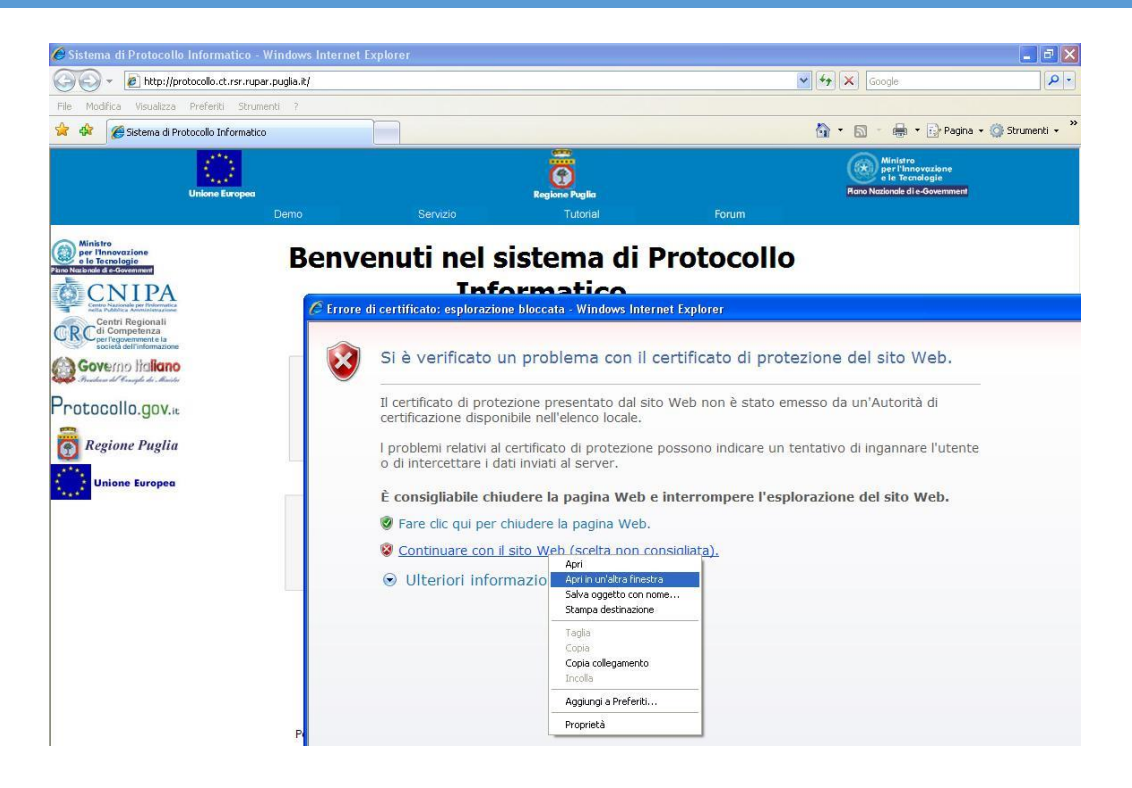

2) Cliccare su Errore Certificato → Visualizza certificati

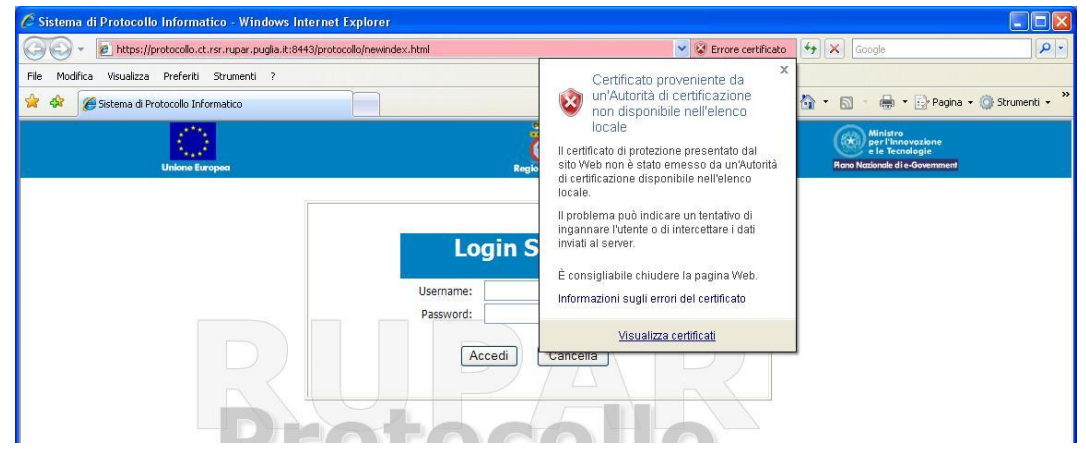

3) Cliccare su Installa Certificato

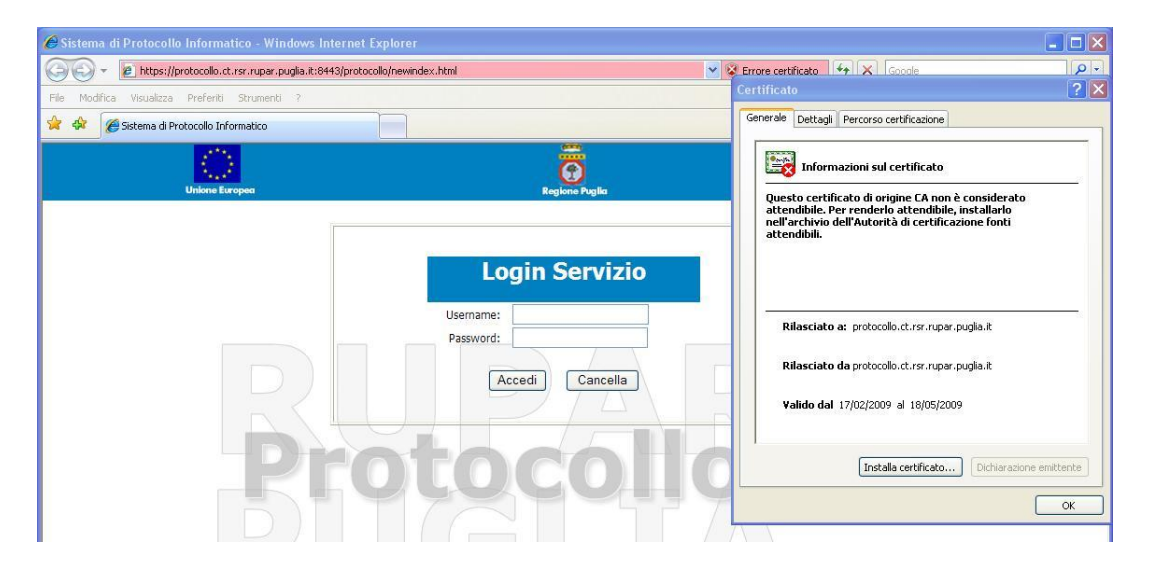

### 4) Cliccare su Avanti

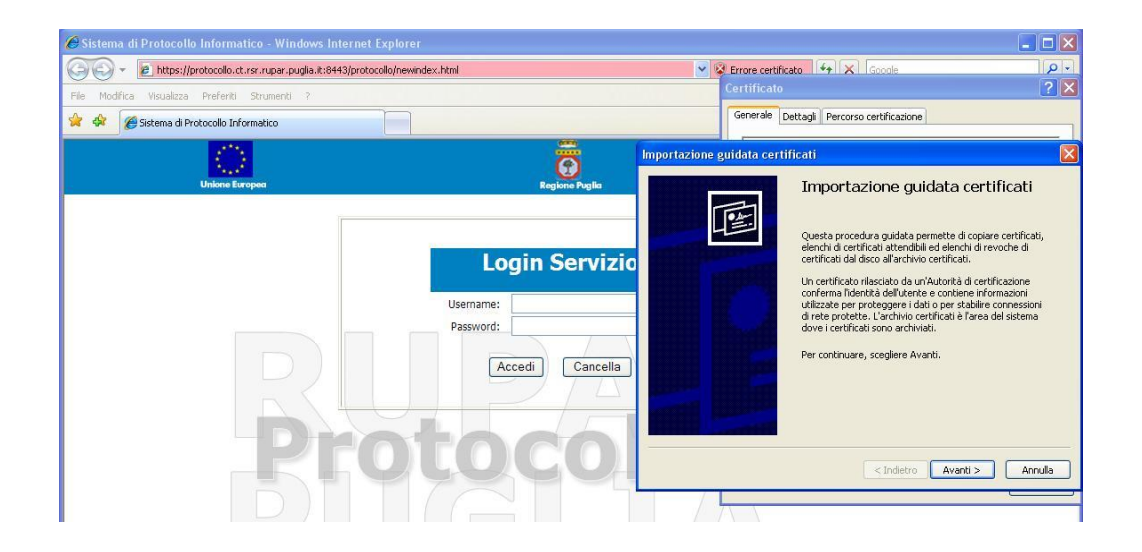

5) Selezionare "Mettere tutti i certificati nel seguente archivio"

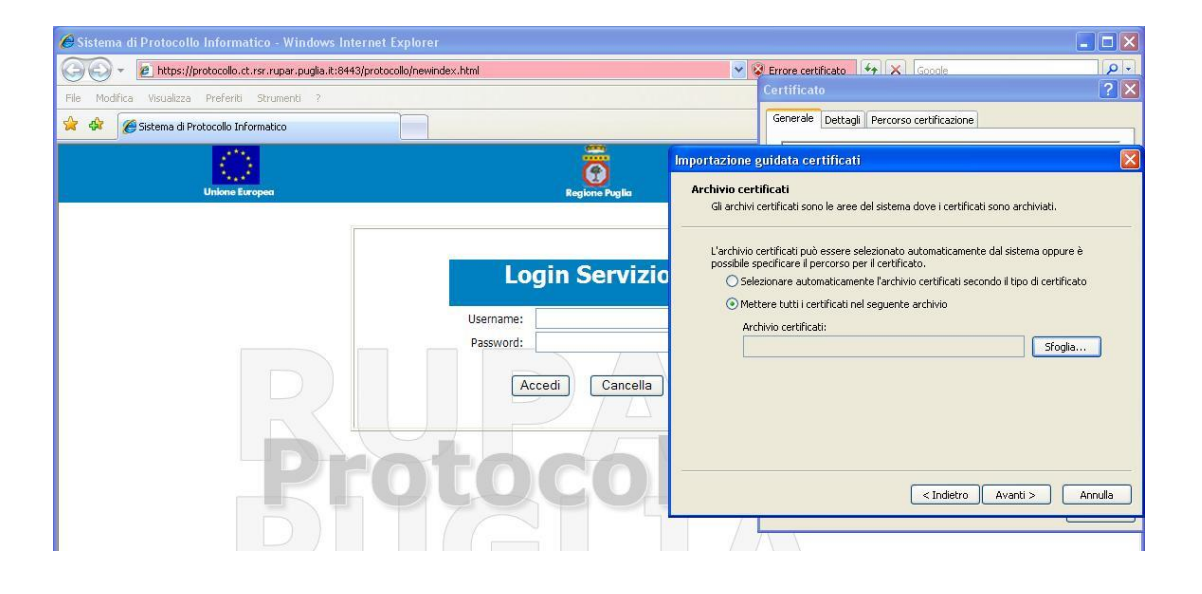

6) Cliccare su Sfoglia e selezionare "Autorita' di certificazione fonti attendibili". Cliccare su OK.

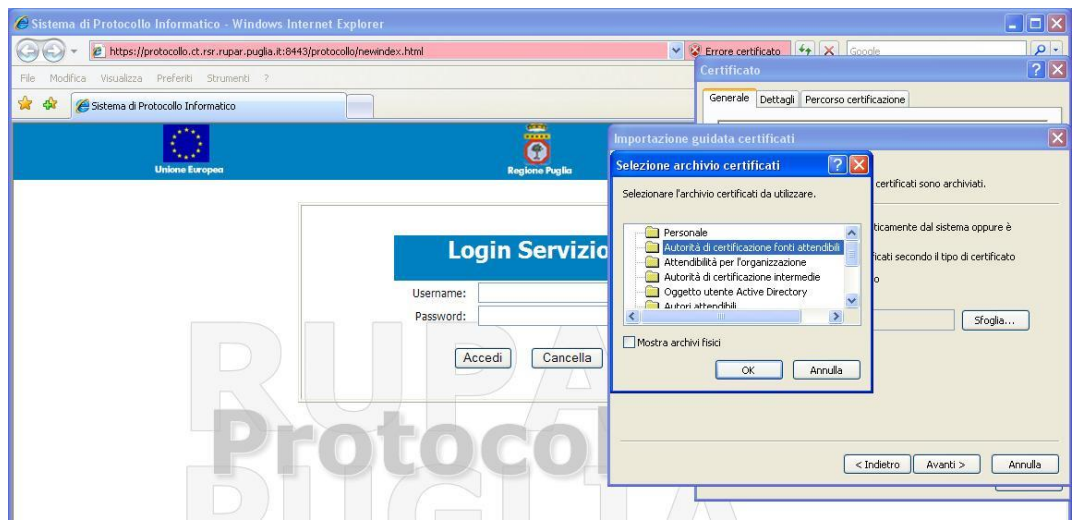

7) Cliccare su Avanti

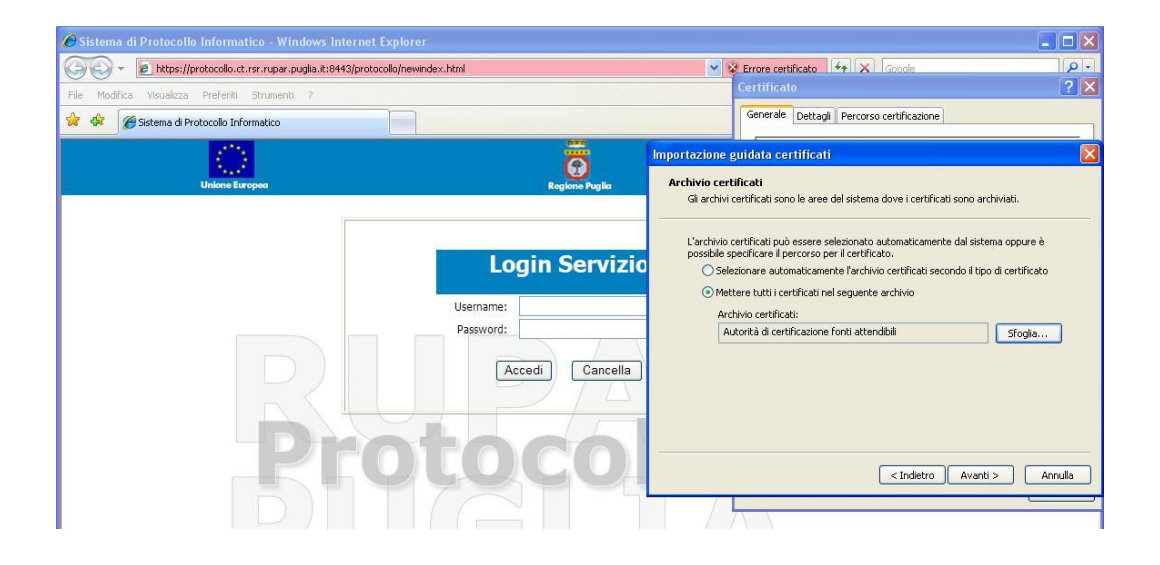

# 8) Cliccare su Fine

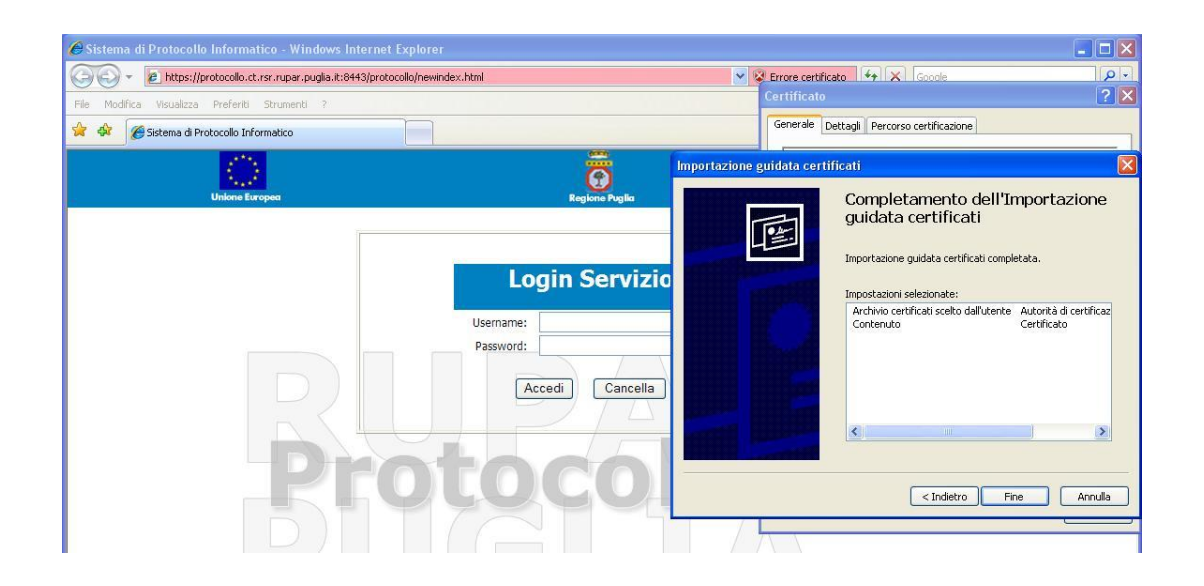

9) Cliccare su Si

**71**

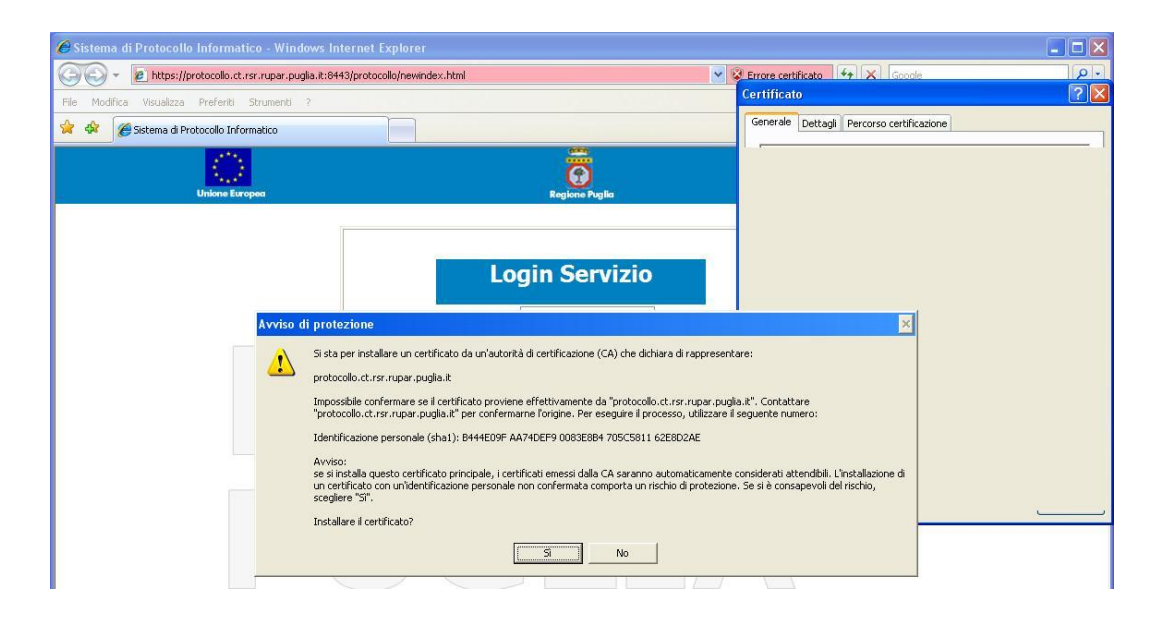

# 10) Cliccare su OK

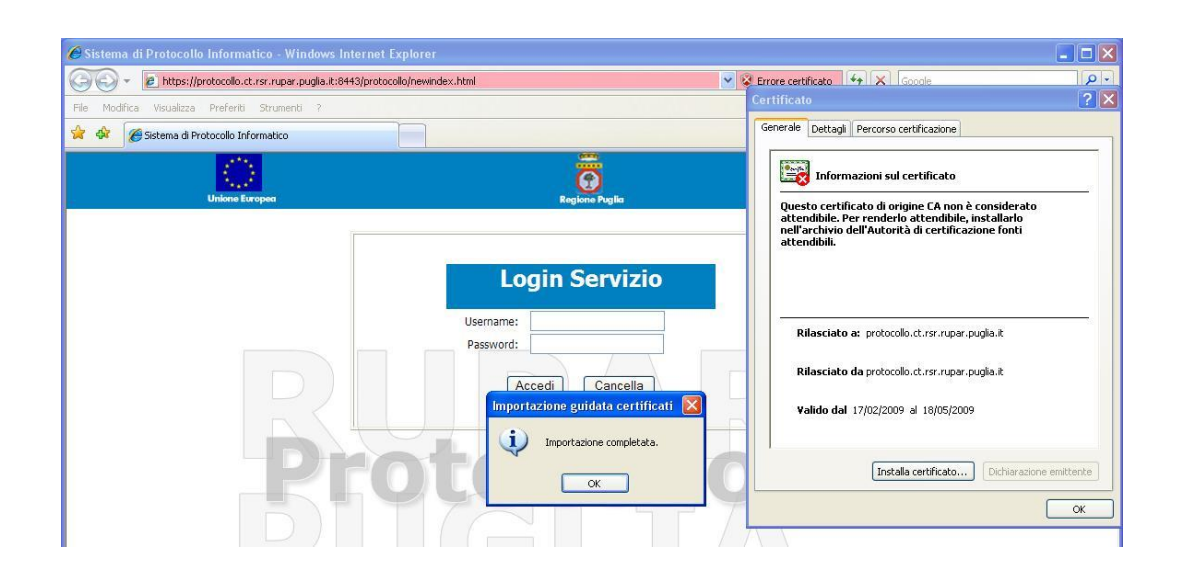

# 11) Cliccare su **OK**
## MANUALE DI GESTIONE DOCUMENTALE DELL'AGENZIA REGIONALE PER LA TECNOLOGIA E L'INNOVAZIONE

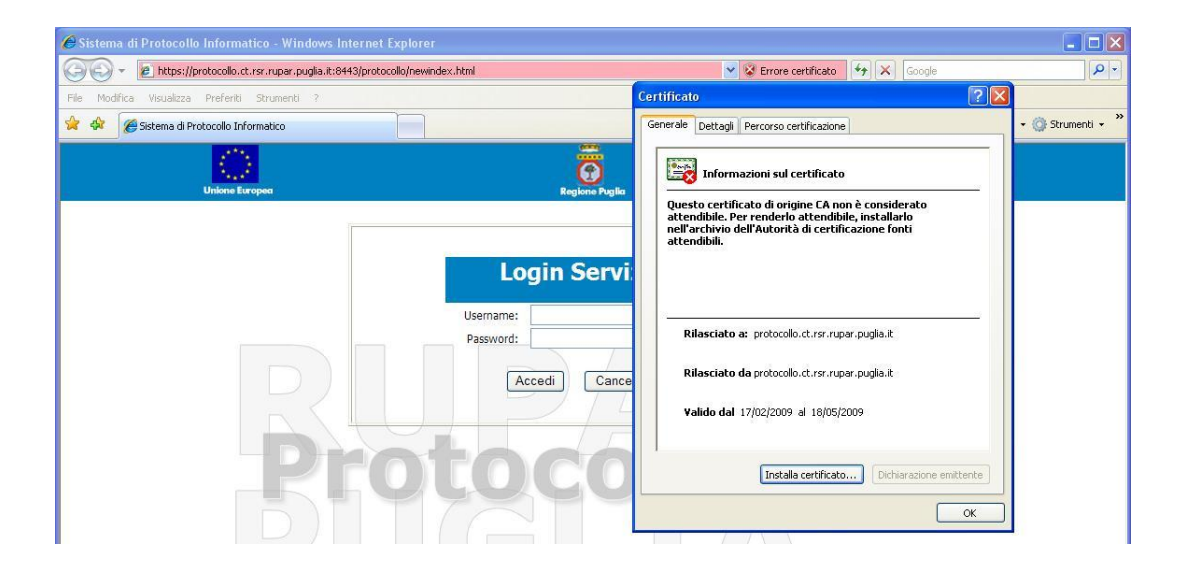

## **Procedura valida per MS-Internet Explorer ver 6.x:**

1) Cliccare su Visualizza **certificato**

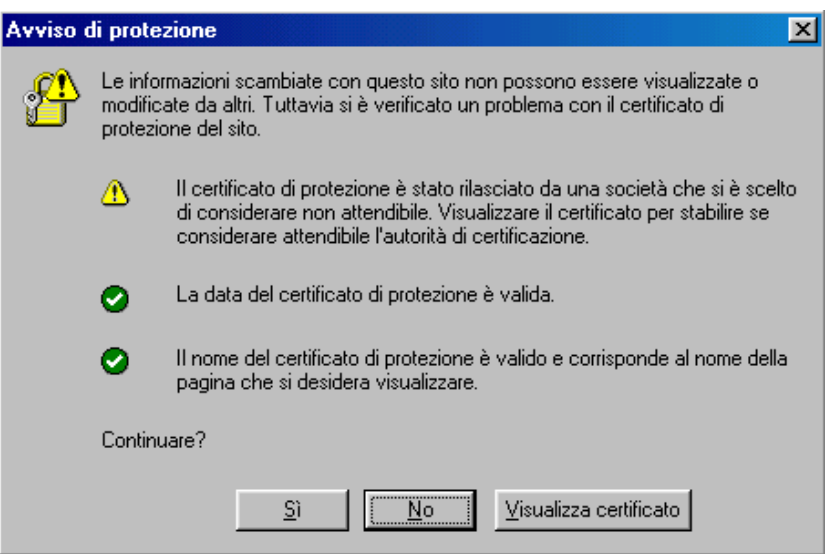

2) Procedere come dal PASSO 3 della procedura valida per MS-Internet Explorer ver 7.x.

## **Requisiti del Sistema**

- 1. Il sistema è progettato per funzionare con Internet Explorer 6 (Livello di codifica 128bit).
- 2. E' necessario abilitare (se disabilitato) l'utilizzo di JavaScript.
- 3. Se, per motivi di sicurezza, viene utilizzato un Proxy/Firewall verificare la possibilità di connettersi alla porta di servizio 8080. Contattare il responsabile della rete e/o sicurezza dell'ente.
- 4. E' necessaria una risoluzione di 1024x768 pixel o, meglio ancora, 1240x1024 pixel.
- 5. Si suggerisce di impostare su Internet Explorer il completamento automatico dei moduli (Strumenti/Opzioni Internet/Contenuto cliccare su "Completamento automatico" e spuntare la voce Moduli e confermare con OK) ciò consentirà di risparmiare tempo nell'immissione di informazioni ripetitive e sempre uguali.
- 6. Il rapporto quotidiano di protocollazione consiste in un file ti tipo PDF. Si suggerisce l'installazione di Acrobat Reader.

## **Allegato 5 - Modello del Registro di Emergenza**

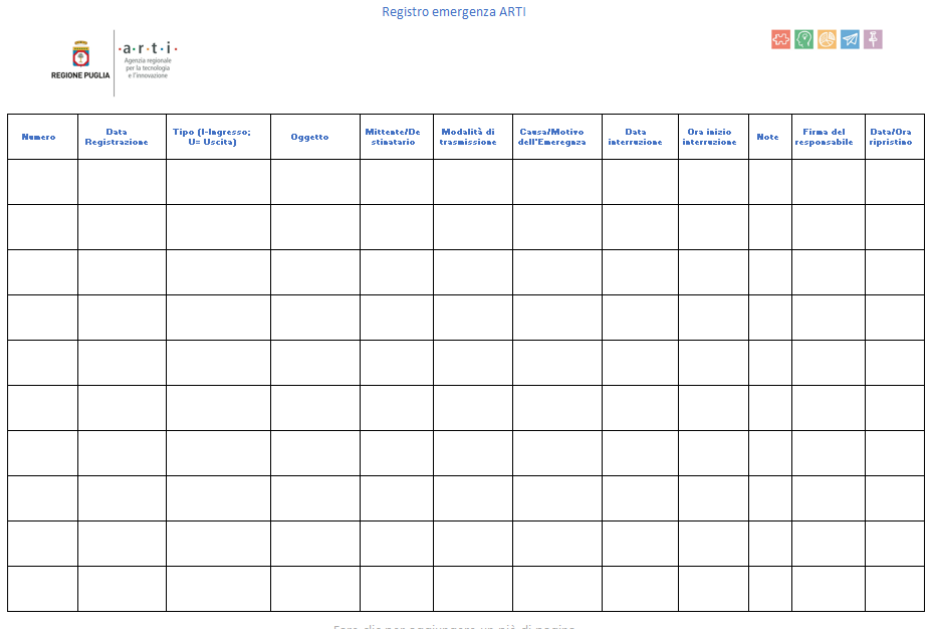